## République Algérienne Démocratique et Populaire

## Ministère de l'Enseignement Supérieur et de la Recherche Scientifique

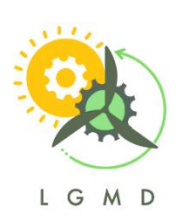

Ecole Nationale Polytechnique

Département de Génie Mécanique.

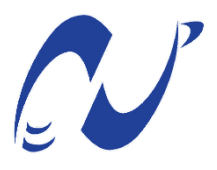

Laboratory of Green and Mechanical Development

Projet de Fin d'Etudes En vue de l'obtention du Diplôme d'Ingénieur d'Etat en Génie Mécanique

# **CFD\_ENP : Implémentation et validation d'un code CFD avec une interface graphique**

## **Dinya MENECEUR**

Présenté publiquement et défendu le 06 juillet 2023

## **Membres du jury :**

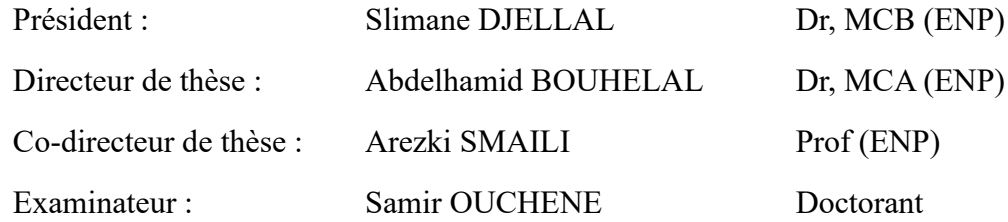

#### ENP 2023

## République Algérienne Démocratique et Populaire

## Ministère de l'Enseignement Supérieur et de la Recherche Scientifique

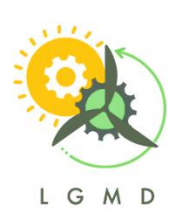

Ecole Nationale Polytechnique

Département de Génie Mécanique.

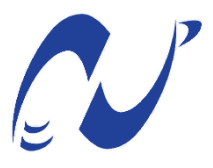

Laboratory of Green and Mechanical Development

Projet de Fin d'Etudes

En vue de l'obtention du Diplôme d'Ingénieur d'Etat en Génie Mécanique

# **CFD\_ENP : Implémentation et validation d'un code CFD avec une interface graphique**

## **Dinya MENECEUR**

Présenté publiquement et défendu le 06 juillet 2023

## **Membres du jury :**

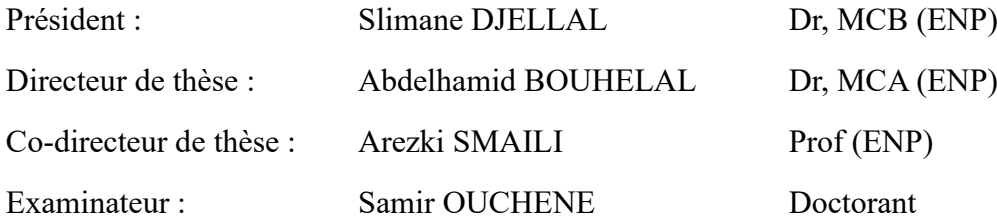

## **الملخص:**

يهدف مشروع التخرج هذا إلى تطوير واجهة مستخدم رسومية )GUI )لمحلل D2NS، وهي خوارزمية حساب لديناميكيات السوائل الحاسوبية )CFD). الهدف الرئيسي من هذا العمل هو إنشاء نظام أساسي سهل االستخدام وتعليمي باستخدام برنامج مفتوح المصدر، مما يسمح للمستخدمين بفهم المبادئ األساسية للدقة العددية لمعادالت Stokes-Navier وتطبيقها على محاكاة السوائل. يستخدم برنامج CFD طريقة CVFEM لحل معادالت Stokes-Navier عدديًا، خاصة للتدفقات ثنائية األبعاد غير القابلة للضغط. من أجل ضمان دقة النتائج وموثوقيتها، تم التحقق من صحة البرنامج بدقة من خالل مقارنة النتائج التي تم الحصول عليها مع الحلول النظرية والرقمية للتدفقات الداخلية والخارجية. نتائج الحساب متطابقة بشكل جيد مع تلك التي تم الحصول عليها باستخدام Fluent Ansys.

**الكلمات المفتاحية:** برنامج ديناميكيات السوائل الحسابية )CFD)، واجهة المستخدم الرسومية، CVFEM، معادالت Stokes-Navier غير القابلة للضغط.

## **ABSTRACT:**

This graduation project aims to develop a graphical user interface (GUI) for the NS2D solver, an existing Computational Fluid Dynamics (CFD) computer code. The main objective of this work is to create a user-friendly and educational platform using open-source software, allowing users to understand the basic principles of numerical resolution of Navier-Stokes equations and their application to fluid simulation. The CFD software uses the CVFEM finite element-based control volume method to solve the Navier-Stokes equations numerically, specifically for incompressible two-dimensional flows. In order to guarantee the accuracy and reliability of the results, the software has been rigorously validated by comparing the results obtained with theoretical and numerical solutions for internal and external flows. The calculation results are in good agreement with those obtained by Ansys Fluent.

**Keywords:** Computational Fluid Dynamics (CFD) software, Graphical user interface, CVFEM method, Incompressible Navier-Stokes equations.

## **RESUME :**

Ce projet de fin d'études vise à développer une interface graphique (GUI) pour le solveur NS2D, un code de calcul existant de dynamique des fluides numérique (CFD). L'objectif principal de ce PFE est de créer une plateforme conviviale et éducative en utilisant des logiciels open-source, permettant aux utilisateurs de comprendre les principes de base de la résolution numérique des équations de Navier-Stokes et de leur application à la simulation des fluides. Le logiciel CFD utilise la méthode de volume de contrôle basée sur les éléments finis CVFEM pour résoudre numériquement les équations de Navier-Stokes, spécifiquement pour des écoulements bidimensionnels incompressibles. Afin de garantir la précision et la fiabilité des résultats, le logiciel a été rigoureusement validé en comparant les résultats obtenus avec des solutions théoriques et numériques pour des écoulement internes et externes. Les résultats de calcul sont en bon accord avec ceux obtenus par Ansys Fluent. **Mots clés :** Logiciel de dynamique des fluides computationnelle (CFD), Interface utilisateur graphique, Méthode CVFEM, Equations de Navier-Stokes incompressibles.

## **DEDICACES**

Je dédicace ce travail à :

- À mes chers parents, dont le dévouement et les sacrifices ont été une source d'inspiration inépuisable.
- À ma petite sœur Amira, pour sa présence et son soutien constants.
- À toute ma grande famille, qui a été un pilier de soutien tout au long de mon parcours académique.
- À tous mes amis, pour leur amitié sincère, leur solidarité et leurs encouragements.
- À mes camarades du génie mécanique, avec qui j'ai partagé de précieux échanges et qui ont contribué à enrichir mon expérience universitaire.

## **REMERCIEMENTS**

Je tiens à remercier mes encadrants, A. BOUHELAL, maitre de conférences à l'école nationale polytechnique et A. SMAILI, professeur à l'ENP, dont les conseils précieux, l'expertise et l'accompagnement ont été indispensables à la réussite de mon projet de fin d'études. Votre disponibilité, votre patience et votre dévouement ont grandement contribué à mon apprentissage et à ma croissance en tant que future ingénieure. Je vous suis reconnaissante pour la confiance que vous m'avez accordée et pour votre soutien inaltérable.

Je tiens à exprimer ma gratitude envers le président du jury, le Dr Slimane DJELLAL, ainsi que l'examinateur, Monsieur Samir OUCHENE, pour avoir consenti à évaluer mon travail modeste.

Je tiens à remercier également l'ensemble de mes enseignants, qui ont partagé avec moi leur savoir et leur passion pour le génie mécanique. Votre enseignement de qualité, vos conseils éclairés et votre engagement envers l'excellence m'ont permis d'acquérir les compétences et les connaissances indispensables à la réalisation de mon projet de fin d'études. Je vous suis profondément reconnaissante pour votre contribution à ma formation.

# **TABLE DES MATIERES**

## LISTE DES FIGURES.

## LISTE DES TABLEAUX.

#### NOMENCLATURES

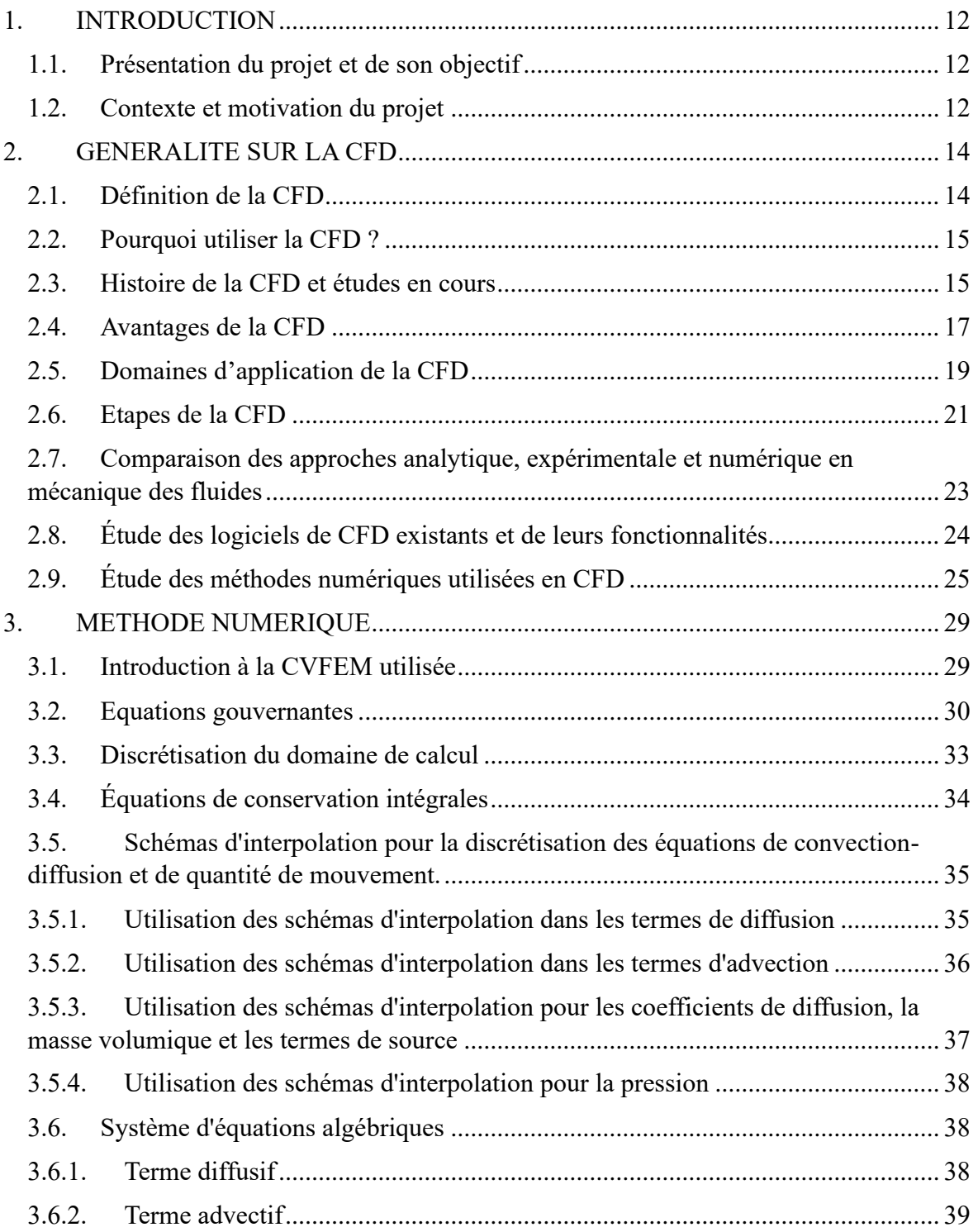

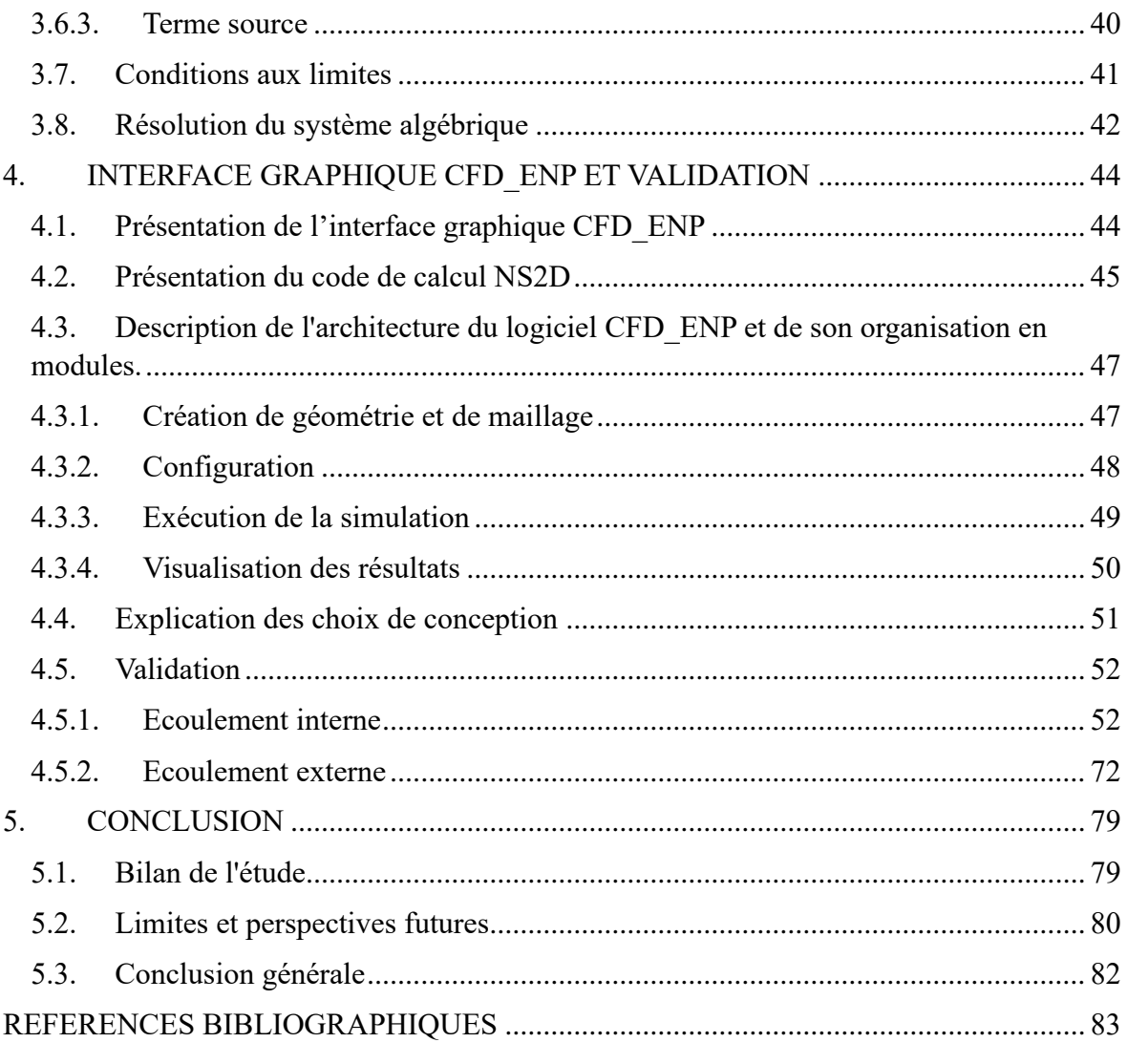

# <span id="page-8-0"></span>**LISTE DES FIGURES**

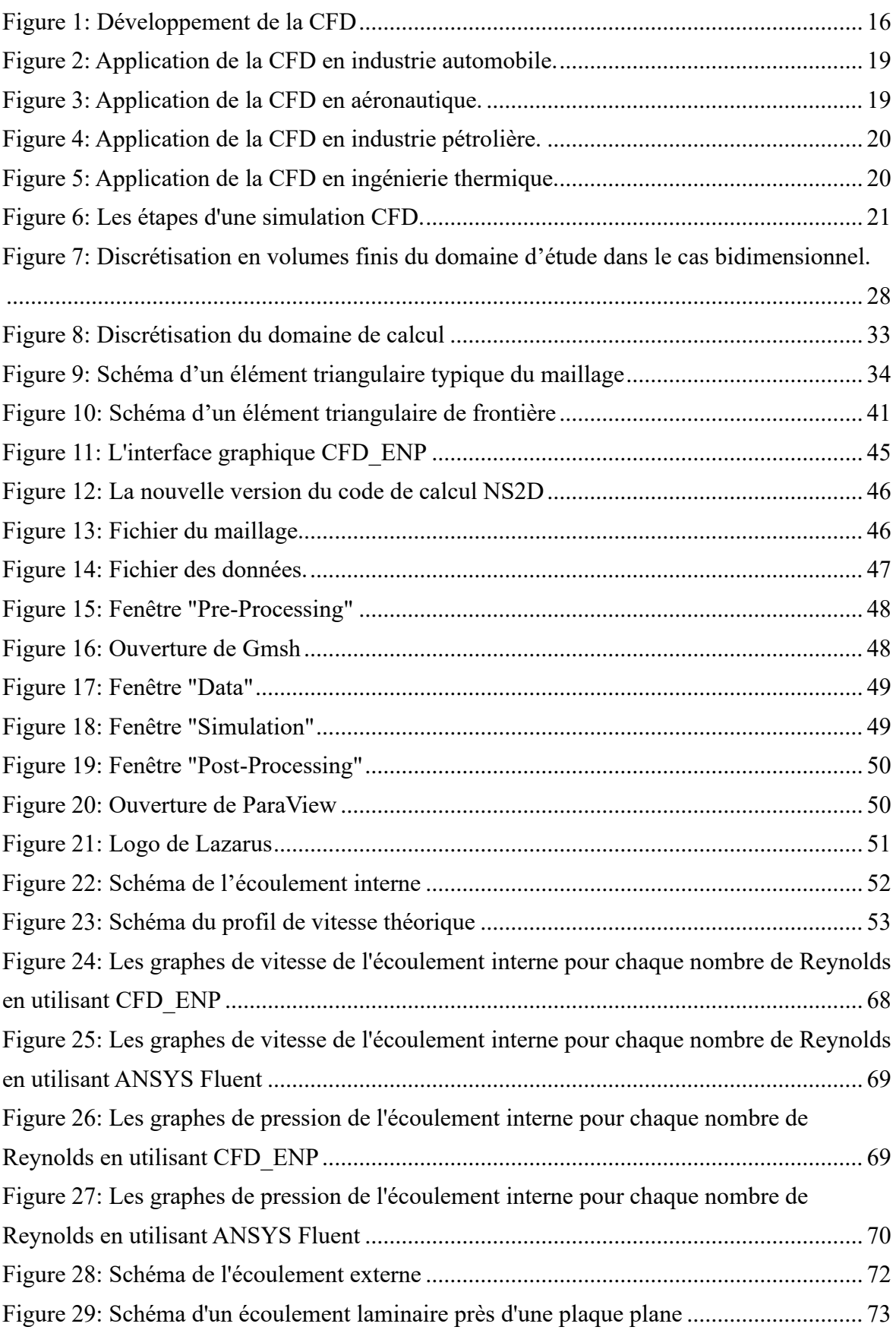

# <span id="page-9-0"></span>**LISTE DES TABLEAUX**

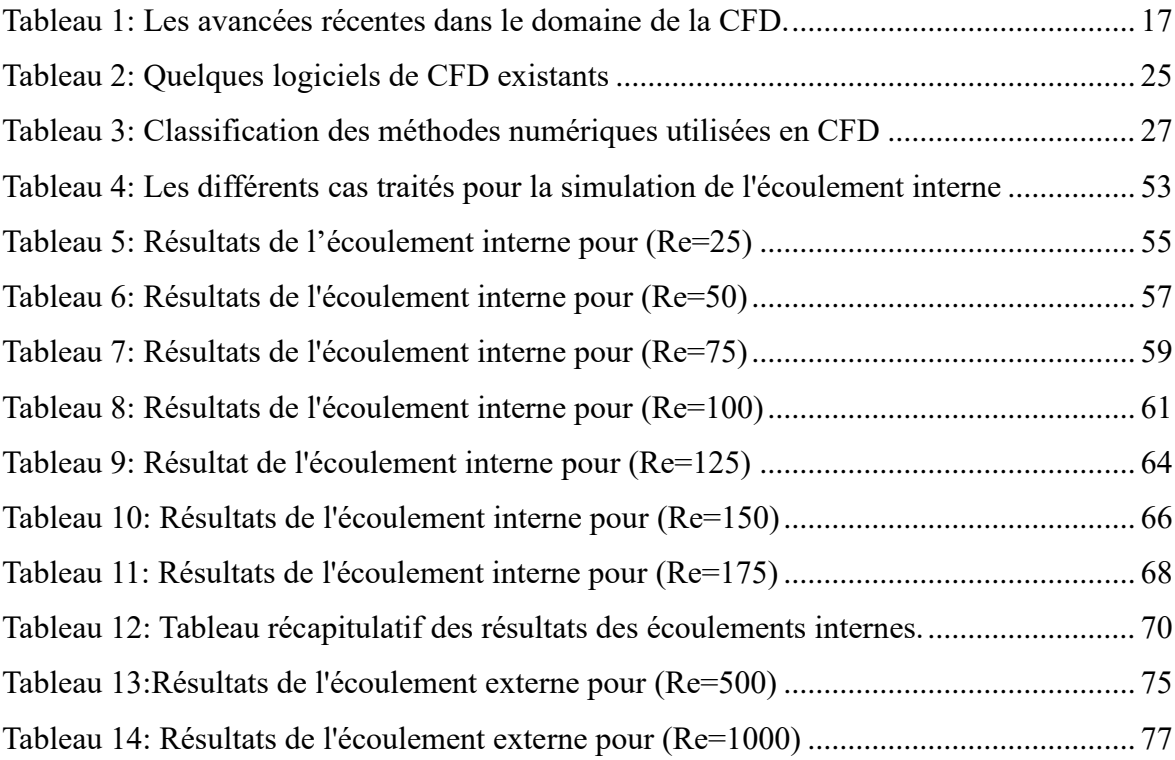

## <span id="page-10-0"></span>**NOMENCLATURES**

CAO : Conception Assistée par Ordinateur CFD : Computational Fluid Dynamics CVFEM : Control Volume Finite Element Method FEM : Finite Element Method FLO : FLow-Oriented upwind scheme FVM : Finite Volume Method GUI : Graphical user interface MAW : Mass-Weighted upwind scheme N-S : Navier-Stokes NS2D : Navier-Stokes 2 Dimensions WRM : Weighted Residuals Method

(X, Y) : Système de coordonnées reposé sur le vecteur vitesse

(x, y) : Système local de coordonnées cartésiennes

 $\Gamma_{\varphi}$ : Coefficient de diffusion

 $J_C$ : Vecteur de flux advectif  $[kg/ms^2]$ 

 $J_D$ : Vecteur de flux diffusif  $[kg/ms^2]$ 

 $U_{moy}$ : Première composante de  $V_{moy}$  dans le repère  $(X, Y)$  [m/s]

 $V_{1 a o c}$ : Volume de l'élément torique  $[m^3]$ 

 $V_{mov}$ : Vecteur de vitesse moyenne  $[m/s]$ 

 $∇$  Gradient nabla  $[m^{-1}]$ 

Ω : Volume de contrôle

Pe<sub>∆</sub> : Nombre de Peclet

: Nombre de Reynolds

 $U:$  Composante de la vitesse suivant x  $[m/s]$ 

 $v$  Composante de la vitesse suivant y  $[m/s]$ 

 $\mu$ : Viscosité dynamique de fluide [ $kg/ms$ ]

 $\rho$  : masse volumique  $[kg/m^3]$ 

 $\varphi$  Variable de l'équation de conservation générale

## <span id="page-11-0"></span>**1. INTRODUCTION**

Ce chapitre introduction constitue le point de départ de ce rapport de PFE. Il vise à fournir une présentation générale du projet, ainsi que ses objectifs, son contexte et sa motivation. Cette introduction permettra aux lecteurs de se familiariser avec le sujet et de comprendre l'importance de ce travail.

#### <span id="page-11-1"></span>**1.1. Présentation du projet et de son objectif**

Le but de ce PFE est de développer une interface graphique (GUI) à un code de calcul existant de CFD pour des fins éducatives. Le but principal de ce projet est de fournir une plateforme pour comprendre les bases de la résolution numérique des équations de Navier-Stokes et de leurs applications à la simulation de fluides.

Le code CFD est capable de résoudre numériquement les équations de Navier-Stokes pour des écoulements incompressibles bidimensionnels en utilisant la méthode de volume de contrôle basé sur des éléments finis CVFEM pour un flux bidimensionnel et axisymétrique d'un fluide incompressible et visqueux.

Une interface graphique reliant le code de calcul NS2D à des logiciels de pre-processing et post-processing open source, sera développée pour être utilisée comme outil éducatif pour les étudiants et les enseignants dans le domaine de la mécanique des fluides, ainsi que pour les ingénieurs travaillant dans le domaine de la simulation numérique des fluides.

Enfin, le code et l'interface seront validés avec des résultats théoriques et numériques pour des écoulements internes et externes afin d'assurer la précision et la fiabilité des résultats obtenus.

#### <span id="page-11-2"></span>**1.2. Contexte et motivation du projet**

Le domaine de la mécanique des fluides est crucial pour de nombreux secteurs de l'ingénierie, notamment l'aéronautique, l'automobile, la construction navale, la production d'énergie, la chimie et l'environnement. La simulation numérique des écoulements de fluides est devenue une méthode de plus en plus courante pour comprendre et optimiser les performances des systèmes et des équipements. Cependant, la résolution numérique des équations de Navier-Stokes, qui décrivent le comportement des fluides, peut être difficile à comprendre et à mettre en œuvre pour les débutants. En outre, les logiciels de CFD commerciaux peuvent être coûteux et compliqués à utiliser pour les étudiants.

C'est pourquoi ce projet vise à développer un logiciel de CFD simple et convivial, conçu spécifiquement pour des fins éducatives. Ce logiciel permettra aux étudiants de comprendre les bases de la résolution numérique des équations de Navier-Stokes et de visualiser les écoulements de fluides de manière interactive.

En développant un tel logiciel, nous espérons améliorer l'apprentissage et l'enseignement de la mécanique des fluides, en fournissant un outil pratique et abordable pour les étudiants et les enseignants.

## <span id="page-13-0"></span>**2. GENERALITE SUR LA CFD**

Ce chapitre présente une vue d'ensemble de la dynamique des fluides numérique (CFD). Il explore les différentes facettes de la CFD, allant de sa définition à ses applications et aux méthodes numériques utilisées. Cette section permettra aux lecteurs de comprendre les fondements de la CFD et son importance dans le domaine de la mécanique des fluides.

#### <span id="page-13-1"></span>**2.1. Définition de la CFD**

La CFD, ou dynamique des fluides numérique, consiste à étudier les systèmes impliquant le mouvement des fluides, le transfert de chaleur et les phénomènes connexes tels que les réactions chimiques, en utilisant des simulations informatiques. Cette approche puissante est largement utilisée dans divers domaines, tant industriels que non industriels [2].

La CFD constitue ainsi une discipline d'ingénierie hautement sophistiquée, qui consiste à modéliser et à simuler numériquement le comportement des fluides à travers l'utilisation d'équations mathématiques complexes. Ces équations mathématiques précises permettent de décrire avec une grande acuité les propriétés physiques des fluides, comme leur densité, leur viscosité, leur pression, leur température, ainsi que leur mouvement.

Les applications de la CFD s'étendent à de nombreux domaines, allant de l'étude des fluides dans des tuyaux, des canaux et des moteurs, jusqu'à celle des avions, des voitures, des bateaux, des bâtiments, et même des phénomènes météorologiques ou environnementaux. Elle permet notamment de simuler des situations complexes, difficiles, voire impossibles à observer en pratique, ainsi que de tester rapidement et à moindre coût des designs alternatifs. Le processus de modélisation en CFD repose sur la discrétisation de l'espace en de petits éléments, appelés mailles ou grilles, sur lesquels les équations mathématiques sont appliquées pour calculer les propriétés du fluide en chaque point. Les résultats obtenus sont ensuite utilisés pour visualiser et analyser avec une grande précision le comportement du fluide dans le système étudié, en fournissant des informations détaillées sur les phénomènes tels que les turbulences, les écoulements transitoires, les interactions fluide-structure, etc.

Cependant, en dépit de ses avantages indéniables, la CFD doit faire face à des limites et des défis majeurs. Elle requiert notamment des ordinateurs performants pour réaliser des calculs complexes, des modèles mathématiques rigoureux pour décrire les comportements des fluides, ainsi qu'une validation expérimentale minutieuse pour garantir l'exactitude des

résultats. Par ailleurs, les simulations CFD ne peuvent fournir que des prévisions fondées sur des hypothèses et des modèles mathématiques, et ne peuvent en aucune façon remplacer complètement les essais physiques dans tous les domaines.

#### <span id="page-14-0"></span>**2.2. Pourquoi utiliser la CFD ?**

L'application des lois fondamentales de la mécanique à un fluide donne les équations gouvernantes pour un fluide. L'équation de conservation de la masse est la suivante :

$$
\frac{\partial \rho}{\partial t} + \nabla . (\rho \vec{V}) = 0
$$

Et l'équation de conservation de la quantité de mouvement est donnée par :

$$
\rho \frac{\partial \vec{V}}{\partial t} + \rho (\vec{V} \cdot \nabla) \vec{V} = -\nabla p + \rho \vec{g} + \nabla \cdot \tau_{ij}
$$

Les équations mentionnées forment un système d'équations aux dérivées partielles non linéaires couplées. Résoudre analytiquement ces équations pour la plupart des problèmes d'ingénierie n'est pas réalisable.

Toutefois, il est possible d'obtenir des solutions numériques approximatives en utilisant la méthode de la Dynamique des fluides numérique (CFD).

#### <span id="page-14-1"></span>**2.3. Histoire de la CFD et études en cours**

L'histoire de la CFD remonte aux prémices du XXème siècle, lorsque les fondements des équations de mouvement des fluides ont été établis par des chercheurs tels que Navier, Stokes et Euler. Toutefois, il a fallu attendre l'avènement de l'informatique et des méthodes numériques dans les années 1950 et 1960 pour que la CFD devienne une discipline autonome.

Durant les années 1960, les premiers codes de CFD ont été élaborés pour résoudre les équations de Navier-Stokes, qui décrivent les mouvements des fluides visqueux. Malgré cela, ces codes étaient restreints par la puissance de calcul disponible et les techniques numériques basiques, ce qui entravait la simulation de problèmes complexes d'envergure réelle.

Les progrès informatiques des années 1970 et 1980 ont permis l'émergence de méthodes numériques plus raffinées et une augmentation significative de la puissance de calcul, facilitant ainsi des simulations CFD de plus en plus précises et rapides. Les années 1990 ont vu la CFD s'étendre à l'intégration de techniques de modélisation et de simulation pour des problèmes plus élaborés, tels que les écoulements turbulents, les interactions fluide-structure et les phénomènes multiphysiques.

Actuellement, la CFD est une discipline aboutie et employée à grande échelle dans divers domaines tels que l'aéronautique, l'automobile, l'énergie, l'environnement, la médecine, la biologie, entre autres. Les avancées continuelles dans le domaine de l'informatique et des techniques numériques permettent de résoudre des problèmes encore plus complexes et de simuler des écoulements à des échelles de plus en plus fines.

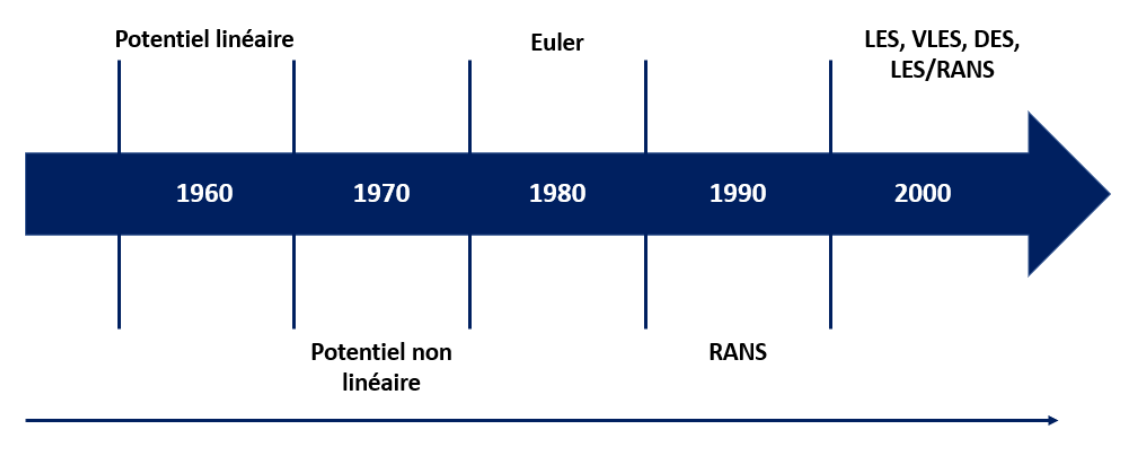

Prévisions de débit plus précises

*Figure 1: Développement de la CFD*

<span id="page-15-0"></span>La CFD, en tant que domaine scientifique dynamique, continue de susciter de nombreuses recherches actives dans diverses disciplines. Parmi ces recherches, on peut citer :

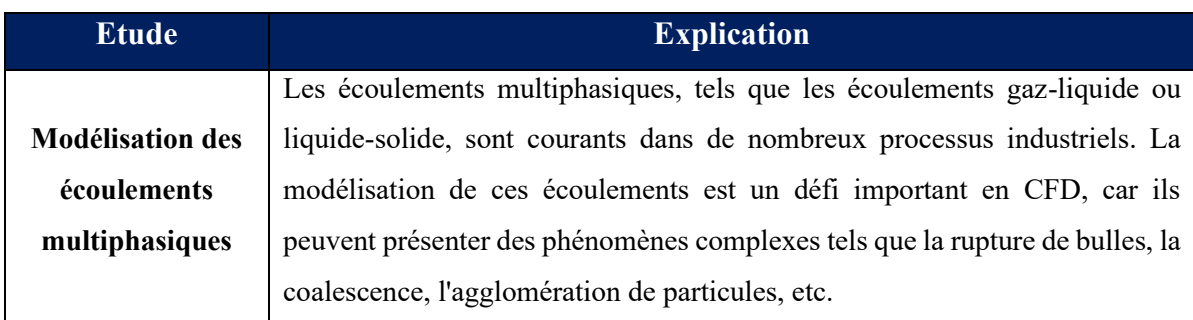

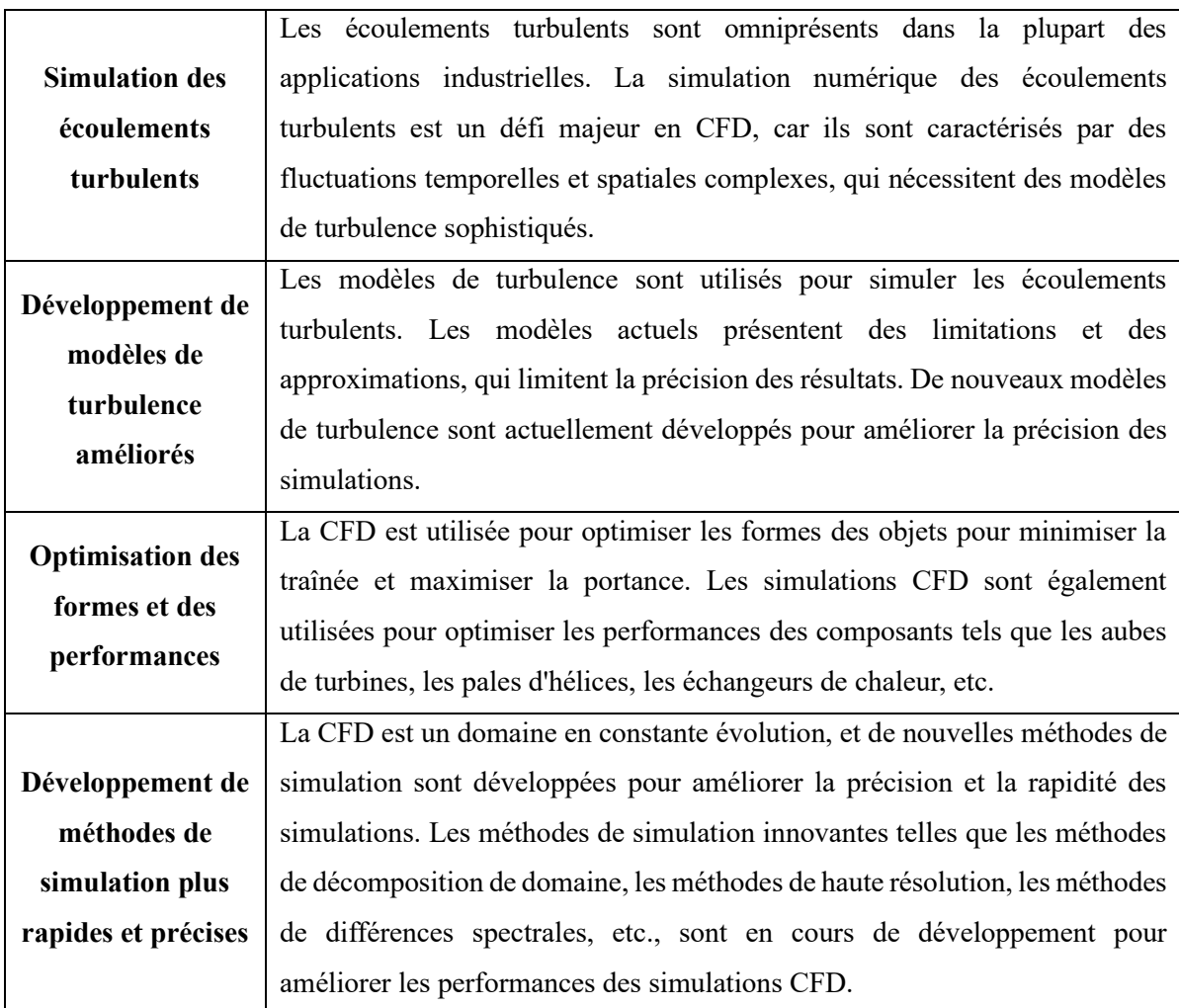

*Tableau 1: Les avancées récentes dans le domaine de la CFD.*

#### <span id="page-16-1"></span><span id="page-16-0"></span>**2.4. Avantages de la CFD**

La CFD s'est érigée en une pratique courante pour l'étude des comportements fluidiques dans les applications scientifiques et industrielles. Elle permet de simuler et de résoudre les équations mathématiques complexes régissant les mouvements des fluides. Les avantages offerts par la CFD s'avèrent nombreux et varient en fonction de chaque application spécifique. Dans l'industrie aéronautique, par exemple, la CFD peut être mobilisée pour simuler les écoulements aériens autour d'un aéronef, permettant ainsi la compréhension de ses performances et limites. Dans l'industrie automobile, la CFD peut être utilisée pour simuler les écoulements fluidiques dans les systèmes d'admission et d'échappement, optimisant ainsi la conception de moteurs plus performants et efficaces. Les avantages majeurs de la CFD se résument ainsi :

**A.** *Coût :* La CFD offre un avantage clef en matière de coût comparativement aux essais physiques. Les essais physiques sont souvent grevés de frais considérables en matière de

main-d'œuvre, de matériel et d'équipement. Au moyen de la CFD, les ingénieurs et scientifiques sont à même d'effectuer des simulations numériques à moindre coût, en mobilisant des logiciels de simulation. Cela conduit à la réduction des frais de recherche et développement, offrant particulièrement des bénéfices aux PME.

- **B.** *Rapidité :* La CFD offre la possibilité d'obtenir rapidement des résultats issus de simulations numériques. Les simulations numériques peuvent être effectuées en temps réel, fournissant des résultats en quelques minutes ou heures. Cela permet aux ingénieurs et scientifiques de tester rapidement des hypothèses et de modifier les conceptions en temps réel.
- **C.** *Étude de scénarios :* La CFD permet d'explorer une variété de scénarios et de conditions qu'il serait difficile, voire impossible, de tester en laboratoire ou sur le terrain. Au moyen de la CFD, les ingénieurs et scientifiques peuvent étudier les comportements fluidiques dans des situations extrêmes, telles que des conditions de température et de pression élevées, ou des écoulements complexes.
- **D.** *Accès aux données internes :* La CFD permet d'accéder à des données internes de l'écoulement qui ne peuvent être aisément mesurées en laboratoire ou sur le terrain. Au moyen de techniques de visualisation avancées, les ingénieurs et scientifiques peuvent étudier les détails de l'écoulement, tels que les turbulences et les vortex, pour mieux comprendre le comportement des fluides.
- **E.** *Flexibilité :* La CFD peut être utilisée pour modéliser une large gamme de fluides, y compris les gaz, les liquides, les particules et les matériaux à haute température. Cela permet aux ingénieurs et scientifiques de simuler une large gamme de phénomènes, allant de la convection naturelle dans les bâtiments, aux écoulements de fluides dans les turbines à gaz.
- **F.** *Visualisation :* La visualisation des résultats de la CFD peut être rendue possible grâce à la représentation graphique, vidéo et imagée. Cette méthode de présentation facilite l'appréhension et l'interprétation des données. Les ingénieurs et les scientifiques peuvent, grâce à l'utilisation de techniques de visualisation avancées, identifier les zones de turbulence, les variations de vitesse et les zones de pression élevée et basse des fluides.
- G. *Conception :* La CFD peut être employée pour optimiser la conception des systèmes de fluides avant leur construction ou installation. Les ingénieurs sont en mesure d'anticiper le comportement des fluides dans le système, d'optimiser sa conception en fonction des

performances désirées. Cette approche permet de minimiser les coûts liés à la conception, la construction, la maintenance et l'exploitation à long terme.

## <span id="page-18-0"></span>**2.5. Domaines d'application de la CFD**

La CFD trouve une place prépondérante dans une multitude de secteurs, incluant notamment l'aéronautique, l'automobile, la mécanique des fluides, la météorologie, la bio-ingénierie, l'énergie et l'environnement.

En industrie automobile, elle est utilisée pour étudier le flux d'air autour des voitures et des camions, ce qui permet de concevoir des véhicules plus aérodynamiques et donc plus économes en carburant. La CFD est également utilisée pour simuler les écoulements de liquide de refroidissement et d'huile dans les moteurs, afin de les optimiser pour une meilleure performance et une durée de vie plus longue [4].

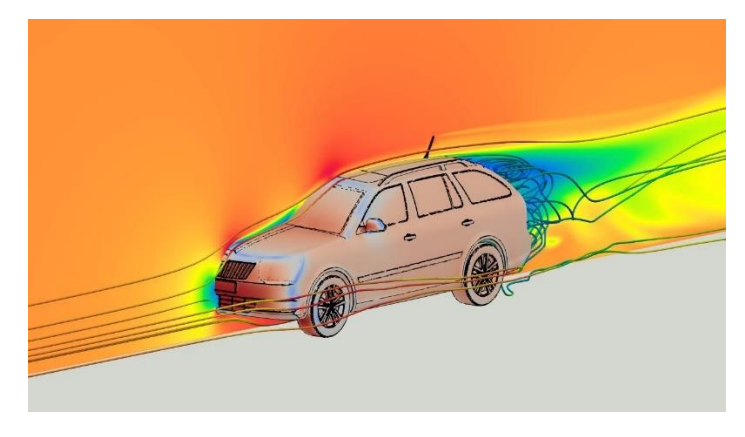

*Figure 2: Application de la CFD en industrie automobile.*

<span id="page-18-1"></span>En aéronautique, elle est utilisée pour simuler les écoulements d'air autour des avions et des hélicoptères, ce qui permet de concevoir des aéronefs plus performants et plus sûrs. La CFD est également utilisée pour simuler les écoulements d'air dans les conduits d'air conditionné des avions, afin d'optimiser leur efficacité énergétique [4].

<span id="page-18-2"></span>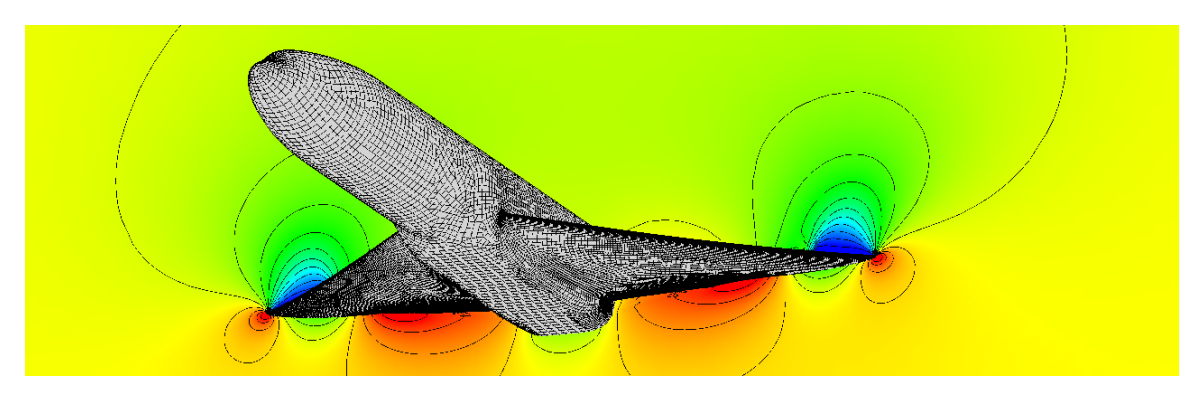

*Figure 3: Application de la CFD en aéronautique.*

En industrie pétrolière on l'utilise pour simuler les écoulements de fluide dans les pipelines et les réservoirs, ce qui permet d'optimiser les processus de production et de transport du pétrole et du gaz. La CFD est aussi utilisée pour simuler les écoulements de fluide dans les installations de traitement, afin de maximiser la récupération de produits pétroliers, mais aussi pour étudier les écoulements d'eau autour des plateformes pétrolières et des structures offshore, ce qui permet de concevoir des structures plus sûres et plus résistantes.

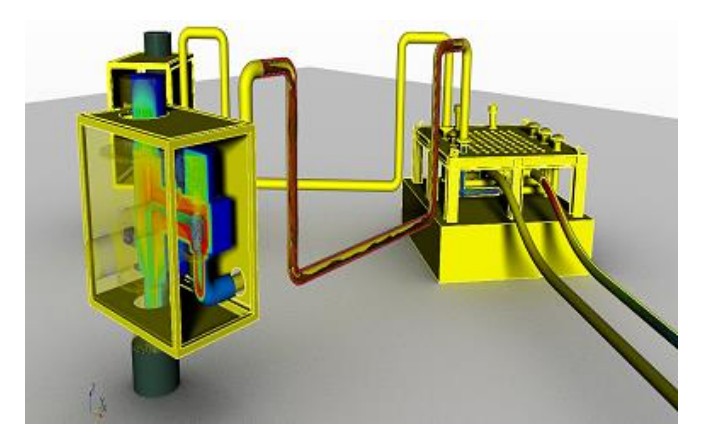

*Figure 4: Application de la CFD en industrie pétrolière.*

<span id="page-19-0"></span>La CFD est aussi utilisée pour simuler les écoulements de fluides dans les usines de transformation des aliments, ce qui permet de concevoir des processus de production plus efficaces et plus économiques. La CFD est également utilisée pour simuler les écoulements de liquides dans les réacteurs de fermentation, afin d'optimiser les processus de production de biocarburants et de produits chimiques.

En ingénierie thermique, on l'utilise pour simuler les échanges de chaleur entre les fluides et les surfaces, ce qui permet de concevoir des systèmes de refroidissement et de chauffage plus efficaces. La CFD est également utilisée pour simuler les écoulements de liquides dans les échangeurs de chaleur, afin d'optimiser leur efficacité énergétique.

<span id="page-19-1"></span>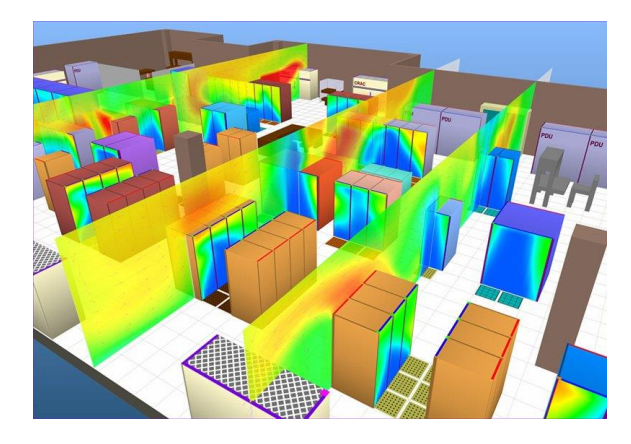

*Figure 5: Application de la CFD en ingénierie thermique.*

La CFD trouve son application dans de nombreux autres domaines, tels que l'hydrodynamique des navires, les centrales électriques (pour l'étude de la combustion dans les moteurs à combustion interne et les éoliennes à gaz), les turbomachines (pour l'analyse des écoulements à l'intérieur des passages tournants et des diffuseurs), le génie électrique et électronique (pour le refroidissement des équipements, y compris les microcircuits), le génie des procédés chimiques (pour le mélange et la séparation, ainsi que le moulage polymère), l'environnement intérieur et extérieur des bâtiments (pour les charges de vent et le chauffage/ventilation), le génie maritime (pour l'évaluation des charges sur les structures offshore), le génie de l'environnement (pour l'étude de la répartition des polluants et des effluents), l'hydrologie et l'océanographie (pour les écoulements dans les rivières, les estuaires et les océans), la météorologie (pour les prévisions météorologiques) et le génie biomédical (pour l'étude de la circulation sanguine dans les artères et les veines) [4].

#### <span id="page-20-0"></span>**2.6. Etapes de la CFD**

Les logiciels CFD sont basés sur des algorithmes numériques capables de résoudre des problèmes d'écoulement de fluide. Afin de rendre leur puissance de résolution accessible, tous les packages commerciaux de CFD incluent des interfaces utilisateur sophistiquées permettant de saisir les paramètres du problème et d'examiner les résultats. Ainsi, tous les logiciels de CFD comprennent généralement trois éléments principaux : (i) un prétraitement, (ii) un solveur et (iii) un post-traitement. Dans le contexte d'un logiciel de CFD, nous allons brièvement examiner la fonction de chacun de ces éléments.

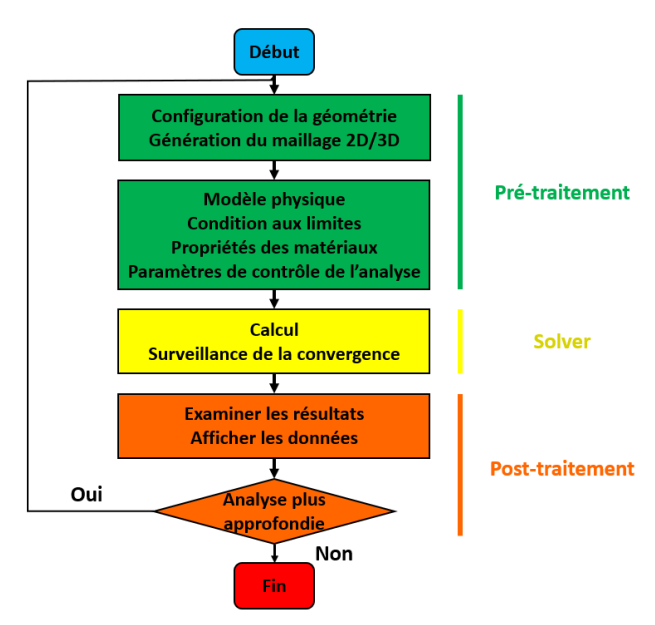

<span id="page-20-1"></span>*Figure 6: Les étapes d'une simulation CFD.*

### **i. Pré-traitement :**

Le prétraitement dans le contexte d'un programme CFD consiste à préparer les données d'entrée d'un problème de flux de manière à les rendre utilisables par le solveur. Les étapes que l'utilisateur effectue lors du prétraitement comprennent :

- Définir la géométrie de la zone d'intérêt, c'est-à-dire le domaine de calcul.
- Générer une grille, qui divise le domaine en sous-domaines plus petits et non superposés, formant ainsi une structure de cellules ou de volumes de contrôle appelée maillage.
- Sélectionner les phénomènes physiques et chimiques à modéliser.
- Définir les propriétés des fluides.
- Spécifier les conditions aux limites appropriées pour les cellules situées sur la frontière ou en contact avec celle-ci.

La solution d'un problème d'écoulement (vitesse, pression, température, etc.) est déterminée aux nœuds situés à l'intérieur de chaque cellule. La précision d'une solution en CFD dépend du nombre de cellules présentes dans la grille. En général, plus le nombre de cellules est élevé, plus la précision de la solution est grande [4].

## **ii. Solveur**

Les approches principales utilisées pour la résolution numérique des problèmes sont les différences finies, les éléments finis, les volumes finis et les méthodes spectrale. La méthode des volumes finis est largement employée dans les logiciels CFD les plus populaires tels que CFX/ANSYS, FLUENT, PHOENICS et STAR-CD. En général, l'algorithme numérique de ces logiciels comprend les étapes suivantes [4] :

- Intégration des équations gouvernant l'écoulement des fluides sur tous les volumes de contrôle finis présents dans le domaine.
- Discrétisation : conversion des équations intégrales résultantes en un système d'équations algébriques.
- Résolution des équations algébriques par une méthode itérative.

Ces étapes permettent de représenter et de résoudre numériquement le comportement de l'écoulement des fluides dans le domaine étudié.

#### **iii. Post-traitement**

Le domaine du post-traitement a connu récemment d'importants développements, tout comme le pré-traitement. Les principaux packages CFD sont désormais dotés d'outils polyvalents de visualisation des données. Parmi ces outils, on peut citer [4]:

- Géométrie du domaine et affichage de la grille
- Parcelles vectorielles
- Tracés de contours linéaires et ombrés
- Tracés de surface 2D et 3D
- Suivi des particules
- Manipulation de la vue (translation, rotation, mise à l'échelle, etc.)
- Sortie PostScript
- Animation pour un résultat dynamique.

# <span id="page-22-0"></span>**2.7. Comparaison des approches analytique, expérimentale et numérique en mécanique des fluides**

L'approche analytique, expérimentale et numérique en mécanique des fluides sont des méthodes complémentaires pour étudier les phénomènes fluidiques. Chacune de ces approches a ses avantages et ses limites, et il est souvent judicieux d'utiliser une combinaison de ces approches pour obtenir une compréhension complète d'un problème donné [7].

- A. *L'approche analytique :* elle consiste à résoudre les équations de Navier-Stokes de manière exacte ou semi-analytique pour des géométries et des conditions de flux simples. Elle permet d'obtenir des solutions précises et détaillées pour des problèmes bien définis, mais elle est souvent limitée par la complexité des problèmes et la difficulté de trouver des solutions analytiques pour des géométries et des conditions de flux plus complexes.
- B. *L'approche expérimentale :* elle consiste à observer et mesurer les phénomènes fluidiques en utilisant des techniques de mesure, telles que la visualisation, les jauges de contrainte, les capteurs de pression, etc. Elle permet d'obtenir des données quantitatives et qualitatives sur les écoulements, mais elle est souvent coûteuse et limitée par la disponibilité des équipements et des installations appropriées. Elle peut également être limitée par la difficulté de reproduire exactement les conditions de flux réelles en laboratoire.

C. *L'approche numérique :* elle consiste à résoudre les équations de Navier-Stokes par des méthodes numériques, telles que la méthode des différences finies, la méthode des éléments finis, la méthode de volumes finis, etc. Elle permet d'obtenir des solutions précises pour des problèmes complexes et de simuler des conditions de flux réelles, mais elle est souvent limitée par la précision des modèles de turbulence et la nécessité de valider les résultats avec des données expérimentales.

En fin de compte, chaque approche en mécanique des fluides a ses avantages et ses limites, et la combinaison de ces approches est souvent nécessaire pour obtenir une compréhension complète d'un problème donné. Par exemple, l'approche numérique peut être utilisée pour simuler un écoulement complexe, tandis que l'approche expérimentale peut être utilisée pour valider les résultats de la simulation numérique et fournir des données de validation pour les modèles de turbulence.

### <span id="page-23-0"></span>**2.8. Étude des logiciels de CFD existants et de leurs fonctionnalités.**

Voici une liste de quelques-uns des logiciels de CFD les plus populaires, ainsi que leurs fonctionnalités :

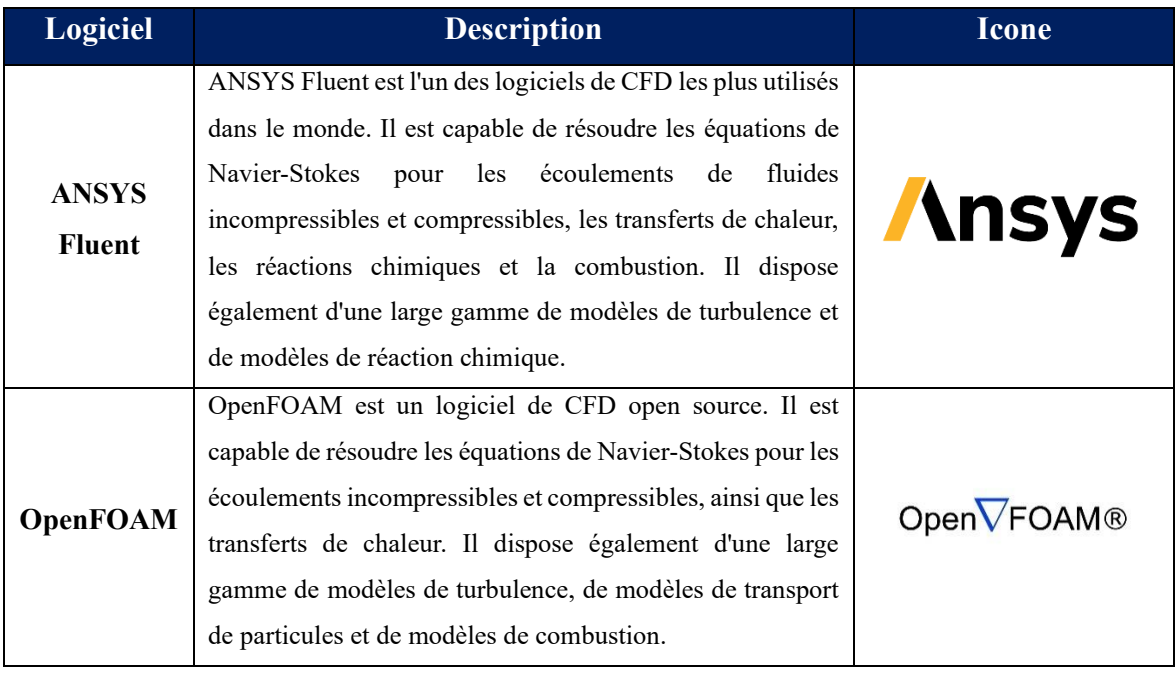

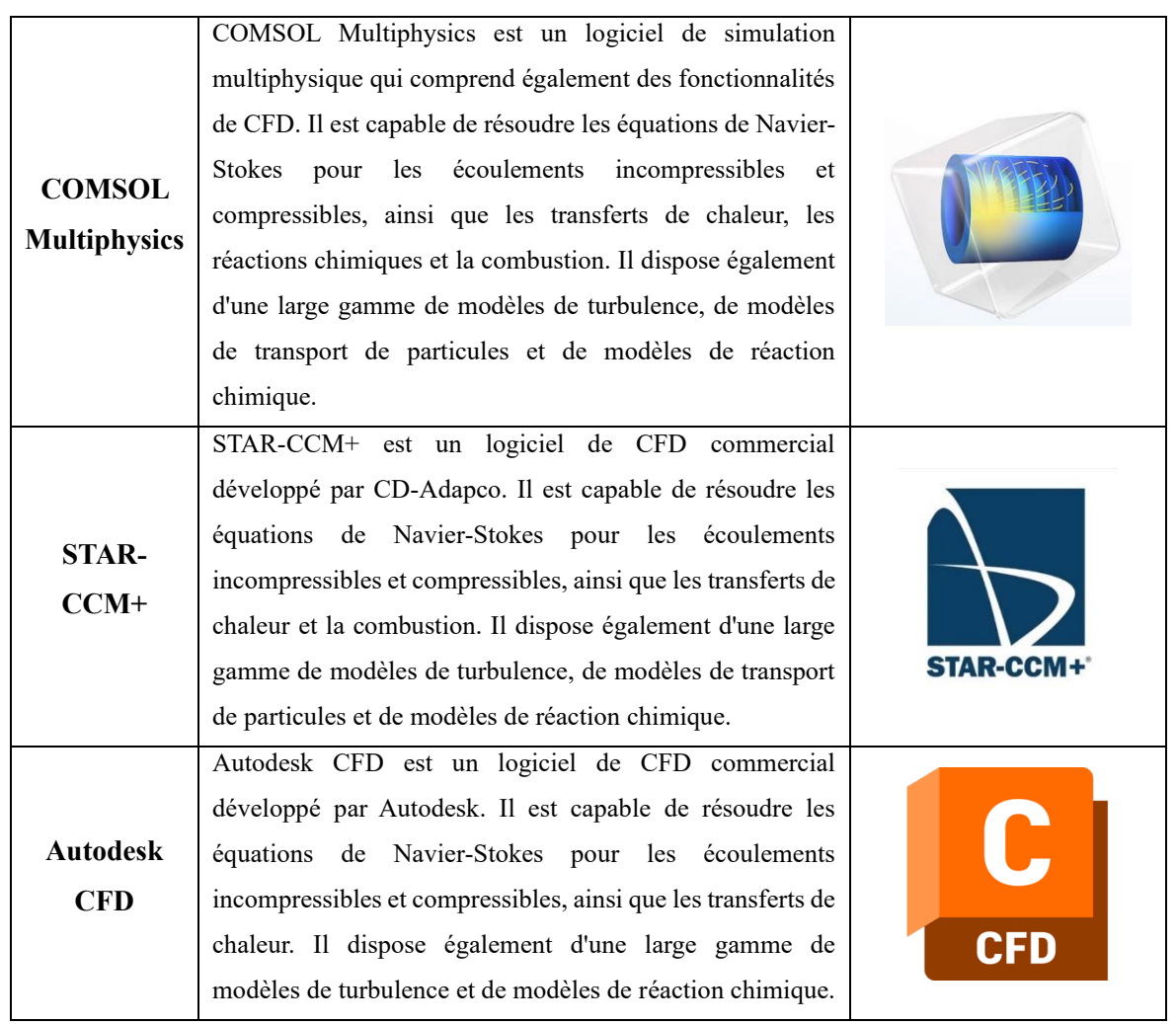

*Tableau 2: Quelques logiciels de CFD existants*

## <span id="page-24-1"></span><span id="page-24-0"></span>**2.9. Étude des méthodes numériques utilisées en CFD**

Les techniques de résolution numérique en CFD sont des méthodes mathématiques et informatiques utilisées pour approximer les solutions des équations de Navier-Stokes, qui décrivent le mouvement des fluides. Chaque méthode a ses avantages et ses limites, et le choix de la méthode dépend du problème à résoudre et des ressources disponibles. En général, les méthodes de volumes finis et d'éléments finis sont les plus souvent utilisées en CFD. Le tableau ci-dessous classifie largement ces méthodes numériques [2] :

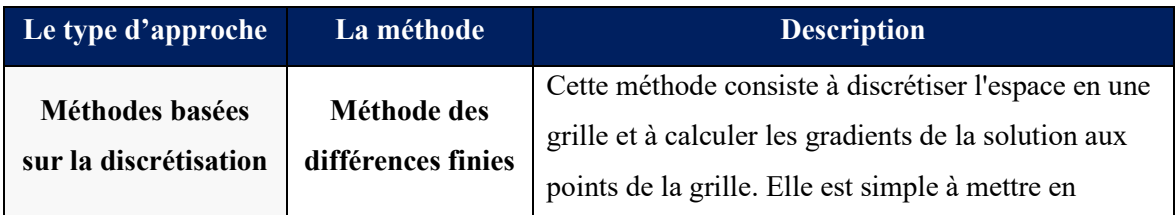

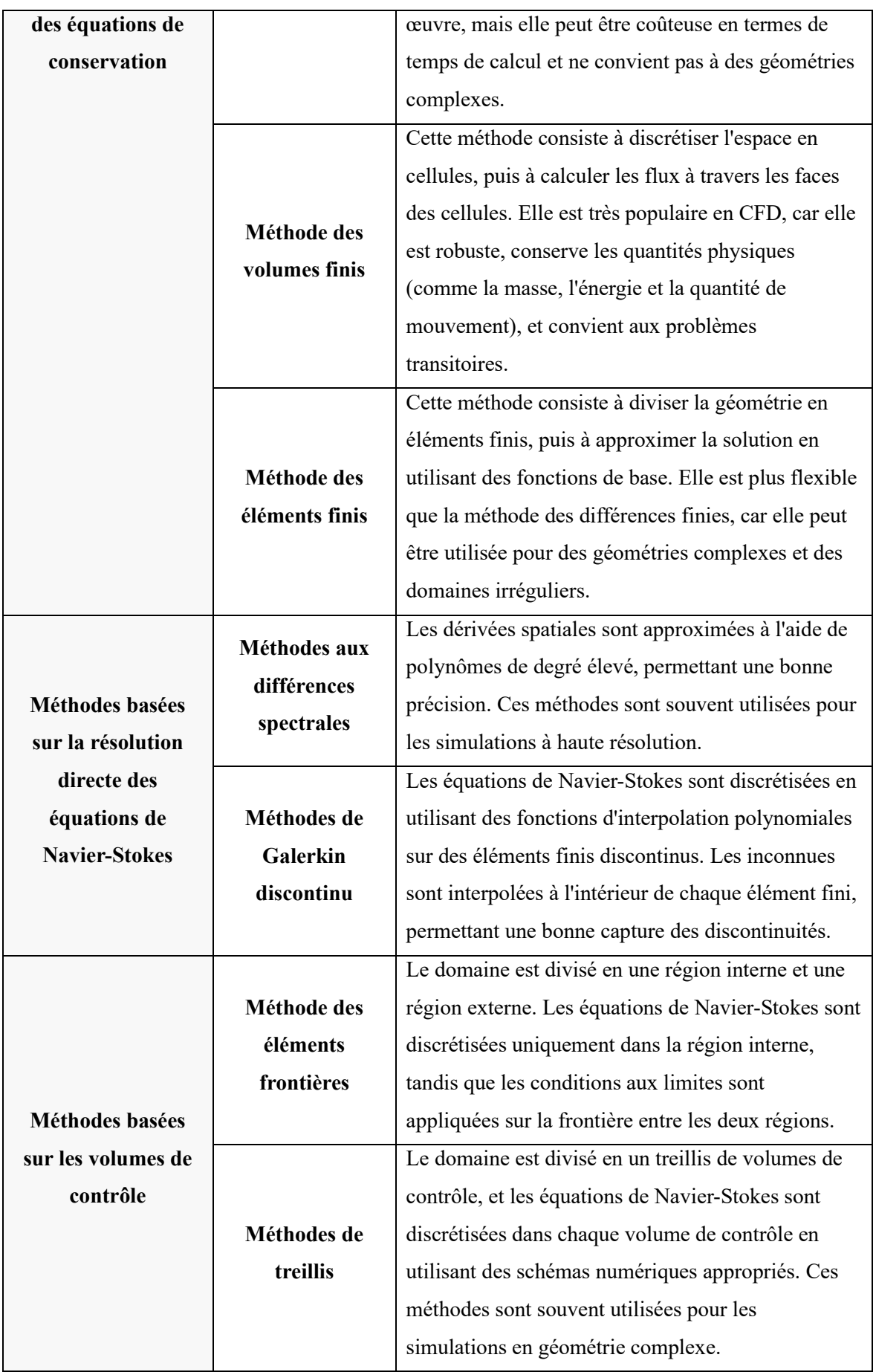

| <b>Méthodes</b><br>particulières | Méthodes de<br>Lattice            | Elles simulent le comportement des particules à<br>l'aide de fonctions de distribution discrètes sur une<br>grille. Ces méthodes sont souvent utilisées pour les                                                     |
|----------------------------------|-----------------------------------|----------------------------------------------------------------------------------------------------|
|                                  | <b>Boltzmann</b>                  | simulations de fluides complexes.                                                                                                    |
|                                  | Méthodes de<br><b>Monte Carlo</b> | Elles utilisent des techniques d'échantillonnage<br>stochastique pour résoudre les équations de<br>transport. Elles sont souvent utilisées pour les<br>simulations de dispersion de particules ou de<br>rayonnement. |

*Tableau 3: Classification des méthodes numériques utilisées en CFD*

<span id="page-26-0"></span>La méthode des volumes finis est largement utilisée de nos jours en raison de plusieurs avantages qu'elle offre, notamment sa robustesse numérique, sa facilité d'utilisation et son formalisme étroitement lié à la réalité physique, assurant la conservation des bilans d'énergie et de quantité de mouvement.

Les formulations conservatrices des équations aux dérivées partielles présentent l'avantage de pouvoir être reformulées de manière intégrale en utilisant le théorème de la divergence. Le principe fondamental de la méthode des volumes finis est celui de la conservation. Il énonce que la variation d'une propriété dépend du flux net qui traverse la frontière S entourant le volume Ω. Ainsi, la méthode des volumes de contrôle constitue une technique de discrétisation pour résoudre les équations exprimées sous forme conservatrice. Son principe est assez simple, initialement développé pour les écoulements compressibles par Godunov et Glimm, puis popularisé dans la communauté scientifique de la mécanique des fluides par Patankar et Spalding dans les années 70, et discuté en détail par Patankar en 1980. Le principe de la méthode des volumes finis consiste à intégrer l'équation à résoudre sur chaque volume de contrôle [11].

Cette méthode implique de diviser le domaine d'étude en volumes élémentaires de telle manière que chaque volume entoure un nœud principal P. Selon la dimension du problème, chaque volume est délimité par deux interfaces (e,o) pour le cas monodimensionnel et quatre interfaces (e,o,s,n) pour le cas bidimensionnel. Chaque nœud principal P est lié à des nœuds voisins (E,O) pour le cas monodimensionnel et (E,O,S,N) pour le cas bidimensionnel [1].

L'intégration de l'équation différentielle est réalisée au sein de chaque volume élémentaire fini. Afin de déterminer cette intégrale dans le volume élémentaire, la variable inconnue est exprimée au moyen d'une fonction d'approximation, choisie parmi des formes telles que

linéaire, parabolique, exponentielle, de puissance, et autres, qui interconnecte les nœuds adjacents. Par la suite, la forme intégrale est discrétisée dans l'étendue du domaine d'étude. Le résultat de cette discrétisation engendre une équation algébrique constituée des valeurs des nœuds [9].

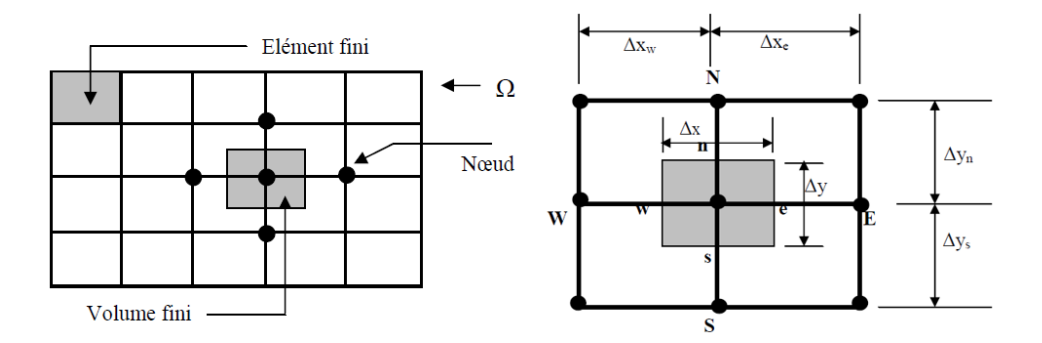

*Figure 7: Discrétisation en volumes finis du domaine d'étude dans le cas bidimensionnel.*

<span id="page-27-0"></span>En conclusion, le chapitre 2 a fourni une vue d'ensemble détaillée de la dynamique des fluides numérique (CFD). Nous avons expliqué pourquoi la CFD est largement utilisée dans le domaine de la mécanique des fluides et mis en évidence ses avantages par rapport aux approches analytiques et expérimentales. Nous avons exploré les domaines d'application de la CFD, soulignant son rôle crucial dans la conception et l'optimisation des systèmes fluides complexes. Les étapes générales du processus de CFD ont également été abordées. Ce chapitre a établi ainsi une base solide pour les chapitres suivants, qui se pencheront sur les détails de la méthodologie numérique, du développement du logiciel CFD et de sa validation.

## <span id="page-28-0"></span>**3. METHODE NUMERIQUE**

Ce chapitre se concentre sur la méthode numérique utilisée dans le code de calcul. Nous introduirons tout d'abord la méthode CVFEM qui a été utilisée pour résoudre numériquement les équations de Navier-Stokes. Ensuite, nous aborderons les équations gouvernantes qui décrivent le comportement des fluides et la discrétisation du domaine de calcul. Nous examinerons également les équations de conservation intégrales, qui sont essentielles pour la résolution numérique des équations de Navier-Stokes.

Nous détaillerons ensuite les fonctions d'interpolation utilisées pour la discrétisation des équations de convection-diffusion et de quantité de mouvement. Nous expliquerons comment ces fonctions d'interpolation sont utilisées dans les termes de diffusion, d'advection, ainsi que pour les coefficients de diffusion, de masse volumique, des termes source et de pression.

Le chapitre se poursuivra en examinant le système d'équations algébriques résultant de la discrétisation des équations de Navier-Stokes. Nous analyserons les termes diffusifs, advectifs et sources, et nous expliquerons les conditions aux limites qui doivent être prises en compte dans la résolution numérique. Enfin, nous aborderons les méthodes de résolution du système algébrique.

#### <span id="page-28-1"></span>**3.1. Introduction à la CVFEM utilisée**

La méthode des éléments finis de volume de contrôle (CVFEM) est une approche largement utilisée pour résoudre les problèmes d'écoulement de fluide et de transfert de chaleur de complexité variable. Son efficacité découle de l'intégration réussie des techniques CVFDM et FEM dans la dynamique des fluides computationnelle (CFD), qui a élargi sa gamme d'applications. Pour discrétiser le domaine physique, des éléments triangulaires sont utilisés, qui sont ensuite subdivisés en trois sous-volumes. Le volume de contrôle est construit en collectant tous les sous-volumes entourant le nœud d'intérêt, nécessitant des informations géométriques supplémentaires pour les étapes de discrétisation de l'équation de conservation et de continuité.

La gestion des termes convectifs dans les équations de quantité de mouvement est difficile sans considérations spécifiques. Des fonctions d'interpolation sont utilisées pour approximer ces termes, en tenant compte du nombre de Peclet de l'élément et de la direction du vecteur vitesse moyenne. D'autre part, les termes de diffusion sont interpolés linéairement, et un

schéma différent est utilisé pour les termes convectifs. Le programme FLO a été introduit pour la première fois par Baliga et Patankar, en s'appuyant sur les idées proposées par Raithby [10].

Des travaux antérieurs dans la littérature ont proposé de calculer des composants de vitesse et de pression à différents endroits de la grille, tels que des grilles décalées dans des grilles structurées comme suggéré par Patankar et Spalding, Harlow et Welch, et d'autres, ou en utilisant un ordre inégal ou une pression de calcul à l'élément barycentre dans le cas de grilles non structurées. Ce défi a été relevé par Rhie et Chow, avec une adaptation proposée par Prakash et Patankar pour les grilles non structurées. La méthode d'ordre égal permet d'utiliser un seul maillage, la discrétisation satisfaisant la conservation de la masse.

On rappelle que dans ce chapitre, la méthode CVFEM pour les flux elliptiques bidimensionnels est présentée. On supposera que le fluide est incompressible et newtonien. La CVFEM utilisée dans le code fortran est une méthode co-localisée d'ordre égal.

Sa formulation procède en huit étapes [3] :

1. Choix du modèle mathématique du problème d'intérêt et mise en forme générale des équations gouvernantes et des conditions aux limites ;

2. Discrétisation du domaine physique en éléments et volumes de contrôle ;

3. Imposition de lois de conservation sur les volumes de contrôle, aboutissant à des équations intégrales de conservation écrites de manière à faciliter l'assemblage élément par élément ;

4. Prescription de fonctions d'interpolation appropriées basées sur les éléments pour les variables dépendantes ;

5. Dérivation d'approximations algébriques des contributions des éléments aux équations intégrales de conservation ;

6. Formulation des équations discrétisées à partir d'un assemblage élément par élément des approximations algébriques des contributions des éléments ;

7. Incorporation des conditions aux limites appropriées dans les équations de discrétisation, si nécessaire ;

8. Prescription d'une procédure pour résoudre les équations de discrétisation.

#### <span id="page-29-0"></span>**3.2. Equations gouvernantes**

Les équations régissant l'écoulement constant, incompressible et turbulent, en supposant un modèle de turbulence et en optant pour la notation tensorielle cartésienne pour permettre une représentation compacte des équations a été établi dans le chapitre 2 de la thèse de C. Masson [3].

Les équations de quantité de mouvement peuvent être exprimées sous la forme suivante :

$$
\frac{\partial}{\partial x_i}(\rho u_j u_i) = -\frac{\partial p}{\partial x_i} + \frac{\partial}{\partial x_j} \left( (\mu + \mu_t) \frac{\partial u_i}{\partial x_j} \right) + F_i + \frac{\partial (\mu + \mu_t)}{\partial x_j} \frac{\partial u_j}{\partial x_i} \tag{1}
$$

Où :

 $x_i$ ,  $x_j$ : sont coordonnée dans la i<sup>ème</sup> et j<sup>ème</sup> direction dans le système de coordonnées cartésiennes globales, respectivement.

 $u_i, u_j$ : composante de vitesse moyenne dans la i<sup>ème</sup> et j<sup>ème</sup> direction en coordonnées cartésiennes globales, respectivement.

 $\mu$ : la viscosité dynamique.

 $\mu_t$ : la viscosité turbulente.

: pression moyenne.

 $F_i$ : force corporelle agissant dans la i<sup>ème</sup> direction.

La sommation est effectuée sur l'indice répété *i*. Le transport convectif-diffusif de toute quantité scalaire  $\phi$  peut être décrit par une équation similaire à l'équation (1) et est donnée par :

$$
\frac{\partial}{\partial x_j}(\rho u_j \phi) = -\frac{\partial}{\partial x_j} \left( (I + \Gamma_t) \frac{\partial \phi}{\partial x_j} \right) + S_{\phi} \quad (2)
$$

Où :

 $\rho$  : est la masse volumique

 $\phi$ : scalaire transporté moyen

 $\varGamma$  ,  $\varGamma_t$  : la constante de diffusion et la constante de diffusion turbulente, respectivement.

 $S_{\phi}$ : terme source.

Enfin, l'équation de continuité d'un écoulement permanent incompressible peut s'écrire :

$$
\frac{\partial \rho u_j}{\partial x_j} = 0 \tag{3}
$$

Les équations (1), (2) et (3) peuvent être réécrites sous forme vectorielle comme suit :

$$
\vec{\nabla} \cdot \vec{J}_i = S_i - \frac{\partial p}{\partial x_i} = s_i \qquad (1)
$$

$$
\vec{\nabla} \cdot \vec{J}_\phi = S_\phi = s_\phi \qquad (5)
$$

$$
\vec{\nabla} \cdot \vec{g} = 0 \qquad (6)
$$

Où  $\overrightarrow{J}_l$  ,  $\overrightarrow{J}_\phi$  ,  $\overrightarrow{g}$  et  $S_i$  sont donnés par :

$$
\vec{J}_i = \rho \vec{v} u_i - (\mu + \mu_t) \vec{\nabla} u_i \tag{7}
$$

$$
\overrightarrow{J_{\phi}} = \rho \vec{v} \phi - (\Gamma + \Gamma_t) \vec{\nabla} \phi \tag{8}
$$

$$
\vec{g} = \rho \vec{v} \tag{9}
$$

$$
S_i = F_i + \frac{\partial(\mu + \mu_t)}{\partial x_j} \frac{\partial u_j}{\partial x_i} \tag{10}
$$

- $\vec{J}_l$ ,  $\vec{J}_\phi$ : flux combiné convection-diffusion
- $S_i$ : terme source volumétrique pour l'équation de transport
- $\vec{g}$  : vecteur de flux massique

Les équations  $(4)$ ,  $(5)$  et  $(6)$  peuvent être intégrées sur un volume de contrôle arbitraire V, de surface  $\delta S$ . L'utilisation du théorème de divergence pour transformer les intégrales de flux sur le volume en intégrales de surface conduit aux déclarations de conservation intégrale suivantes :

$$
\int_{\delta S} \vec{J}_i \cdot \vec{n} \, ds = \int_V \left( S_i - \frac{\partial p}{\partial x_i} \right) dV \qquad (11)
$$

$$
\int_{\delta S} \vec{J}_\phi \cdot \vec{n} \, ds = \int_V (S_\phi) dV \qquad (12)
$$

$$
\int_{\delta S} \vec{g} \cdot \vec{n} \, ds = 0 \qquad (13)
$$

Où  $n$  est la normale orientée vers l'extérieur à la surface différentielle  $\delta S$ . Les équations de l'écoulement laminaire incompressible peuvent être récupérées à partir de ces équations en posant  $\mu_t$  et  $\Gamma_t$  égaux à zéro. Dans le cas d'écoulements turbulents, des modèles appropriés sont utilisés pour déterminer  $\mu_t$  et  $\Gamma_t$ .

#### <span id="page-32-0"></span>**3.3. Discrétisation du domaine de calcul**

Le domaine de calcul est d'abord divisé en éléments. Au sein des éléments, des volumes de sous-contrôle sont formés. Lors de l'assemblage des éléments, ces volumes de sous-contrôle forment des volumes de contrôle complets autour de chaque nœud du domaine.

Dans la CVFEM proposée, le domaine de calcul est discrétisé à l'aide d'une grille structurée ligne par ligne. Les éléments triangulaires à trois nœuds sont construits en reliant l'une des deux diagonales possibles dans chaque quadrilatère formé par l'intersection des lignes de la grille. Toutes les variables dépendantes sont stockées à tous les nœuds du domaine, donnant lieu à un schéma dit co-localisé [7].

Une fois le domaine discrétisé avec des éléments triangulaires, des volumes de contrôle polygonaux sont construits autour de chaque nœud du domaine de calcul. Les volumes de contrôle sont construits d'une manière similaire à celle définie par McCormick, et diffèrent de la procédure de Baliga, et des CVFEM qui étaient basés sur ce travail original. Les milieux des arêtes du triangle sont d'abord définis. Ces points milieux sont ensuite assemblés de manière à former deux faces de volume de contrôle au sein de chaque élément.

En deux dimensions, les intégrales de volume et d'aire deviennent respectivement des intégrales d'aire et de ligne. Cependant, la terminologie de volume et de surface sera conservée.

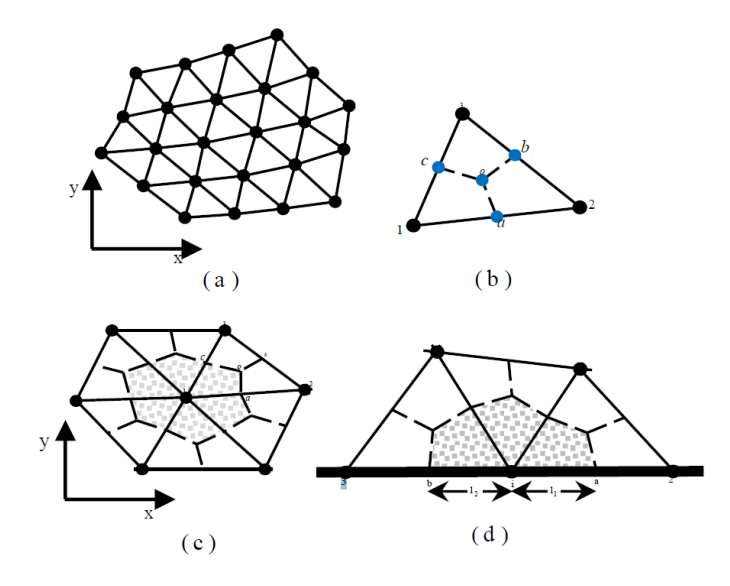

#### *Figure 8: Discrétisation du domaine de calcul*

<span id="page-32-1"></span>(a) domaine simple décomposé en éléments triangulaires ; (b) élément triangulaire et ses positions nécessaires calculées ; (c) une cellule désignée par un nœud interne 1 et tous ses éléments environnants, volume de contrôle qui lui est associé ; (d) éléments et volume de contrôle associés au nœud i sur la frontière.

#### <span id="page-33-0"></span>**3.4. Équations de conservation intégrales**

Les équations de conservation intégrale pour la quantité de mouvement, la masse et un scalaire transporté sont données par les équations (11), (12) et (13). Lorsque ces équations sont appliquées aux volumes de contrôle, elles peuvent être exprimées sous une forme qui met l'accent sur le fait que les équations de conservation intégrales peuvent être assemblées d'une manière élément par élément.

Lorsque les équations (11) et (12) sont appliquées à un volume de contrôle polygonal entourant le nœud 2 de l'élément triangulaire illustré à la figure ci-dessous, elles peuvent être exprimées sous la forme suivante [5] :

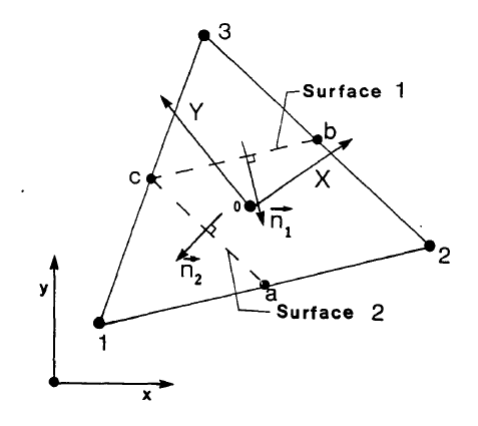

*Figure 9: Schéma d'un élément triangulaire typique du maillage*

<span id="page-33-1"></span>
$$
\int_{a}^{c} \vec{J} \cdot \overrightarrow{n_{2}} \cdot ds - \int_{c}^{b} \vec{J} \cdot \overrightarrow{n_{1}} \cdot ds - \int_{2acb} S dV + [A(bai)] + [CLS] = 0 \qquad (14)
$$

Où :

: le flux combiné diffusion – advection, tel que :

$$
J = J_c + J_D \qquad (15)
$$

Avec :

$$
J_D = -\Gamma_{\phi} \nabla_{\phi} \qquad (16)
$$

$$
J_C = \rho \phi V \qquad (17)
$$

 $[A(ibai)]$ : contribution similaire d'autres éléments associés au nœud 2.

 $[CLS]$ : les termes des conditions aux limites, si elles existent.

De même, l'équation (13) peut être exprimée sous la forme suivante :

$$
\int_{a}^{c} \vec{g} \cdot \overrightarrow{n_2} \cdot ds - \int_{c}^{b} \vec{g} \cdot \overrightarrow{n_1} \cdot ds + [A(ibai)] + [CLS] = 0 \quad (18)
$$

#### <span id="page-34-0"></span>**3.5. Schémas d'interpolation pour la discrétisation des équations de convection-**

#### **diffusion et de quantité de mouvement.**

Afin d'obtenir des approximations algébriques des équations intégrales de conservation, il est impératif de déterminer les fonctions d'interpolation élémentaires pour diverses variables, notamment la variable dépendante  $\phi$ , le coefficient de diffusion  $\Gamma_{\phi}$ , les termes de source  $S_{\phi}$ et la densité massique  $\rho$ . Chaque élément requiert des fonctions d'interpolation spécifiques, lesquelles sont exprimées dans un système local de coordonnées  $(x, y)$  défini pour chaque élément [3].

#### **3.5.1. Utilisation des schémas d'interpolation dans les termes de diffusion**

<span id="page-34-1"></span>L'interpolation linéaire de la variable  $\phi$  est utilisée dans chaque élément pour les termes diffusifs présents dans les équations (14) et (16) :

$$
\phi(x, y) = \alpha x + \beta y + \gamma \tag{19}
$$

En remplaçant  $\phi$  par ses valeurs en chaque point :

$$
\begin{cases}\n\phi(1) = \phi_1 \\
\phi(2) = \phi_2 \\
\phi(3) = \phi_3\n\end{cases}
$$
\n(20)

On pourra déterminer les constantes  $\alpha$ ,  $\beta$  et  $\gamma$  comme suit :

$$
\begin{cases}\n\alpha = \frac{(y_2 - y_3)\phi_1 + (y_3 - y_1)\phi_2 + (y_1 - y_2)\phi_3}{x_1y_2 + x_2y_3 + x_3y_1 - x_1y_2 - x_2y_3 - x_3y_1} \\
\beta = \frac{(x_3 - x_2)\phi_1 + (x_1 - x_3)\phi_2 + (x_2 - x_1)\phi_3}{x_1y_2 + x_2y_3 + x_3y_1 - x_1y_2 - x_2y_3 - x_3y_1} \\
\gamma = \frac{(x_2y_3 - x_3y_2)\phi_1 + (x_3y_1 - x_1y_3)\phi_2 + (x_1y_2 - x_2y_1)\phi_3}{x_1y_2 + x_2y_3 + x_3y_1 - x_1y_2 - x_2y_3 - x_3y_1}\n\end{cases}\n\tag{21}
$$

En posant :

$$
Dénom = x_1 y_2 + x_2 y_3 + x_3 y_1 - x_1 y_2 - x_2 y_3 - x_3 y_1 \tag{22}
$$

On aura :

$$
\begin{cases}\n\alpha = \frac{(y_2 - y_3)\phi_1 + (y_3 - y_1)\phi_2 + (y_1 - y_2)\phi_3}{D\acute{e}nom} \\
\beta = \frac{(x_3 - x_2)\phi_1 + (x_1 - x_3)\phi_2 + (x_2 - x_1)\phi_3}{D\acute{e}nom} \\
\gamma = \frac{(x_2y_3 - x_3y_2)\phi_1 + (x_3y_1 - x_1y_3)\phi_2 + (x_1y_2 - x_2y_1)\phi_3}{D\acute{e}nom}\n\end{cases}
$$
\n(23)

Il est à noter que les gradients de  $\phi$  sont alors réduits à des constantes en fonction de la position de l'élément considéré.

#### **3.5.2. Utilisation des schémas d'interpolation dans les termes d'advection**

<span id="page-35-0"></span>La variable  $\phi$  est soumise à une interpolation selon un schéma de flux orienté contre le courant, communément désigné par l'acronyme FLO pour "Flow-Oriented upwind scheme". Il est à noter que ce schéma repose sur les travaux pionniers de Baliga et Patankar [7].

L'efficacité de la fonction d'interpolation employée dans cet algorithme est tributaire de certaines conditions relatives au nombre de Peclet associé à l'élément ainsi qu'à la direction du vecteur vitesse moyenne qui lui est lié. En l'occurrence, ladite interpolation, appliquée à  $\phi$ , se définit dans un système de coordonnées local  $(X, Y)$  dont l'origine correspond toujours au centre de l'élément triangulaire considéré, tandis que l'axe des abscisses est aligné selon le sens du vecteur vitesse moyenne du flux en amont  $V_{mov}$ .

$$
\phi(X, Y) = A\xi + BY + C \tag{24}
$$

Où :

$$
\xi = \frac{X_{max} - X_{min}}{Pe_{\Delta}} \left[ exp\left(\frac{Pe_{\Delta}(X - X_{max})}{X_{max} - X_{min}}\right) - 1\right]
$$
(25)

Avec :

$$
\begin{cases} X_{max} = \max(X_1, X_2, X_3) \\ X_{min} = \min(X_1, X_2, X_3) \end{cases} \tag{26}
$$

Le nombre de Peclet ne constitue qu'une configuration particulière et élémentaire du nombre de Reynolds. Il est donné par :

$$
Pe_{\Delta} = \rho U_{mov} \frac{X_{max} - X_{min}}{\Gamma_{\phi}} \tag{27}
$$

Où :  $U_{mov}$  est la projection de  $V_{mov}$  sur l'axe (oX).

On pourra déterminer les constantes  $A, B$  et  $C$  comme suit :
$$
\begin{cases}\nA = \frac{(Y_2 - Y_3)\phi_1 + (Y_3 - Y_1)\phi_2 + (Y_1 - Y_2)\phi_3}{\xi_1 Y_2 + \xi_2 Y_3 + \xi_3 Y_1 - \xi Y_2 - \xi_2 Y_3 - \xi_3 Y_1} \\
B = \frac{(\xi_3 - \xi_2)\phi_1 + (\xi_1 - \xi_3)\phi_2 + (\xi_2 - \xi_1)\phi_3}{\xi_1 Y_2 + \xi_2 Y_3 + \xi_3 Y_1 - \xi Y_2 - \xi_2 Y_3 - \xi_3 Y_1} \\
C = \frac{(\xi_2 Y_3 - \xi_3 Y_2)\phi_1 + (\xi_3 Y_1 - \xi_1 Y_3)\phi_2 + (\xi_1 Y_2 - \xi_2 Y_1)\phi_3}{\xi_1 Y_2 + \xi_2 Y_3 + \xi_3 Y_1 - \xi Y_2 - \xi_2 Y_3 - \xi_3 Y_1}\n\end{cases} (28)
$$

Il est à noter que la vitesse moyenne  $V_{mov}$  est exprimée dans le référentiel local ( $oxy$ ) sous la forme suivante :

$$
V_{moy} = u_{moy}^i + v_{moy}^j \tag{29}
$$

Où *i* et *j* sont les vecteurs unitaires du repère  $(0xy)$ , et :

$$
\begin{cases}\n u_{moy} = \frac{u_1 + u_2 + u_3}{3} \\
 v_{moy} = \frac{v_1 + v_2 + v_3}{3}\n\end{cases}
$$
\n(30)

Et  $u_i$  et  $v_i$ ,  $i = 1,2,3$  sont calculées à partir du système algébrique final.

Il convient de souligner que le schéma FLO est convergent dans les cas où le maillage est constitué d'éléments triangulaires à angles aigus et lorsque les nombres de Peclet élémentaires sont relativement faibles, c'est-à-dire dans un régime non turbulent à l'échelle élémentaire. En revanche, lorsque les triangles présentent des angles obtus ou lorsque les nombres de Peclet sont importants, l'utilisation de ce schéma est déconseillée car elle conduit à des coefficients négatifs dans le système algébrique, engendrant ainsi des résultats physiquement incohérents. Dans ces situations, il est recommandé d'utiliser un schéma plus complexe mais plus efficace, basé sur les travaux de Schneider et Raw, connu sous le nom de schéma des masses pesées contre le courant (MAW pour Mass-Weighted upwind scheme en abrégé) [7].

#### **3.5.3. Utilisation des schémas d'interpolation pour les coefficients de**

#### **diffusion, la masse volumique et les termes de source**

Au sein de chaque élément triangulaire, les valeurs centroïdes de  $\Gamma_{\phi}$  et  $\rho$  prévalent sur l'ensemble de l'élément correspondant. En outre, le terme de source  $S_{\phi}$  est linéarisé en fonction de la variable  $\phi$  et est attribué, pour chaque élément, selon l'expression suivante :

$$
S_{\phi} = S_c + S_P \phi \tag{31}
$$

Les coefficients  $S_c$  et  $S_p$  sont déterminés pour chaque nœud à travers des itérations, et sont supposés prédominer sur toutes les portions des volumes de contrôle qui composent l'élément en question. Il est important de souligner que l'utilisation d'un modèle linéaire pour les sources est plus appropriée qu'un modèle constant. Par ailleurs, l'introduction de relations  $S_{\phi} \leftrightarrow \phi$  non linéaires peut entraîner des itérations plus exigeantes, ainsi qu'une convergence plus lente, voire des divergences. Il convient également de rappeler que pour des raisons de stabilité des calculs, les valeurs attribuées à la pente  $S_p$  sont négatives.

## **3.5.4. Utilisation des schémas d'interpolation pour la pression**

Pour les écoulements incompressibles, la pression peut être une variable fortement elliptique. Par conséquent, la pression est interpolée linéairement dans le référentiel local  $(oxy)$  comme suit :

$$
p(x, y) = ax + by + c \tag{32}
$$

On pourra déterminer les constantes  $a$ ,  $b$  et  $c$  comme suit :

$$
\begin{cases}\n a = \frac{(y_2 - y_3)p_1 + (y_3 - y_1)p_2 + (y_1 - y_2)p_3}{x_1y_2 + x_2y_3 + x_3y_1 - x_1y_2 - x_2y_3 - x_3y_1} \\
 b = \frac{(x_3 - x_2)p_1 + (x_1 - x_3)p_2 + (x_2 - x_1)p_3}{x_1y_2 + x_2y_3 + x_3y_1 - x_1y_2 - x_2y_3 - x_3y_1} \\
 c = \frac{(x_2y_3 - x_3y_2)p_1 + (x_3y_1 - x_1y_3)p_2 + (x_1y_2 - x_2y_1)p_3}{x_1y_2 + x_2y_3 + x_3y_1 - x_1y_2 - x_2y_3 - x_3y_1}\n \end{cases}\n \tag{33}
$$

Avec :  $p_1$ ,  $p_2$  et  $p_3$  dénotent les pressions locales aux nœuds 1, 2 et 3 respectivement.

## **3.6. Système d'équations algébriques**

Les équations de discrétisation, également appelées équations algébriques, sont dérivées en remplaçant les approximations algébriques dans les contributions de chaque élément, ainsi que les conditions aux limites, le cas échéant. Par la suite, ces équations sont assemblées, en prenant en considération le principe de conservation tel qu'exprimé par l'équation (14).

#### **3.6.1. Terme diffusif**

On cherche à évaluer les termes suivants :

$$
\int_a^0 J_D \, \, dS \qquad et \qquad \int_0^B J_D \, \, dS
$$

Où :

 $dS = 2\pi r ds$  avec:  $r = \frac{(r_0 + r_{A,B})}{r_A}$ 2

 $n:$  le vecteur normal à  $ds$  orienté vers l'extérieur, tel que :

$$
n = \begin{pmatrix} \cos \theta \\ \sin \theta \end{pmatrix} = \begin{pmatrix} \frac{dy}{ds} \\ \frac{dx}{ds} \end{pmatrix}
$$
 (34)

Il est possible de décomposer le flux diffusif dans le référentiel  $(0xy)$  en chaque élément comme suit :

$$
J_D = -\Gamma_{\phi} \left( \frac{\frac{\partial \phi}{\partial x}}{\frac{\partial \phi}{\partial y}} \right) = -\Gamma_{\phi} \left( \frac{A}{B} \right) \tag{35}
$$

On aura alors :

$$
J_D \cdot n = \Gamma_{\phi} \frac{1}{ds} (Bdx + Ady) \tag{36}
$$

Alors on aura :

$$
\int_{a}^{0} J_{D} \cdot n \, dS = -\pi (r_{O} + r_{A,B}) \Gamma_{\phi} (B dx - A dy) \tag{37}
$$

Et :

$$
\int_{0}^{b} J_D \cdot n \, dS = \pi \big( r_0 + r_{A,B} \big) \Gamma_{\phi} (B dx - A dy) \tag{38}
$$

En les combinant :

$$
\int_{a,0}^{0,b} J_D \cdot n \, dS = \pm \, \pi \big( r_0 + r_{A,B} \big) \Gamma_\phi (A dy - B dx) \tag{39}
$$

## **3.6.2. Terme advectif**

De la même manière, le flux advectif est décomposé dans le référentiel  $(0xy)$  comme suit :

$$
J_C = \begin{pmatrix} J_{C_x} \\ J_{C_y} \end{pmatrix} = \rho \phi \begin{pmatrix} u \\ v \end{pmatrix} \tag{40}
$$

Où les composantes de vitesse  $u$  et  $v$  sont calculées à partir du système final. Les intégrales :

$$
\int_a^0 J_c \, \, dS \qquad \text{et} \qquad \int_0^B J_c \, \, \, dS
$$

39

Seront évaluées à l'aide de la formule de Simpson, comme suit :

$$
\int_{a,0}^{0,b} J_c \cdot n \, dS =
$$
  

$$
\pm \frac{\pi}{3} \Big( -y_{a,b} \Big[ J_{c_x}{}^{(0)} (2r_0 + r_{a,b}) + J_{c_x}{}^{(a,b)} (r_0 + 2r_{a,b}) \Big] + x_{a,b} \Big[ J_{c_y}{}^{(0)} (2r_0 + r_{a,b}) + J_{c_y}{}^{(a,b)} (r_0 + 2r_{a,b}) \Big] \Big)
$$
(41)

#### **3.6.3. Terme source**

La linéarisation de  $S_{\phi}$  est prise en considération lors de l'évaluation de l'intégrale volumique représentant le terme de source au nœud 1 :

$$
\int_{1a0b} S_{\phi} d\Omega = (S_{C1} + S_{P1} \phi_1) V_{1a0b}
$$
 (42)

L'indice 1 se réfère aux paramètres de source  $S_c$  et  $S_p$  et la variable  $\phi$  au noeud 1 en vigueur. D'autre part,  $V_{1, a_0 b}$  désigne le volume torique obtenu par la révolution de la surface (1aob); qui peut être calculé en utilisant la formule de Papus Guldin :

$$
V_{1aob} = \frac{\pi}{18} |D\acute{e}nom|(2r_1 + 2r_0 + r_a + r_b)
$$
 (43)

Les notations  $r_1$ ,  $r_0$ ,  $r_a$  et  $r_b$  désignent respectivement les distances séparant les points 1,  $o$ ,  $a$ et  $b$  de l'axe de révolution. Le calcul de  $Dénom$  est donné par la formule (22).

En ce qui concerne les sources incluant le gradient de pression, dans le cas des équations de quantité de mouvement, leur calcul se base sur l'expression d'interpolation de la pression donnée par (32), comme suit :

$$
\begin{cases}\n\frac{\partial P}{\partial x} = a \\
\frac{\partial P}{\partial y} = b\n\end{cases}
$$
\n(44)

Où les paramètres  $a$  et  $b$  sont définis à partir des formules (33).

La contribution totale de l'élément (123) à l'équation de conservation pour le nœud 1 est obtenue en sommant les approximations algébriques des termes de diffusion (39), d'advection (41) et de source (42). Cette contribution s'exprime en fonction des variables nodales  $\phi_1$ ,  $\phi_2$  et  $\phi_3$  sous la forme suivante :

$$
\int_{a}^{b} J \cdot n \, dS + \int_{1 a O b} S_{\phi} \, d\Omega = c_1^{\phi} \phi_1 + c_2^{\phi} \phi_2 + c_3^{\phi} \phi_3 + d_1^{\phi} \tag{45}
$$

On peut obtenir des contributions similaires des autres éléments voisins en suivant la même procédure. En appliquant ces contributions à l'équation générale de conservation relative au nœud 1, on peut établir l'équation de discrétisation de ce nœud, qui prend la forme suivante:

$$
c_1^{\phi} \phi_1 + \sum_{j=2}^{7} c_j^{\phi} \phi_j + D_1^{\phi} = 0 \tag{46}
$$

En définitive, à chaque nœud i du maillage correspond une équation de discrétisation :

$$
c_i^{\phi} \phi_i + \sum_j c_j^{\phi} \phi_j + D_i^{\phi} = 0 \qquad (47)
$$

L'indice muet j parcourt tous les nœuds environnants le nœud i dans l'expression.

Il convient de noter que les coefficients  $c_j^{\phi}$  sont fonction de  $u, v$  et de  $\phi$ , ce qui confère au système algébrique ainsi obtenu un caractère non linéaire.

## **3.7. Conditions aux limites**

Notre attention se porte désormais sur les nœuds situés sur la frontière des surfaces solides, des axes de symétrie ou des surfaces d'échange (entrées/sorties). Notre objectif est de dériver l'équation algébrique associée au nœud de frontière d'indice 1, comme illustré sur la Figure ci-dessous.

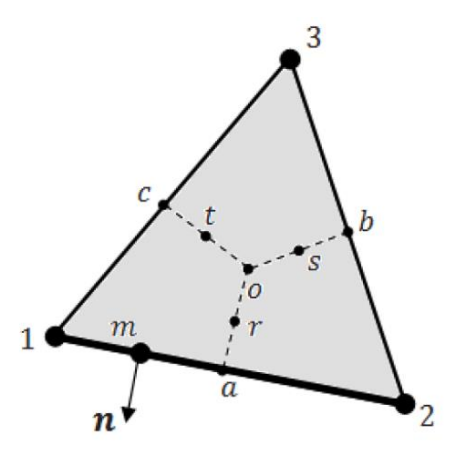

*Figure 10: Schéma d'un élément triangulaire de frontière*

Selon le type de conditions aux limites, deux cas peuvent être envisagés :

**1 er type : Conditions aux limites de Dirichlet :** Dans cette situation, la variable dépendante  $\phi$  est fixée à une valeur connue  $\phi_{SP}$ . On peut alors appliquer directement l'équation algébrique (45), en prenant :

$$
c_1^{\phi} = 1
$$
,  $c_j^{\phi} = 0$ ,  $\forall j = \overline{1, n}$  et  $D_1^{\phi} = \phi_{SP}$ 

**2 nd type : Conditions aux limites de Newmann** : Si un flux est spécifié sur une frontière du domaine  $\left(\frac{\partial \phi}{\partial n}\right)_{SP}$ , alors le flux combiné de  $\phi$ , résultant de la diffusion et de l'advection, dans la direction normale à la surface est exprimé par :

$$
J \cdot n = \rho V_n \phi - \Gamma_{\phi} \left( \frac{\partial \phi}{\partial n} \right)_{SP} \tag{48}
$$

Où :

 $V_n$ : composante de la vitesse normale à la surface d'échange, Les termes  $\rho$ ,  $\Gamma_{\phi}$  et  $\left(\frac{\partial \phi}{\partial n}\right)_{SP}$  sont supposés constants le long de la surface  $1 \to a$ . Ainsi, la contribution des conditions aux limites à l'équation de la conservation est donnée par :

$$
\int_{(1)}^{(a)} J \cdot n \, dS = -\Gamma_{\phi} \left( \frac{\partial \phi}{\partial n} \right)_{SP} A_{1 \to a} + \rho \int_{(1)}^{(a)} V_n \, \phi \, dS \tag{49}
$$

Où :

$$
A_{1\to a} = \pi l_{1\to a} (r_1 + r_a)
$$

Avec :

$$
l_{1 \to a} = \sqrt{(r_a - r_1)^2 + (x_a - x_1)^2}
$$

On évalue l'intégrale du terme d'advection en utilisant la formule de Simpson.

Il est à souligner que pour les frontières de sortie, la diffusion est considérée négligeable. Par conséquent, le terme  $-\Gamma_{\phi}\left(\frac{\partial \phi}{\partial n}\right)$  dans l'expression (48) est entièrement négligé.

## **3.8. Résolution du système algébrique**

Afin de résoudre les systèmes algébriques non linéaires couplés des équations de discrétisation relatives aux variables  $u, v, p$  et T, il est utilisé un schéma séquentiel de résolution itérative. Il est nécessaire de rappeler explicitement les systèmes obtenus :

En remplaçant la variable  $\phi$  de l'équation de discrétisation (47) par les composantes de la vitesse  $u$  et  $v$ , les deux systèmes suivants sont obtenus :

$$
C_i^u u_i + \sum_j C_j^u u_j + D_i^u = 0 \qquad (50)
$$
  

$$
C_i^v v_i + \sum_j C_j^v v_j + D_i^v = 0 \qquad (51)
$$

j

Où l'on a :

$$
\begin{cases} C_j^u, C_j^v = f(u_j, v_j) \\ D_i^u, D_i^v = f(S_{u,v}, p_i) \end{cases}
$$
 (52)

Les systèmes (50) et (51) sont obtenus à partir des équations de quantité de mouvement. En ce qui concerne l'équation de conservation de l'énergie, elle est convertie en un système algébrique tel que :

$$
C_i^T T_i + \sum_j C_j^T T_j + D_i^T = 0 \tag{53}
$$

Où :

$$
\begin{cases}\nC_j^T = f(u_j, v_j, T_j) \\
D_i^T = f(S_T)\n\end{cases}
$$
\n(54)

Néanmoins, étant donné que  $\phi = 1$  pour l'équation de conservation de la masse, elle se transforme en un système algébrique de la forme  $(47)$  où les indices  $\phi_j$  sont égaux à 1 et les coefficients  $C_j^{\phi}$  sont fonction des variables  $u_j$ ,  $v_j$  et  $p_j$ .

Cette dépendance requiert une réorganisation du système sous une forme telle que :

$$
C_i^p p_i + \sum_j C_j^p p_j + D_i^p = 0 \qquad (55)
$$

La résolution de ces systèmes algébriques fournit le champ de pression dans le domaine. Pour ce faire, le schéma de résolution consiste à estimer des champs initiaux, à partir desquels certains paramètres sont calculés afin de corriger les champs initiaux. Cette procédure est itérative et nécessite plusieurs boucles jusqu'à atteindre la convergence.

## **4. INTERFACE GRAPHIQUE CFD\_ENP ET VALIDATION**

Ce chapitre se concentre sur l'interface graphique CFD\_ENP développée dans le cadre de ce projet, ainsi que sur la validation du logiciel. Nous commencerons par présenter en détail l'interface graphique CFD\_ENP, qui constitue la principale interface utilisateur du logiciel. Nous explorerons les différentes fonctionnalités de l'interface, telles que la création de géométrie et de maillage, la configuration des simulations, l'exécution des simulations et la visualisation des résultats. Ensuite, nous présenterons le code de calcul NS2D utilisé dans le logiciel CFD ENP. Nous expliquerons son fonctionnement et son rôle dans la résolution numérique des équations de Navier-Stokes. Nous expliquerons également les choix de conception effectués lors du développement de l'interface graphique et du logiciel, en mettant en avant les considérations de convivialité, de performance et de flexibilité. Enfin, nous aborderons la validation du logiciel CFD\_ENP. Nous présentons les résultats de la validation pour les écoulements internes et externes, démontrant ainsi la précision et la fiabilité du logiciel. Ce chapitre constitue une étape essentielle dans le développement du logiciel CFD\_ENP, en mettant en avant son interface utilisateur conviviale, son architecture et sa validation rigoureuse.

## **4.1. Présentation de l'interface graphique CFD\_ENP**

L'interface graphique a été développée en Lazarus afin de faciliter l'utilisation du logiciel par les utilisateurs novices. L'interface du logiciel est intuitive et simplifiée, comprenant une barre de menus en haut avec des options telles que "File", "Projet" et "Help". En cliquant sur "File", un bouton "Exit" s'affiche pour fermer l'application. "Projet" offre des raccourcis vers les fonctionnalités de pré-traitement, d'entrée des données, de simulation et de posttraitement. En cliquant sur "Help", deux options sont disponibles, notamment "About CFD\_ENP" et "Help", qui ouvrent des fichiers PDF.

Sur le côté gauche se trouvent quatre boutons correspondant aux fonctionnalités de prétraitement, d'entrée des données, de simulation et de post-traitement. En cliquant sur l'un d'eux, l'utilisateur est dirigé vers la fenêtre correspondante. En bas à gauche, un bouton "Exit" est disponible pour fermer l'application. Sur le côté droit, cinq fenêtres sont présentes : "Welcome to CFD", "Pre-processing", "Data", "Simulation" et "Post-processing".

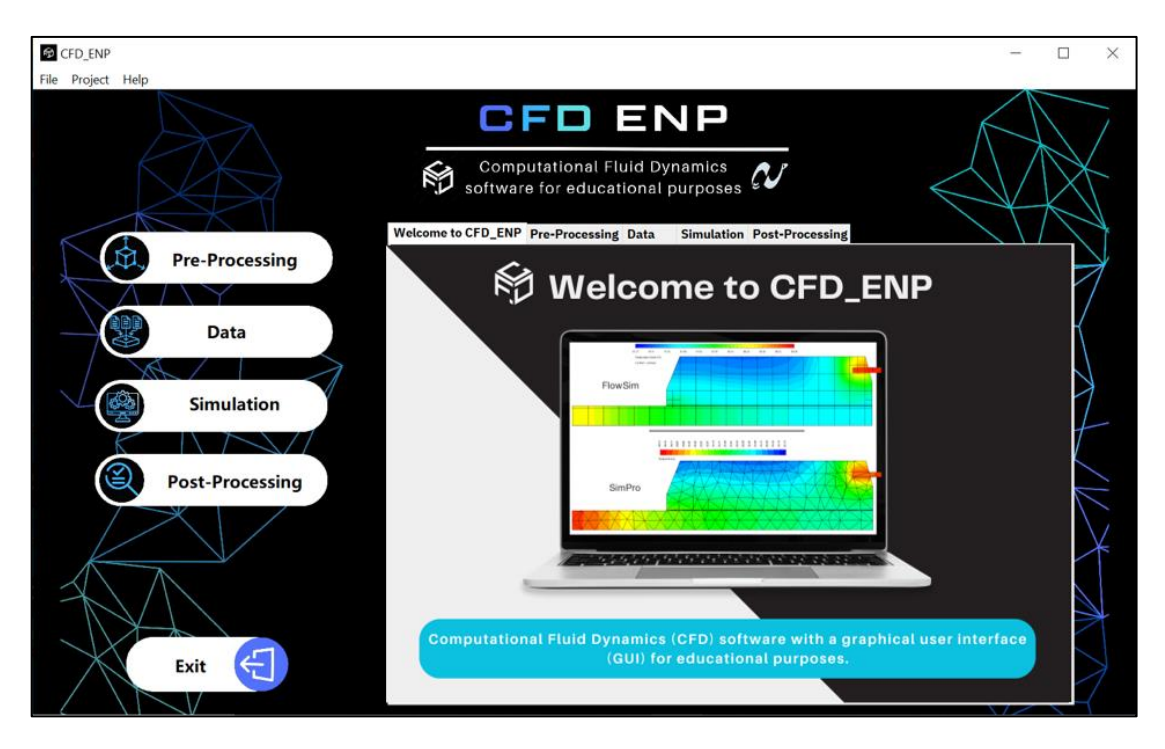

*Figure 11: L'interface graphique CFD\_ENP*

## **4.2. Présentation du code de calcul NS2D**

Le code NS2D (Navier-Stokes 2 Dimensions) est un programme utilisé en CFD pour résoudre des problèmes liés aux écoulements de fluides et au transfert de chaleur en utilisant la méthode CVFEM, qui transforme les équations différentielles en systèmes algébriques. Cette méthode permet d'obtenir des profils de pression, de température et de vitesse. Écrit en Fortran 77, le code NS2D compte plus de 13 000 lignes et a été développé par C. MASSON dans le cadre de sa thèse de doctorat, puis adopté pour les éoliennes. Il a ensuite été converti en une version structurée par le même auteur et finalement amélioré en 2005 par A. SMAILI et C. MASSON, en s'appuyant sur les précédentes versions non structurées. La dernière version a été implémentée par Dr. BOUHELAL, en lui introduisant une sous-routine pour faire la conversion des fichiers de maillage Gmsh en format FIDAP, ce qui est indispensable pour le bon déroulement du calcul. Enfin, une interface graphique a été développée par moi-même, qui connecte le code à des logiciels de pré-traitement et posttraitement Open source.

| Microsoft Developer Studio - ns2d - [C:\\ns2d.f]                                                                                                    |               |
|----------------------------------------------------------------------------------------------------|---------------|
| File Edit View Insert Build Tools Window Help<br>一名名中的国<br>合 B B X H B 2 2 2 H mon test<br>▼ 国合创 企 FPS 4.0 Books Online   ■ 商 科 第 第 2 第 第 1 16   18  <br>图 K   ns2d - Win32 Debug                                                                                                    | $ E$ $\times$ |
| s ans2d files<br>$\Box$ code.f<br>. .<br>ns2d.f<br>000000<br>0000000000000 00000000000<br>0000000000000 00000<br>000 000000000.<br>d8P' 'Y8b '888'<br>$8'$ $888$<br>888'<br>$^{\circ}888$<br>8 888b.<br>'Y8b<br><b>Y88</b><br>* *<br>* *<br>ns2d.f<br>888<br>888<br>888<br>8 88b. 8<br>888<br>d88'<br>888<br>888<br>$\sim$<br>ns2d.f<br>88800008<br>888<br>8<br>88b. 8 88800088P<br>888<br>888<br>88800008<br>n s 2d f<br>888<br>888 888<br>888<br>88b.8 888<br>888<br>8888888<br><b>B</b><br>×<br>888 888<br>88b 000 888<br>d88'<br>888 0 8<br>888<br>. .<br>Y8bood8P' o888o<br>o888000000d8 o8o<br>8.08880<br>$0888$ bood $8P'$<br>$\cdots$<br>. .<br>CFD-ENP IS A CONTROL VOLUME FINITE ELEMENT PROGRAM FOR THE SOLUTION OF<br>TWO-DIMENSIONAL INCOMPRESSIBLE STEADY-STATE AND TRANSIENT FLUID FLOW PROBLEMS THE ALGORITHM USED IN THIS CODE IS THE SIMPLER (WITH NO PRESSURE<br>CORRECTION EQUATION) AS SUGGESTED BY SAABAS AND MASSON<br>THE ACTUAL VERSION OF THE CODE CAN READ THE GMSH UNSTRUCTURED<br>MESH (ASCII 2 FORMAT). THE DEFAULT NAME OF THE MESH IS 'mesh.msh'.<br>* DEVELOPED BY:<br>HJ. SAABAS (1991) AND C. MASSON (1992)<br>I. AMMARA (1996), C. LECLERC(1997) A. SMAILI (1999), C. ALINOT (2000), L. BUNG(2005)<br>CONTRIBUTORS :<br>RECENT MODEFICATIONS: A. BOUHELAL (2023) - IMPLEMENTATION OF A MESH CONVERTER FROM GMSH TO FIDAP<br>D. MENECEUR (2023) - IMPLEMENTATION OF A GRAPHICAL USER INTERFACE USING LAZARUS<br>- CONNECTION WITH FREE PRE AND POST PROCESSING SOFTWARES<br><b>PROGRAM NS2D</b> |               |
| <b>EDADAMETED (TNY = 17000 TEY = 33000 TNEWY = 20)</b><br>FileView ? InfoView<br>$  \cdot  $                                                                                                    |               |
| (   ▶   Build / Debug ) Find in Files ) Profile /<br>$\left  \cdot \right $<br>Ready                                                                                                    | $\cdot$ F     |

*Figure 12: La nouvelle version du code de calcul NS2D*

Pour fonctionner, le code nécessite des fichiers de données contenant les données, les conditions aux limites et le maillage, et ils sont nécessaires à son fonctionnement.

| mesh - Bloc-notes     |                                           |                        |               |                |
|-----------------------|-------------------------------------------|------------------------|---------------|----------------|
|                       | Fichier Edition Format Affichage Aide     |                        |               |                |
| ** FIDAP NEUTRAL FILE |                                           |                        |               |                |
| default id10880       |                                           |                        |               |                |
| <b>VERSION</b>        | XX Convert from GMSH file (by A.Bouhelal) |                        |               |                |
|                       |                                           |                        |               |                |
| NO. OF NODES          | NO. ELEMENTS NO. ELT GROUPS               |                        | <b>NDFCD</b>  | <b>NDFVL</b>   |
|                       | 19602<br>10000                            | 5                      | $\mathcal{P}$ | $\overline{2}$ |
|                       | STEADY/TRANS TURB. FLAG FREE SURF FLAG    |                        | COMPR. FLAG   | <b>RESULTS</b> |
|                       | ø<br>ø                                    | ø                      | ø             | ø              |
|                       | TEMPERATURE/SPECIES FLAGS                 |                        |               |                |
|                       | 0000000000000000                          |                        |               |                |
|                       | PRESSURE FLAGS - IDCTS, IPENY MPDF        |                        |               |                |
| 1                     | 1<br>ø                                    |                        |               |                |
| NODAL COORDINATES     |                                           |                        |               |                |
| 1                     |                                           |                        |               |                |
| $\overline{2}$        | .2000000000E+01                           | $.0000000000000 + 000$ |               |                |
| $\overline{3}$        | .2000000000000001                         | $.10000000000E + 01$   |               |                |
| 4                     | .0000000000E+00                           | $.1000000000E + 01$    |               |                |
| 5                     | 0000000000000000 0898989899900 .00000000  |                        |               |                |
| 6                     | .0000000000E+00.e07979798E+00             |                        |               |                |
| 7                     | .0000000000E+00                           | .9696969697E+00        |               |                |
| 8                     | .0000000000E+00.e095959596E+00            |                        |               |                |
| 9                     | .0000000000E+00                           | .9494949495E+00        |               |                |
| 10                    | .0000000000E+00                           | .9393939394E+00        |               |                |
| 11                    | .0000000000E+00.9292929293E+00            |                        |               |                |
| 12                    | .0000000000E+00                           | .9191919192E+00        |               |                |
|                       |                                           |                        |               |                |

*Figure 13: Fichier du maillage.*

```
input - Bloc-notes
Fichier Edition Format Affichage Aide
SCOOR (0 --> CARTESIAN; 1 --> CYLINDRICAL)
Tstart(sec)
                 Tend(sec)
                                     Ntime
                                                     ! DT=(Tend - Tstart)/Ntime
0. D + 000. D + 00\thetaTEMP_EXT(K)
                               EDOTE_G(W)TEMP_INT(K)
328.DO
                                  60.D03
                 352.DO
THCOND_S(W/m.K) EPAIS(m)
3.D05. D - 02DEN(kg/m^3)VISC(kg/m/s)RAIR(J/kg.K) HEATCAP(J/kg.K) THCOND_F(W/m.K)
1.225
                1.8D-02287.DO
                                                    1.D03
                                                                    2.6D-02UT(m/s)5. D + 90LSOLVE
              (3) (4) (5)(6) (7)(8)(9) (10)(2). f.\mathcal{F}.
\cdott.
         \cdott.
               \cdott.
                                \cdot f.
                                            \cdotF\cdotцF.
                                                       ∴F.
                     .t.
ISTART
           MAXIT
                       MXIN
                                     NDS
                                               TOLRES
                                                             Ninit
                                      \overline{\phantom{a}}.1D-15175001
                          \overline{\mathbf{1}}\mathbf{1}RELAX
                      (3)(4)(2)(5)(6)(7)(8)(9)(10).7D<sub>0</sub>.7D<sub>0</sub>1.D+00 .7D-1 .5D+00
                                         .3D-03.3D-03.5D+00 .5D+00.5D+00
DROPTOL
               LFIL
                          IM
                                   EPS
                                                MAXITS
                                                             IOUT
1.0D-0910
                               45
                                            1.D-10100
                                                                           \mathbf{1}IEOL(1=PRESENCE DU ROTOR)
la
         NEZF (1021, 2593 Zone Eolienne : voir mesh.dat)
NEZI
\overline{\mathbf{1}}11216
NRZI
                     (61316Zone interior of nacelle409)
           NRZF
           9027
1
NGZI
           NGZF
                     (Zone near nacelle)
```
#### *Figure 14: Fichier des données.*

Bien évidemment, l'utilisation de ces fichiers n'est pas très commode pour l'utilisateur. Pour pallier à ce problème, l'idée de l'interface graphique qui intègre et combine tous les aspects précédents est la solution la plus appropriée pour faciliter son utilisation.

# **4.3. Description de l'architecture du logiciel CFD\_ENP et de son organisation en**

## **modules.**

Le logiciel CFD\_ENP est composé de 4 principaux axes, le pré-traitement, la configuration du problème, le calcul et enfin le post-traitement.

4.3.1. *Création de géométrie et de maillage*

La fenêtre « pre-processing » est dédié à la création de la géométrie et du maillage, pour ce faire, en cliquant sur le bouton "Launch Gmsh", le logiciel Gmsh sera ouvert. Gmsh est un logiciel Open source de maillage par éléments finis développé par Christophe Geuzaine et Jean-François Remacle.

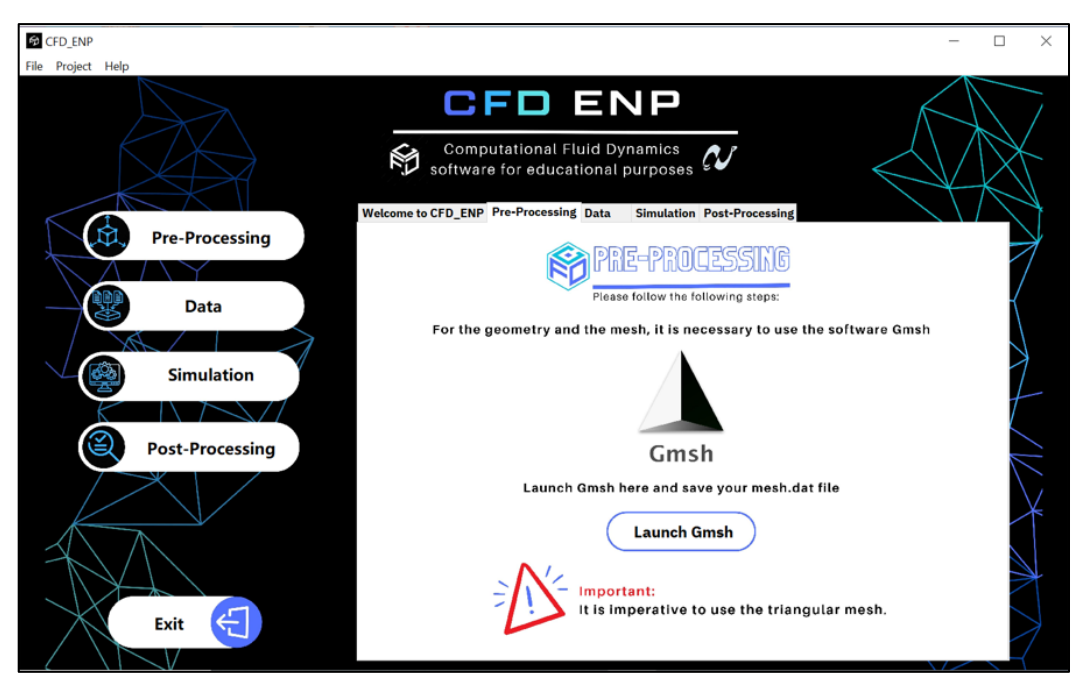

*Figure 15: Fenêtre "Pre-Processing"*

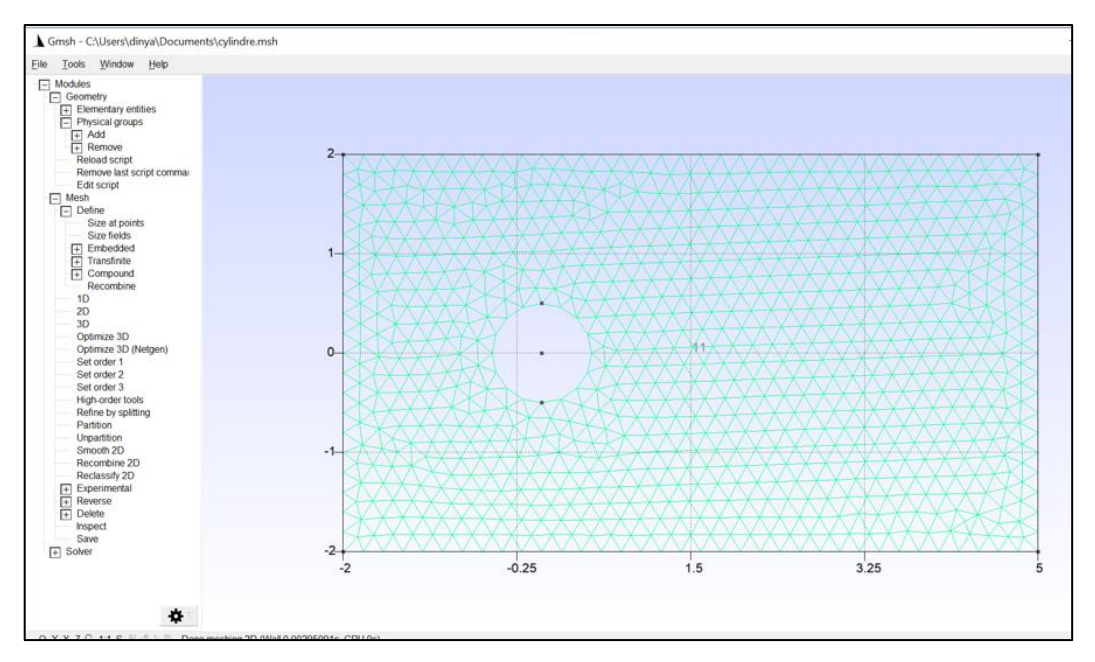

*Figure 16: Ouverture de Gmsh*

## 4.3.2. *Configuration*

Dans la section « Data », il est possible de configurer la simulation en définissant les coordonnées, la discrétisation temporelle, les conditions initiales, les paramètres de simulation, les propriétés du fluide, …etc. Après avoir renseigné toutes les données, il suffit

de cliquer sur "Validate data" pour transférer les données dans un fichier .dat externe qui sera par la suite utilisé par le code de calcul NS2D.

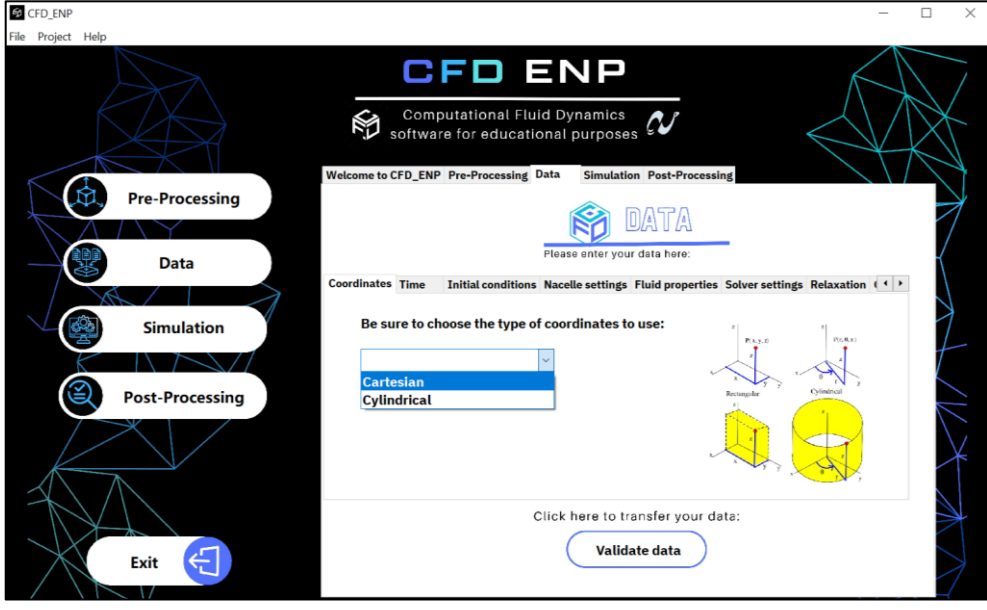

*Figure 17: Fenêtre "Data"*

# 4.3.3. *Exécution de la simulation*

Une fois la simulation configurée, il est possible d'exécuter le code de calcul en se rendant à la fenêtre « Simulation » et en appuyant sur le bouton "Launch NS2D".

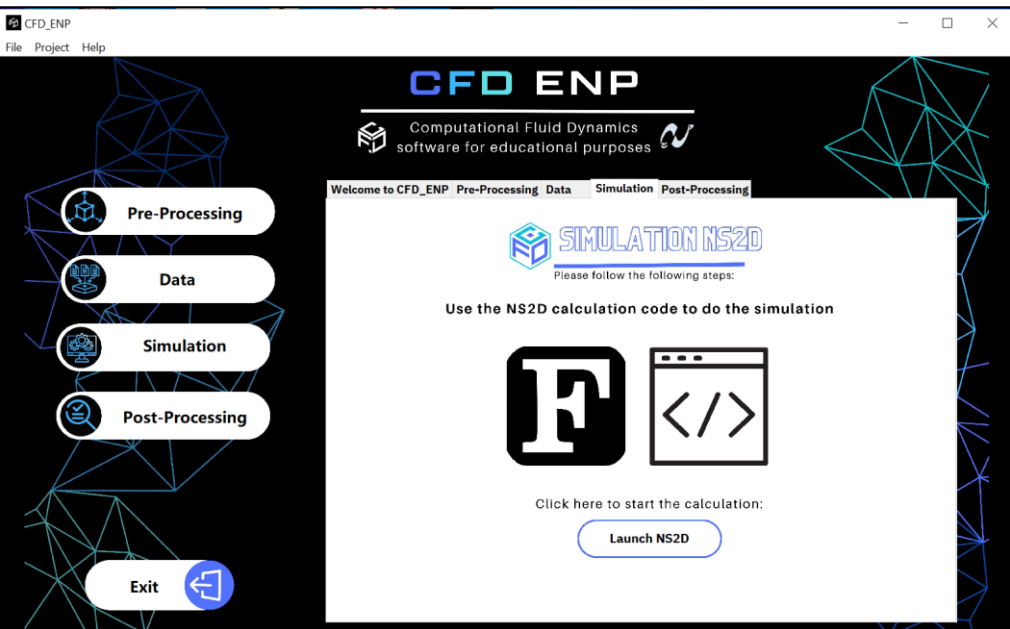

*Figure 18: Fenêtre "Simulation"*

## 4.3.4. *Visualisation des résultats*

Une fois la simulation terminée, il est possible aussi de visualiser les résultats en accédant à la fenêtre « post-processing » et en cliquant sur "Launch ParaView". ParaView est un logiciel de visualisation de données open source également basé sur la bibliothèque VTK et publié sous la licence BSD. Il est principalement développé par les Sandia National Laboratories, le Los Alamos National Laboratory et Kitware Inc.

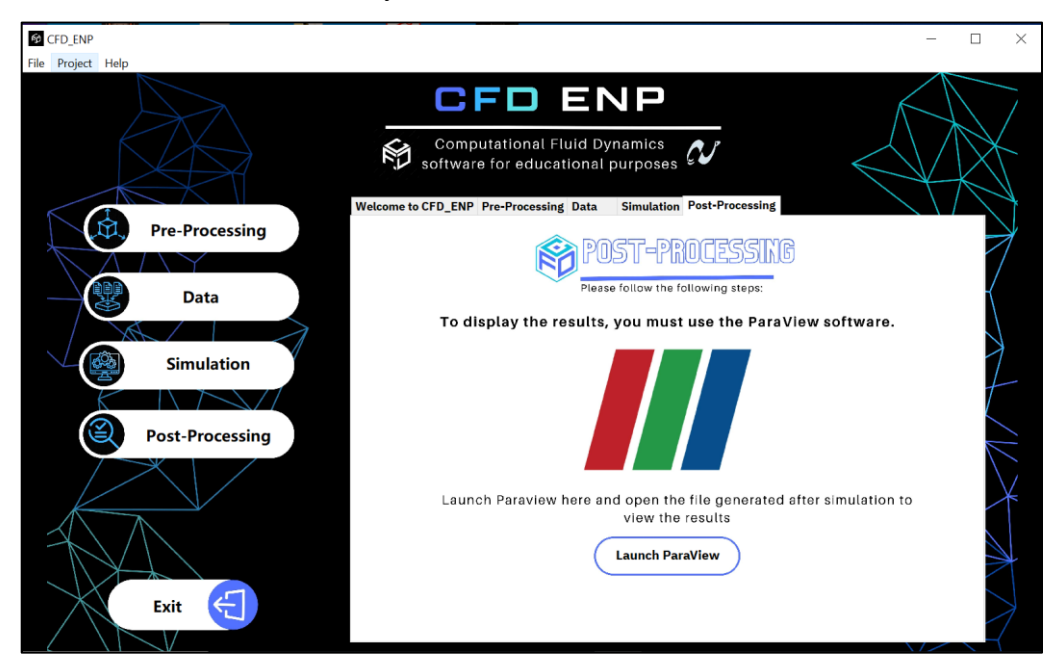

*Figure 19: Fenêtre "Post-Processing"*

| <b>III</b> ParaView 5.11.0                                                                     |                                                                                                    | $\Box$<br>$\times$                            |
|------------------------------------------------------------------------------------------------|----------------------------------------------------------------------------------------------------|-----------------------------------------------|
| File<br>Sources<br>Filters<br><b>Extractors</b><br>Edit View                                   | Tools Catalyst<br>Macros Help                                                                                                    |                                               |
| V<br>$\odot$<br>W                                                                              | $\mathscr{F} = \mathscr{F}$<br>$\langle \rangle$<br>$\mathbb{D}$<br>$\blacksquare$<br>插<br>$\mathbb{N}$<br>Time: 0                                 | $\hat{=}$<br>$\overline{\mathbf{0}}$          |
| 64 时标注标:                                                                                       | XX BHQ<br>$\blacktriangledown$<br>÷<br>Surface<br>$\overline{\mathbf{v}}$<br>$\mathbf{v}$                                                          | $\mathbb{P}$<br>$\gg$<br>$\rangle$            |
| 印<br>$\widehat{\mathbb{C}}$<br>❤<br>E<br>$\triangleright$<br>$\mathbb U$<br>$\mathbb{U}$<br>Ø) | $rac{60}{1000}$<br>■ 天仙 →<br>$\odot$<br>А.<br>÷<br>$\circledcirc$<br>L<br>وا                                                                       |                                               |
| O(X)<br>Pipeline Browser                                                                       | Layout $\#1\boxtimes$<br>$+$                                                                                                    |                                               |
| F<br>builtin:<br>CFD_Results.dat<br>$\bullet$                                                  | 印彩琴演员<br>A.<br>$\mathbb{Q}$<br>Ģ<br>iō.<br>$\Delta_{\rm{c}}$<br>>>RenderView1<br>$\mathbf{e}_{\mathbf{r}}^{\mathbf{b}}$ .<br>2D<br>$\Delta$<br>im. | E<br>$\Box$<br>$=$<br>$\overline{\mathbf{x}}$ |
|                                                                                                |                                                                                                    | $3.8e + 00$                                   |
| Properties<br>Information                                                                      |                                                                                                    | $-3.5$                                        |
| 回风<br>Properties                                                                               |                                                                                                    | 3                                             |
| ?<br><b>Q</b> Reset<br><sup>M</sup> Apply<br><b>*</b> Delete                                   |                                                                                                    | 2.5                                           |
| \$<br>Search  (use Esc to clear text)                                                          |                                                                                                    | 2<br>$\supset$                                |
| $C^*$<br>é<br>40)<br>Properties (CFD_Results                                                   |                                                                                                    | 1.5                                           |
| V Data Arrays                                                                                  |                                                                                                    |                                               |
| $V$ P<br>$\overline{v}$ T                                                                      | معسط                                                                                                    | $-0.5$                                        |
| V U<br>$\overline{\phantom{a}}$<br>$\mathbf{r}$                                                |                                                                                                    | $0.0e + 00$                                   |
|                                                                                                | $35$<br>DESKTOP-5BSH8SU: 7.4 GiB/11.8 GiB 62.7%                                                                                                    |                                               |

*Figure 20: Ouverture de ParaView*

## **4.4. Explication des choix de conception**

Comme mentionné précédemment, l'interface graphique a été développée en utilisant le langage de programmation Lazarus.

Lazarus est un langage de programmation libre, open source et orienté objet conçu pour être compatible avec le langage de programmation Delphi. Il porte le nom de Lazare de Béthanie, qui a été ressuscité des morts par Jésus dans la Bible.

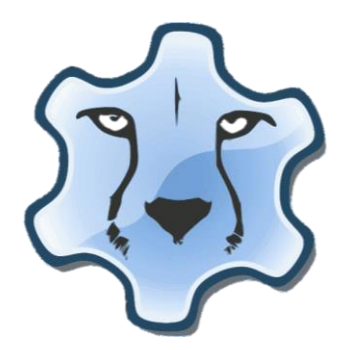

*Figure 21: Logo de Lazarus*

Lazarus est un langage de haut niveau qui prend en charge divers paradigmes de programmation, notamment la programmation procédurale, orientée objet et pilotée par les événements. C'est un outil puissant pour développer des applications multiplateformes, car il peut générer du code pour Windows, macOS, Linux et de nombreuses autres plates-formes.

L'un des avantages de Lazarus est sa capacité à créer facilement des applications GUI (Graphical User Interface). Il comprend un concepteur de formulaires visuels, qui permet aux développeurs de créer des formulaires et d'y placer des composants visuels, tels que des boutons, des étiquettes, des zones de texte et d'autres éléments d'interface utilisateur.

Lazarus utilise le compilateur Free Pascal (FPC) comme compilateur principal, qui prend en charge plusieurs paradigmes de programmation, notamment la programmation procédurale, orientée objet et générique. Le FPC est également open source et prend en charge de nombreuses plates-formes, notamment Windows, macOS, Linux et divers autres systèmes de type Unix.

Dans l'ensemble, Lazarus est un langage de programmation polyvalent utile pour développer des applications de bureau, des applications de base de données, des applications Web et de nombreux autres types de logiciels. Il est particulièrement apprécié des développeurs qui souhaitent créer rapidement et facilement des applications multiplateformes.

## **4.5. Validation**

Afin de valider l'interface CFD\_ENP et le code de calcul NS2D, plusieurs tests ont été effectués, notamment la simulation d'un écoulement laminaire en conduite cylindrique ainsi que la simulation d'un écoulement externe autour d'une plaque et cela pour plusieurs nombres de Reynolds.

## *4.5.1. Ecoulement interne*

Considérons un tuyau cylindrique horizontal de diamètre  $D = 0.5$  m et de longueur  $L =$ 5*m* rempli d'un fluide hypothétique. Les parois du tuyau sont parfaitement lisses, sans rugosité.

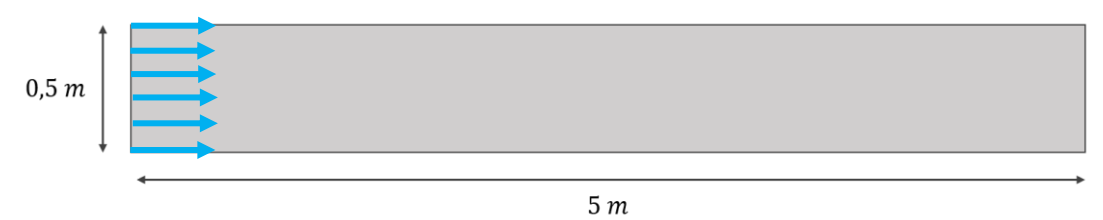

*Figure 22: Schéma de l'écoulement interne*

Le maillage utilisé dans les simulations est un maillage structuré de 100 x 20 = 2000 nœuds.

Ce maillage a déjà été testé lors d'un TP. Les résultats qu'on obtiendra seront donc indépendants du maillage.

On choisit des vitesses d'entrée assez faibles pour rester dans le régime laminaire et pour que l'écoulement soit complètement développé en s'assurant que cette condition soit vérifiée :

$$
0.05 \times Re \le \frac{L}{D} \Longrightarrow Re \le \frac{L}{0.05 \times D} \Longrightarrow Re \le 200
$$

Rappelons que le nombre de Reynolds (Re) se calcule par la formule :

$$
Re = \frac{(\rho \times v \times D)}{\mu}
$$

 $O\dot{u}$ :  $\rho$  est la masse volumique du fluide et  $\mu$  est sa viscosité dynamique.

Pour notre fluide, nous lui avons choisi une masse volumique  $\rho$  de 1  $kg/m^3$ , et une viscosité dynamique  $\mu$  de 10<sup>-2</sup>  $kg/(m \cdot s)$ .

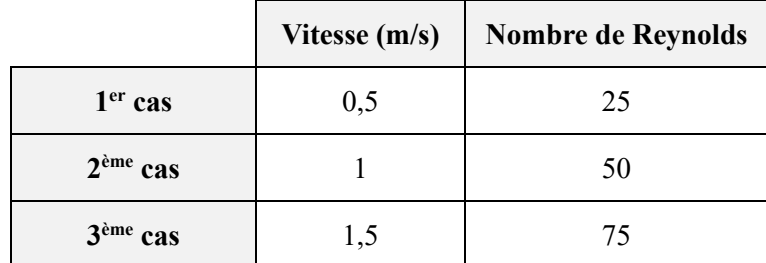

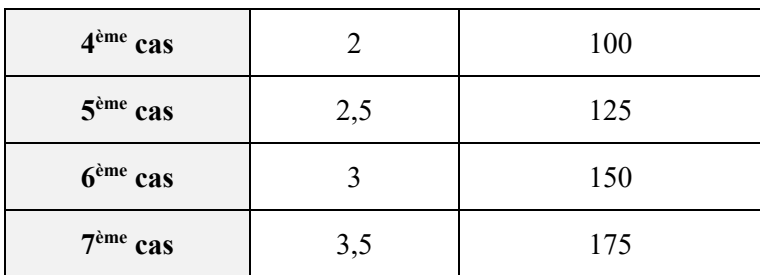

*Tableau 4: Les différents cas traités pour la simulation de l'écoulement interne*

Rappelons que le profil de vitesse théorique dans la zone développée est écrit sous la forme suivante :

$$
\frac{u(r)}{u_0} = 2\left[1 - \left(\frac{r}{r_0}\right)^2\right]
$$

$$
r = 0 \implies u(r) = 2u_0
$$

On peut remarquer que lorsque  $r = 0 \implies u(r) = 2u_0$ 

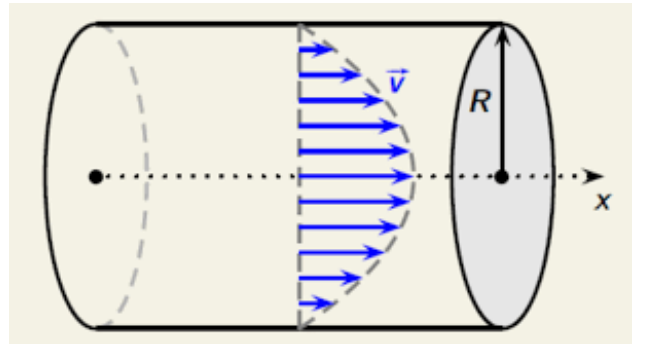

*Figure 23: Schéma du profil de vitesse théorique*

Afin de valider nos résultats, nous avons choisi de réaliser les mêmes simulations avec CFD\_ENP et le logiciel ANSYS Fluent.

# **Résultats :**

Les tableaux ci-dessous montres les résultats obtenus avec les deux logiciels pour chaque nombre de Reynolds :

• **Résultats du**  $1<sup>er</sup>$  **cas**  $(Re = 25)$  **:** 

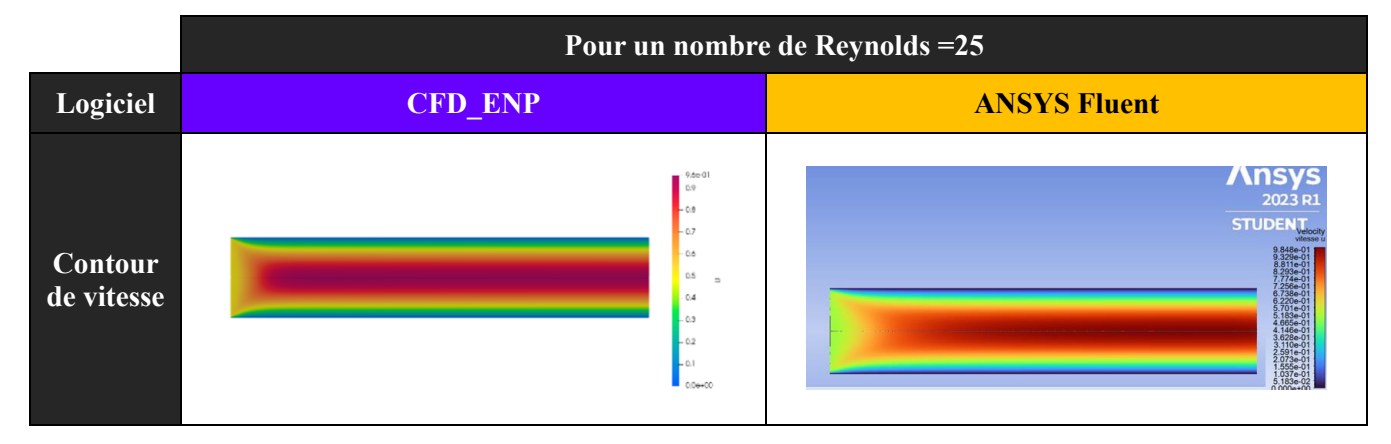

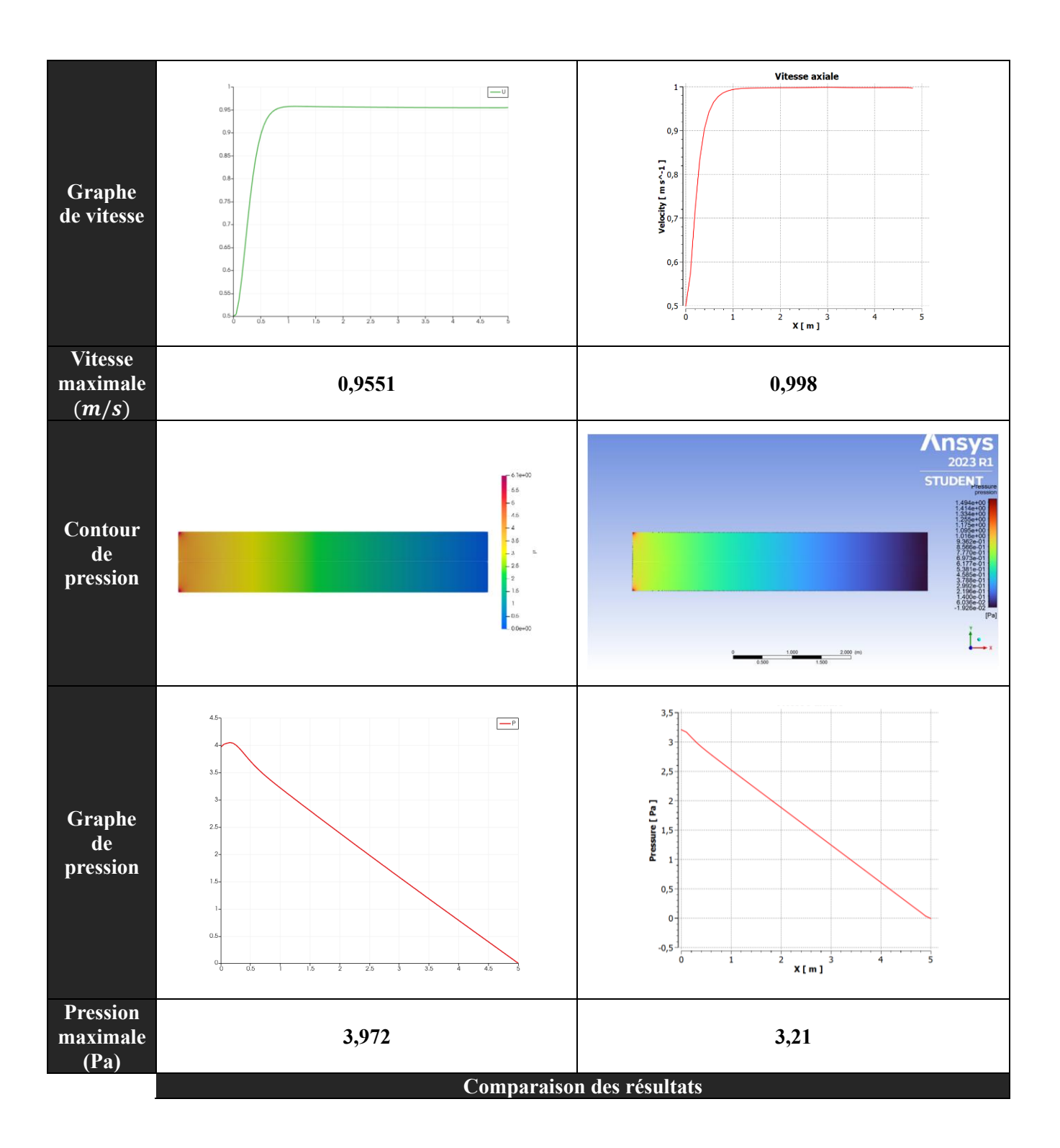

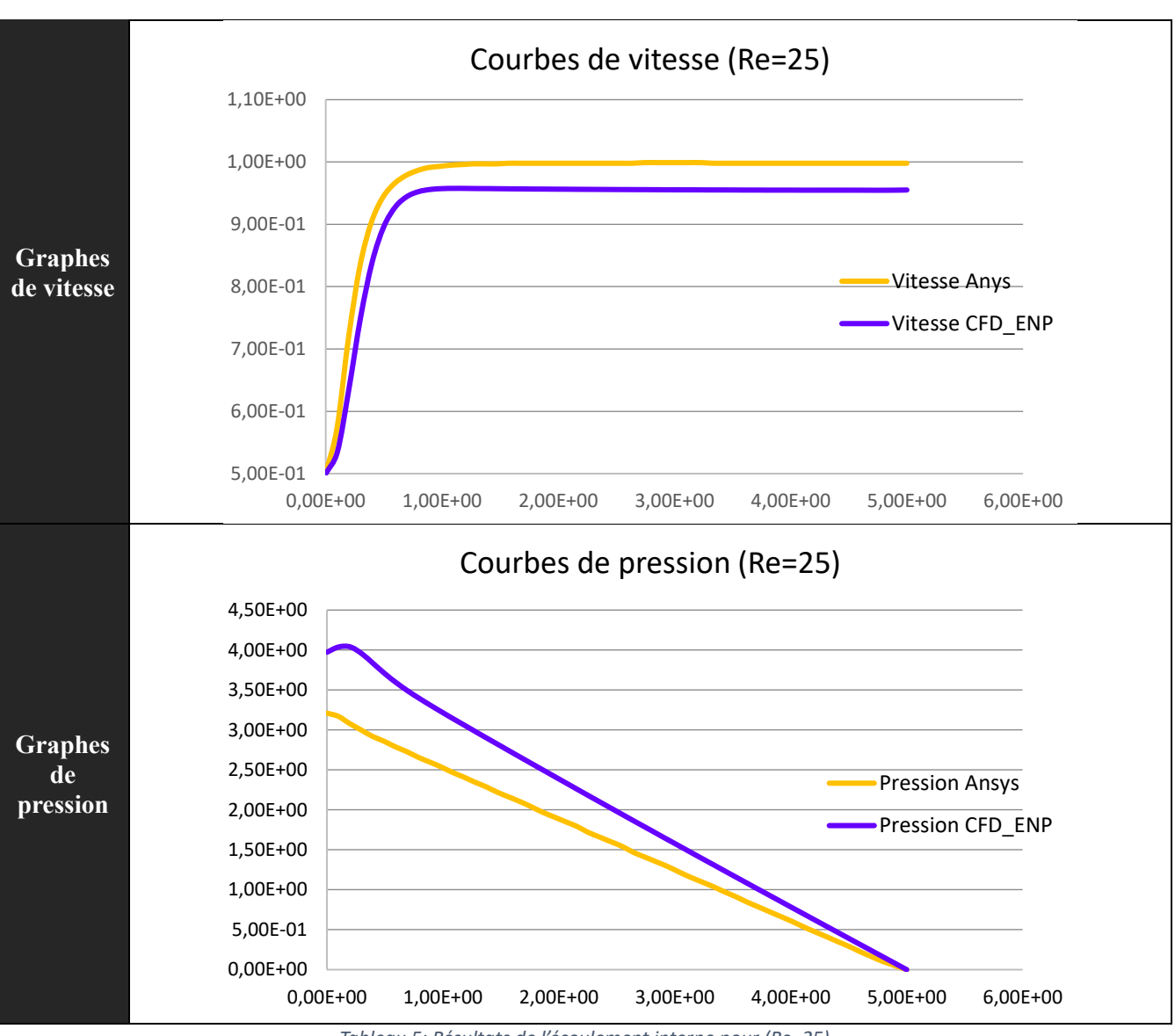

*Tableau 5: Résultats de l'écoulement interne pour (Re=25)*

## • **Résultats du**  $2^{\text{eme}}$  **cas**  $(Re = 50)$  **:**

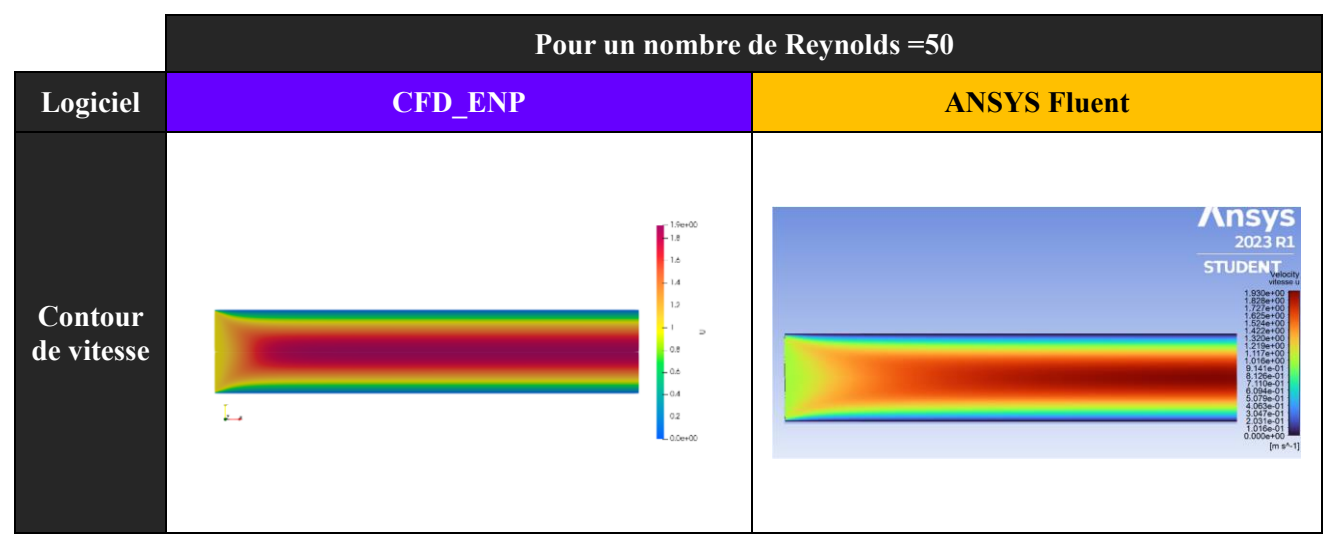

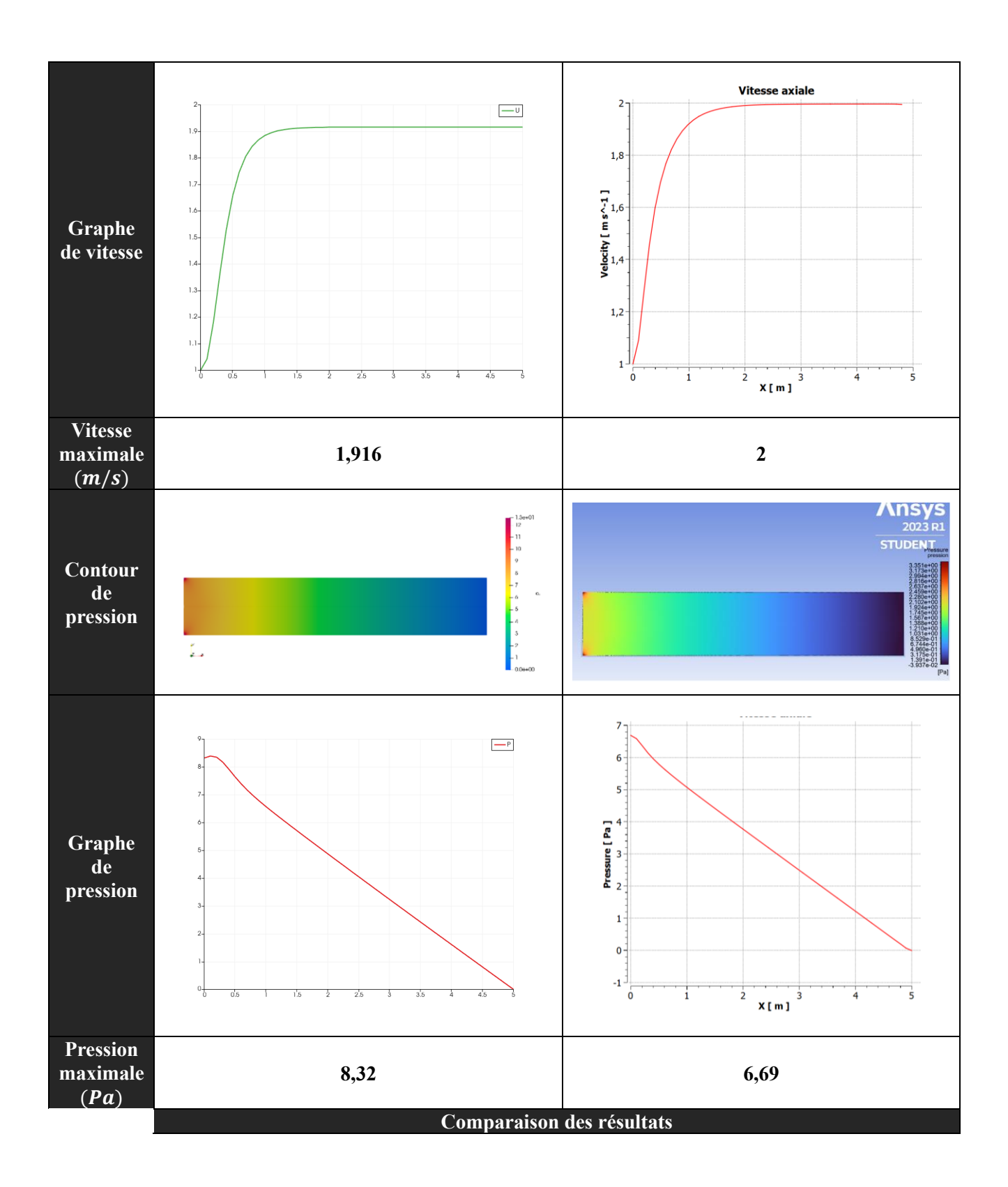

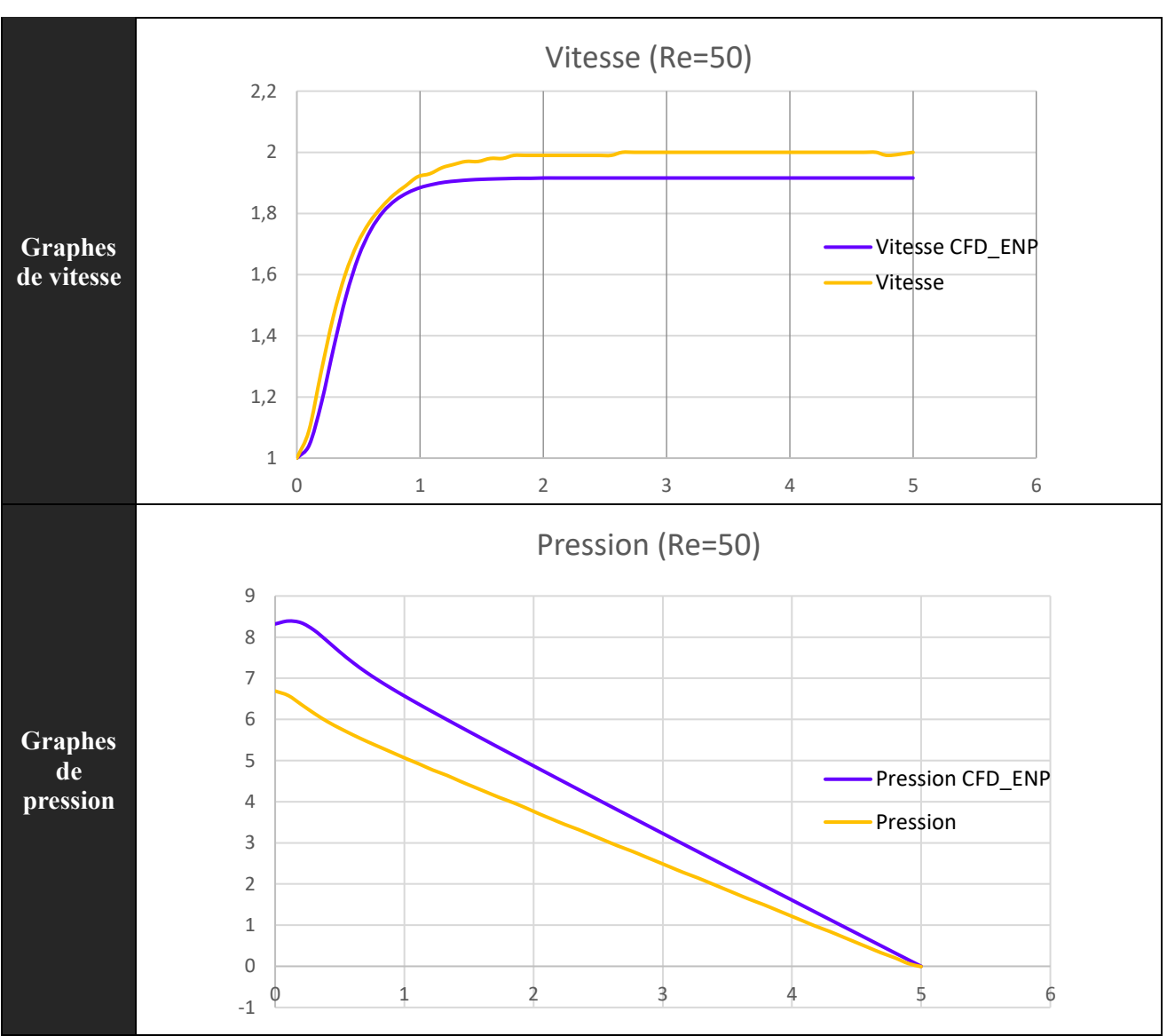

*Tableau 6: Résultats de l'écoulement interne pour (Re=50)*

• **Résultats du 3<sup>ème</sup> cas**  $(Re = 75)$ :

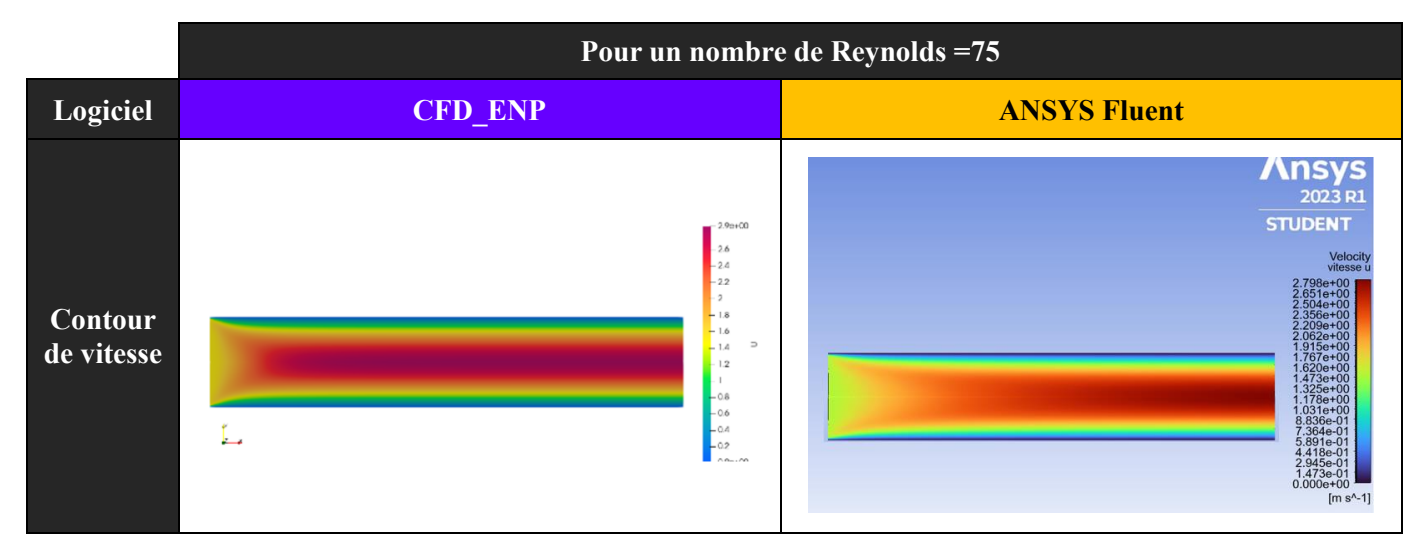

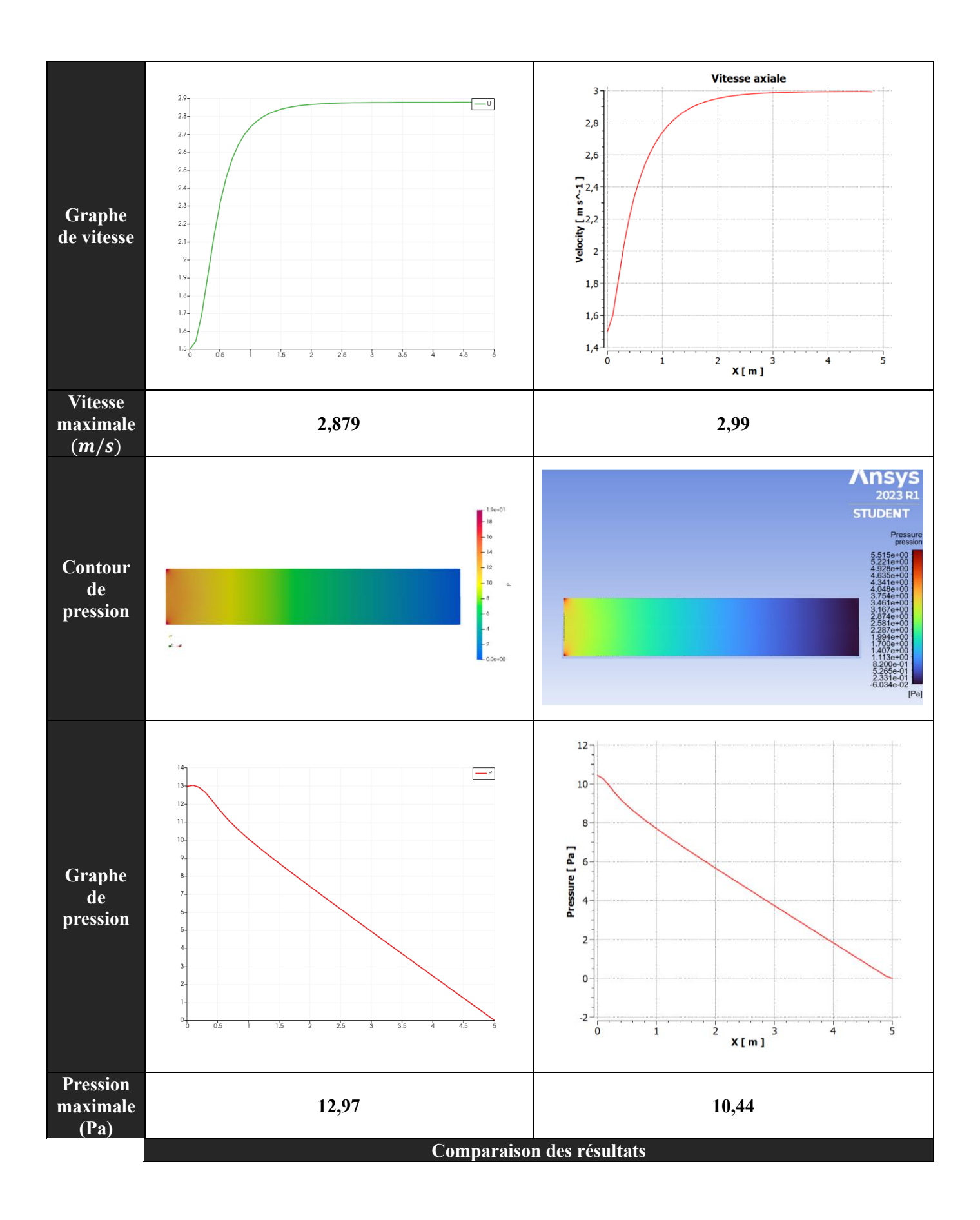

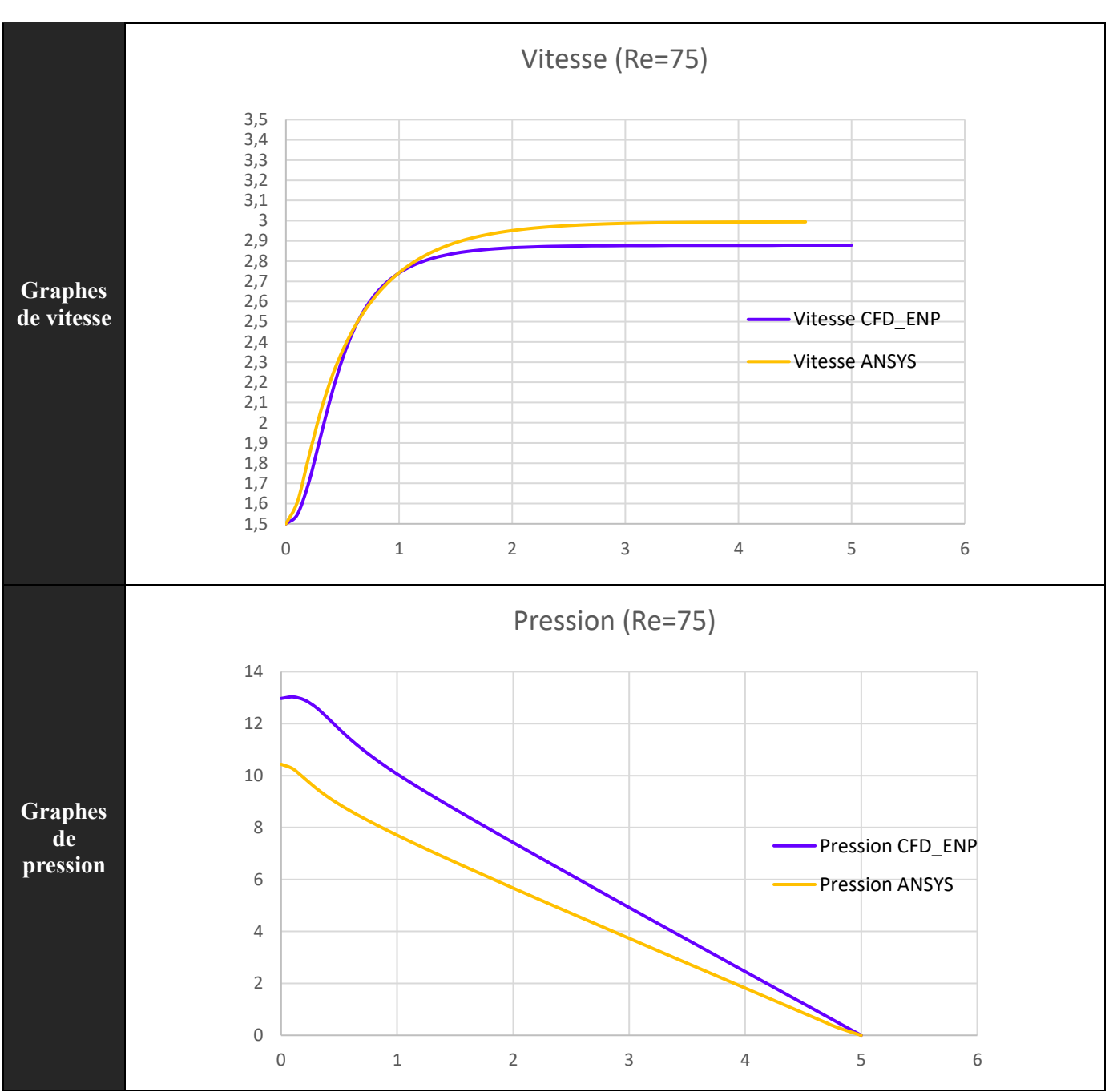

*Tableau 7: Résultats de l'écoulement interne pour (Re=75)*

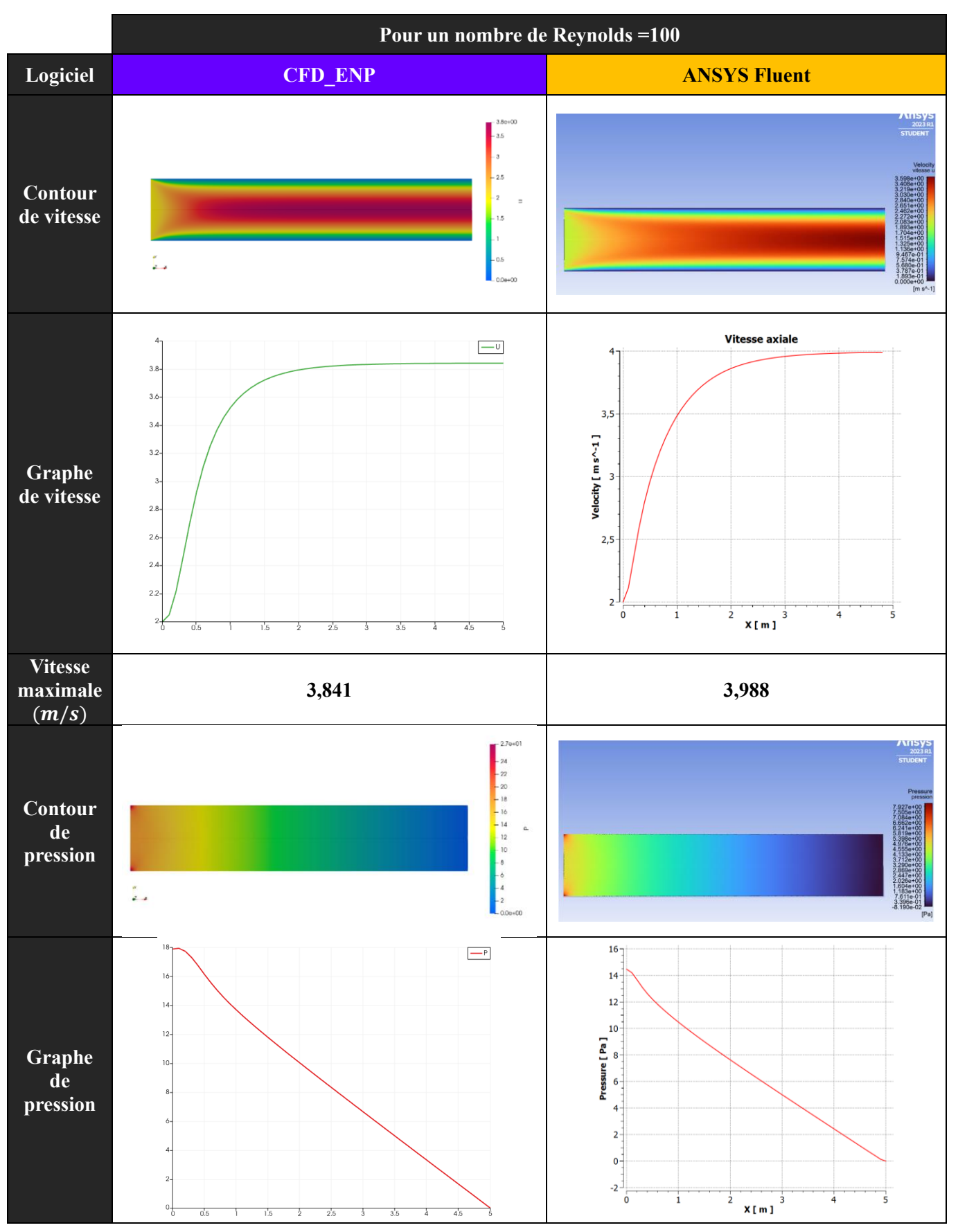

• **Résultats du 4<sup>ème</sup> cas**  $(Re = 100)$ :

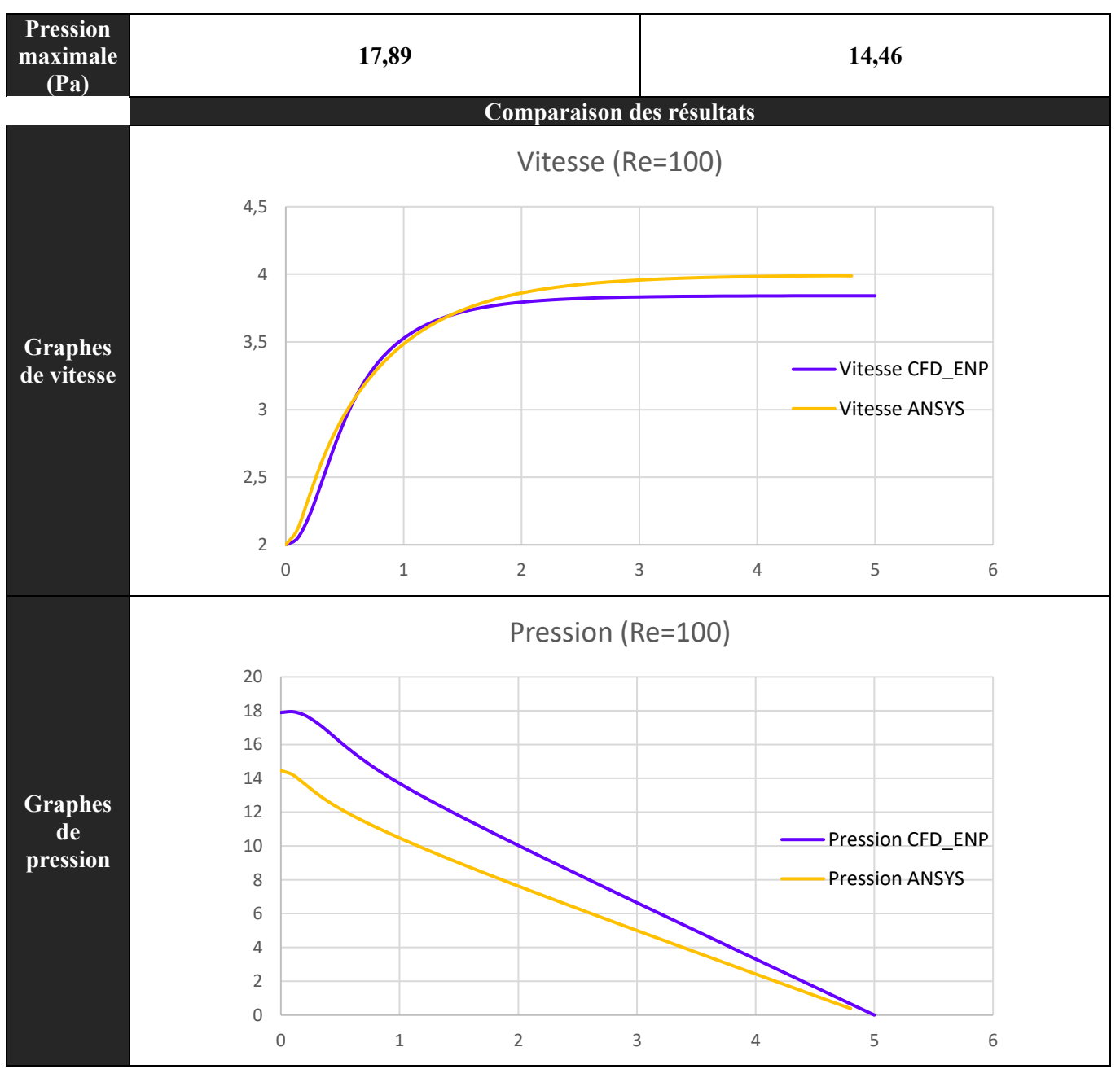

*Tableau 8: Résultats de l'écoulement interne pour (Re=100)*

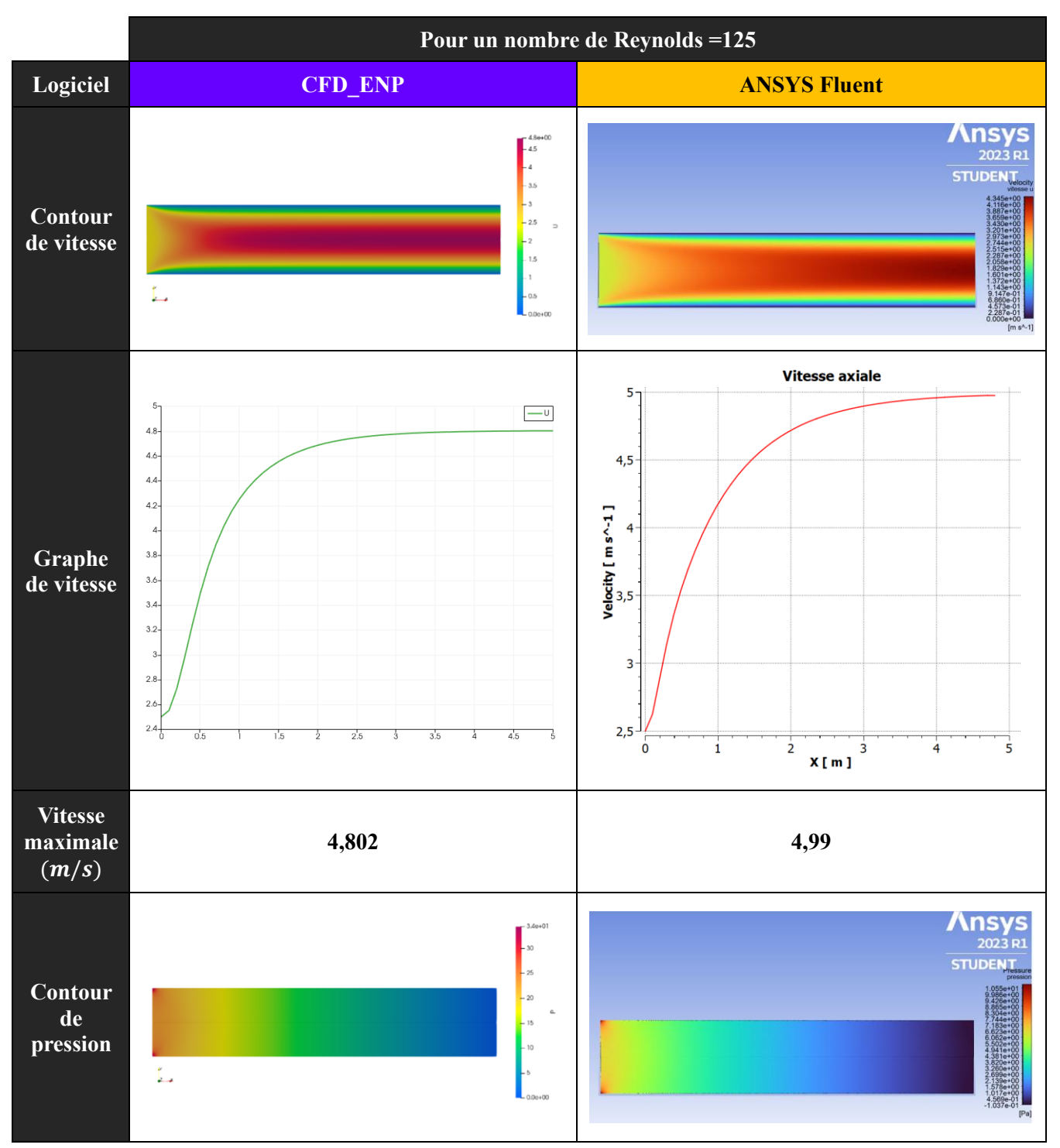

• **Résultats du**  $5^{\text{eme}}$  **cas**  $(Re = 125)$ :

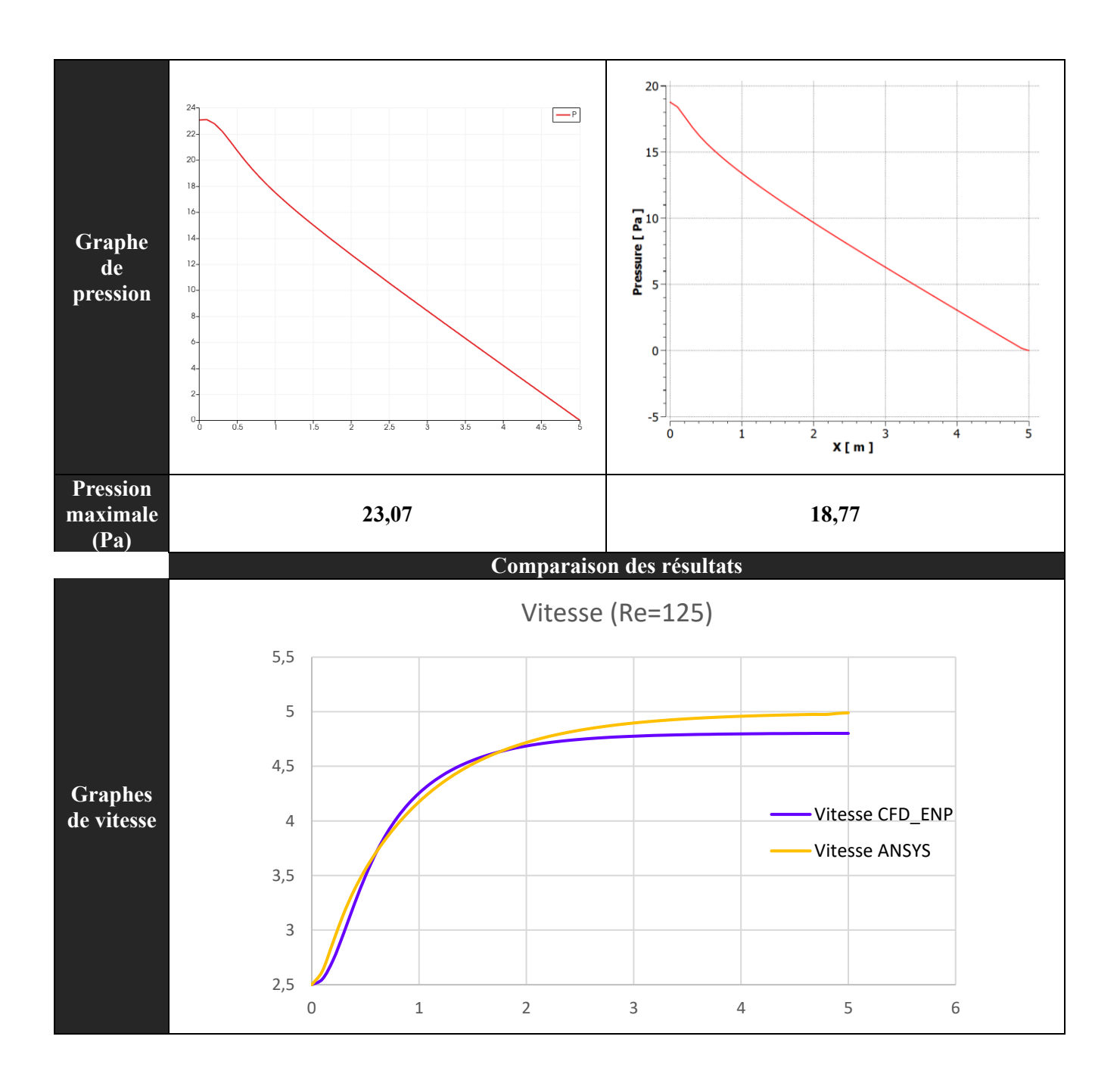

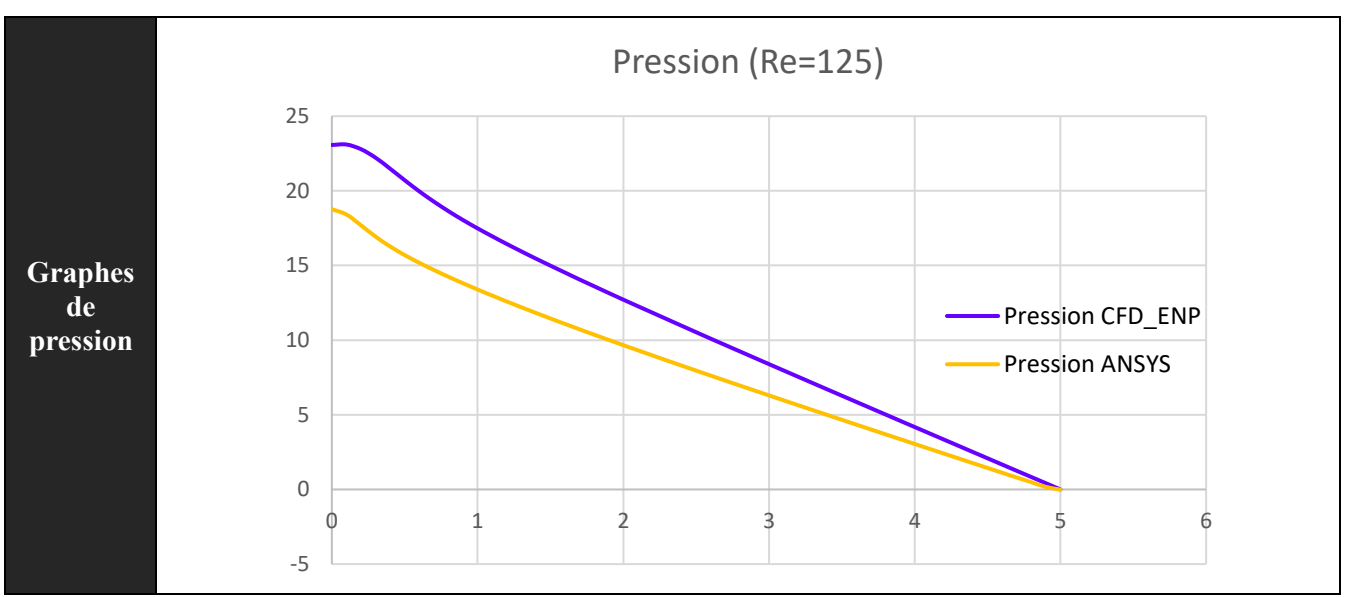

*Tableau 9: Résultat de l'écoulement interne pour (Re=125)*

• **Résultats du 6<sup>ème</sup> cas**  $(Re = 150)$ :

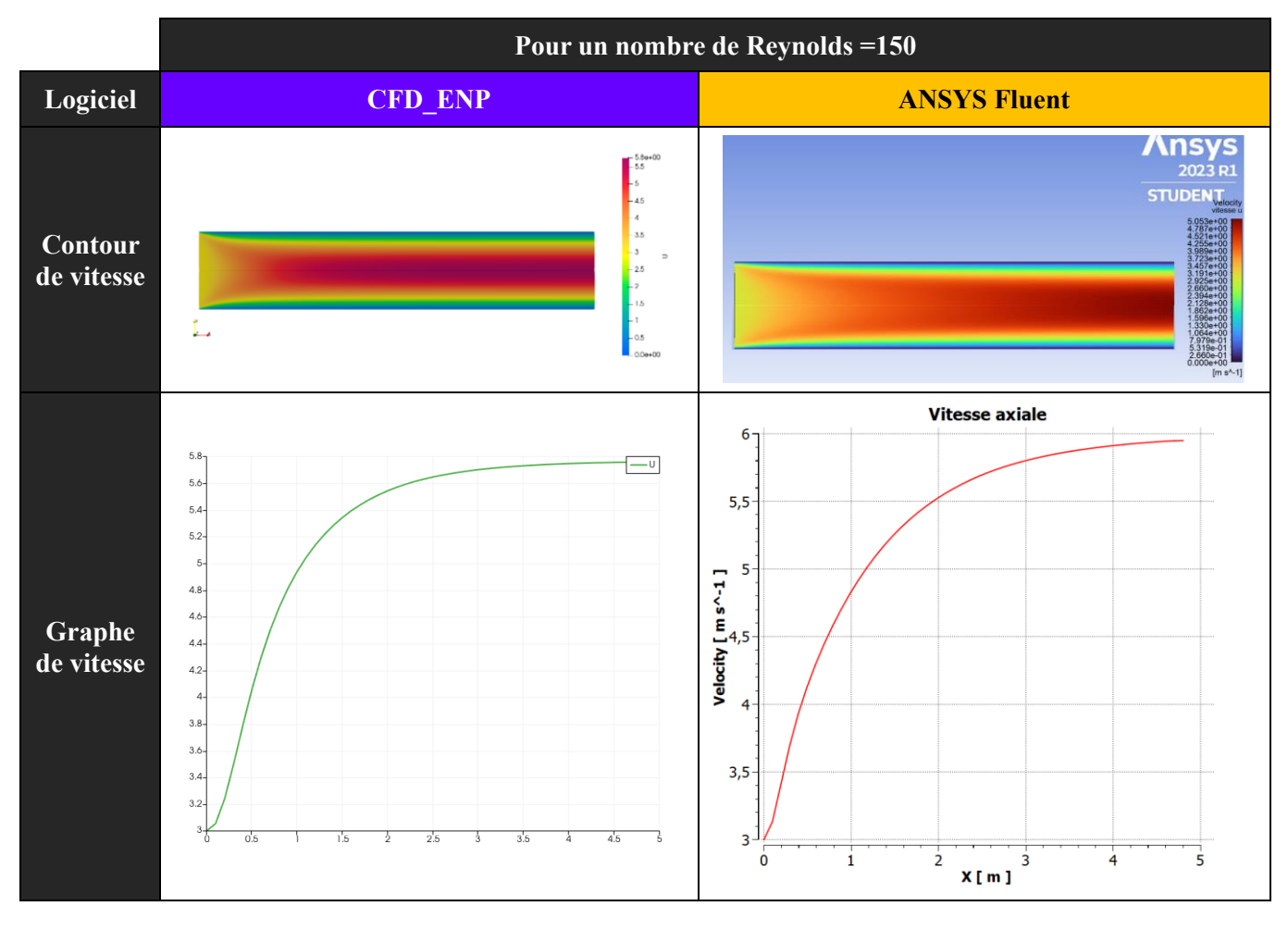

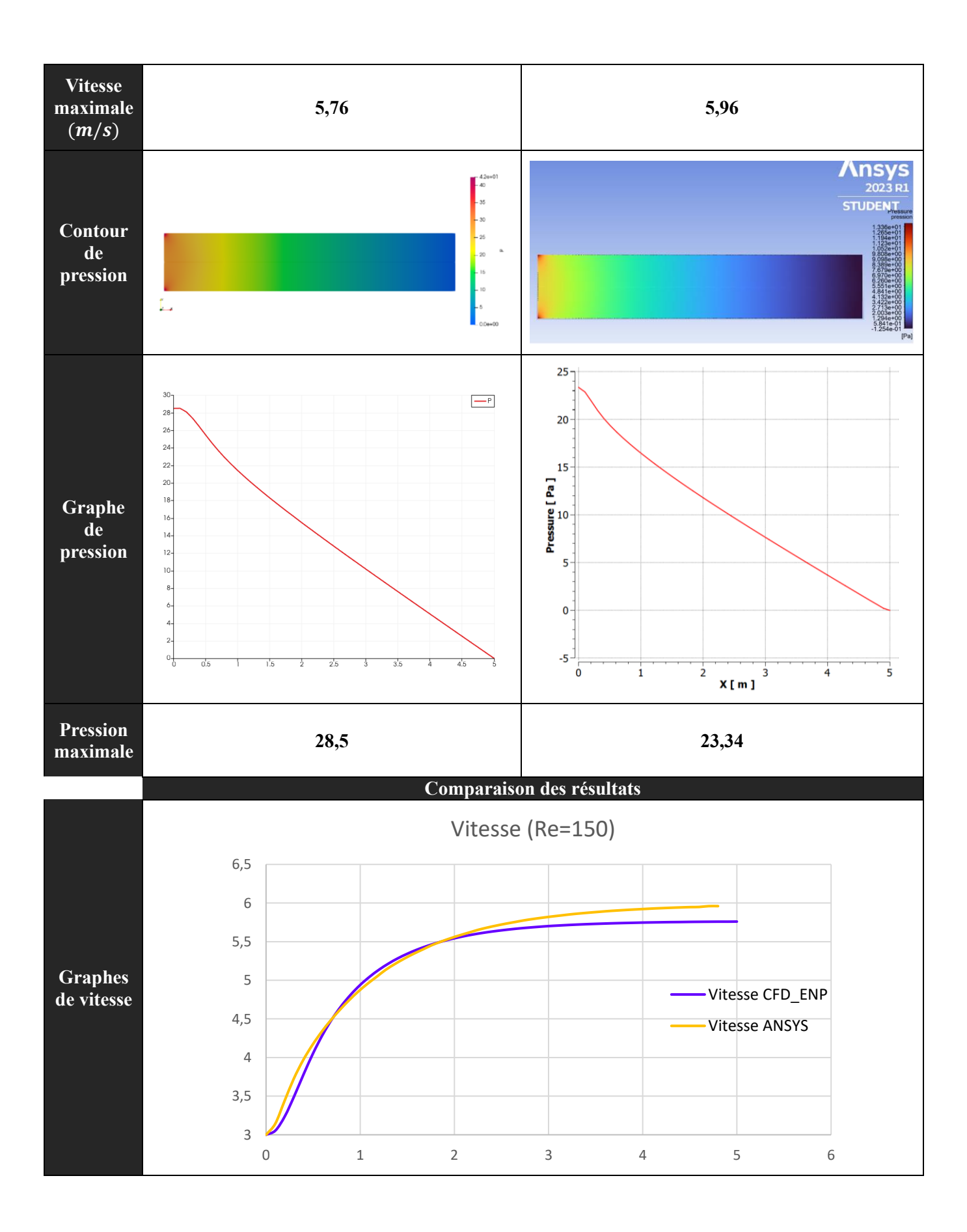

![](_page_65_Figure_0.jpeg)

*Tableau 10: Résultats de l'écoulement interne pour (Re=150)*

• **Résultats du**  $7^{\text{eme}}$  **cas**  $(Re = 175)$  **:** 

![](_page_65_Figure_3.jpeg)

![](_page_66_Figure_0.jpeg)

![](_page_67_Figure_0.jpeg)

*Tableau 11: Résultats de l'écoulement interne pour (Re=175)*

![](_page_67_Figure_2.jpeg)

*Figure 24: Les graphes de vitesse de l'écoulement interne pour chaque nombre de Reynolds en utilisant CFD\_ENP*

![](_page_68_Figure_0.jpeg)

*Figure 25: Les graphes de vitesse de l'écoulement interne pour chaque nombre de Reynolds en utilisant ANSYS Fluent*

![](_page_68_Figure_2.jpeg)

*Figure 26: Les graphes de pression de l'écoulement interne pour chaque nombre de Reynolds en utilisant CFD\_ENP*

![](_page_69_Figure_0.jpeg)

*Figure 27: Les graphes de pression de l'écoulement interne pour chaque nombre de Reynolds en utilisant ANSYS Fluent*

![](_page_69_Picture_270.jpeg)

## **Tableau récapitulatif :**

*Tableau 12: Tableau récapitulatif des résultats des écoulements internes.*

# **Discussion des résultats :**

On remarque que les résultats obtenus avec le logiciel CFD\_ENP sont proches des résultats obtenus avec ANSYS Fluent et des résultats théoriques. En calculant l'erreur relative moyenne des 7 cas on trouve 4,11% pour le code CFD\_ENP et 0,43% pour ANSYS Fluent. On remarque que l'erreur pour CFD\_ENP n'est pas très importante mais n'en demeure pas négligeable et cela est dû au schéma utilisé qui est différent de celui d'ANSYS Fluent.

L'écoulement en conduite cylindrique est un problème classique en mécanique des fluides. Le nombre de Reynolds (Re) est un paramètre essentiel qui caractérise le régime d'écoulement. Il est défini comme le rapport entre les forces d'inertie et les forces visqueuses dans le fluide. Le nombre de Reynolds permet de déterminer si l'écoulement est laminaire ou turbulent.

Pour des nombres de Reynolds faibles, l'écoulement est généralement laminaire. Cela signifie que le fluide s'écoule de manière ordonnée, sans turbulences significatives. Les lignes de courant sont régulières et parallèles. Les simulations numériques pour ces cas peuvent être relativement simples et précises.

Ce type d'écoulement est appelé écoulement de Poiseuille, et c'est un modèle mathématique qui décrit l'écoulement laminaire d'un fluide visqueux incompressible à travers un tube cylindrique.

Selon l'écoulement de Poiseuille, la vitesse du fluide varie de manière linéaire le long du rayon du tube, avec la vitesse maximale au centre du tube et une vitesse nulle au niveau des parois. Cette variation de vitesse donne lieu à un profil de vitesse parabolique.

Profil de vitesse : Nous avons observé des profils de vitesse parabolique, où la vitesse maximale se situe au centre du tube et diminue vers les parois. À mesure que le nombre de Reynolds augmente, des effets de turbulences peuvent commencer à apparaître, entraînant une modification du profil de vitesse avec des fluctuations plus importantes près des parois.

Chute de pression : Les simulations nous ont fourni des informations sur la chute de pression le long du tube. Nous avons pu comparer les chutes de pression pour différents nombres de Reynolds pour voir comment elles varient avec la vitesse d'écoulement.

Effets de turbulence : À mesure que le nombre de Reynolds augmente, des effets de turbulence peuvent commencer à apparaître dans l'écoulement. Cela peut se traduire par des variations plus importantes de la vitesse et de la pression, ainsi que par la formation de tourbillons ou de structures turbulentes près des parois.

## *4.5.2. Ecoulement externe*

Soit le domaine de géométrie  $L = 2 m$  et h = 1 m, rempli d'un fluide imaginaire dont la masse volumique  $\rho$  est de 1  $kg/m^3$ , et la viscosité dynamique  $\mu$  est de 10<sup>-2</sup>  $kg/(m \cdot s)$ .

![](_page_71_Figure_2.jpeg)

*Figure 28: Schéma de l'écoulement externe*

Le nombre de Reynolds se calcule ainsi :

$$
Re = \frac{\rho \times V \times L}{\mu}
$$

On choisit des vitesses assez faibles pour rester dans le régime laminaire :

![](_page_71_Picture_166.jpeg)

#### **La solution Blasius :**

La première personne à avoir obtenu une solution aux équations de la couche limite était Paul Richard Heinrich Blasius (1883 - 1970), l'un des étudiants de Prandtl à l'Université de Göttingen. Il a développé une technique analytique pour résoudre les équations dans son doctorat en 1909. Ce travail était révolutionnaire étant donné que les solutions numériques générales aux équations de Navier-Stokes n'existait pas et la plupart des solutions analytiques supposaient un écoulement idéal et non visqueux. Son approche de solution a ensuite été étendue par Falkner et Skan pour inclure des effets supplémentaires.

La couche limite de Blasius est utilisée pour modéliser le profil de vitesse d'écoulement près d'une plaque plane dans un écoulement laminaire. Dans le cas de la couche limite développée
de Blasius, l'épaisseur de la couche limite est définie comme la distance perpendiculaire à la plaque à partir de sa surface où la vitesse atteint 99% de la vitesse d'écoulement en amont.

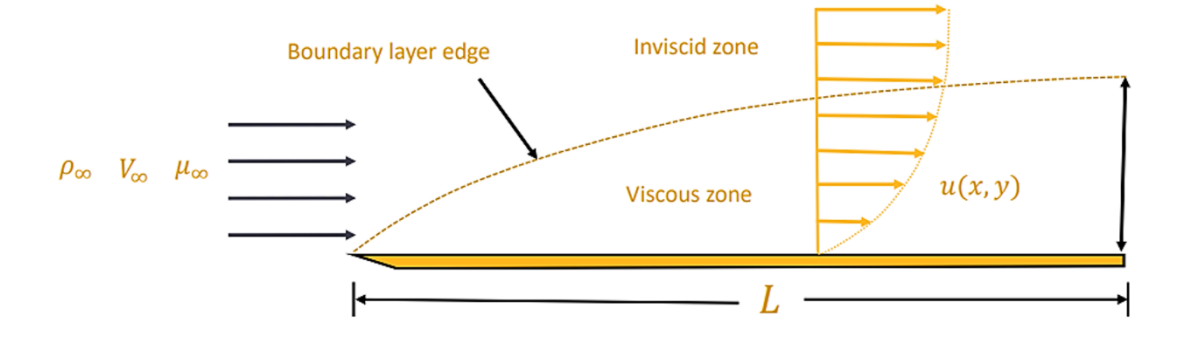

*Figure 29: Schéma d'un écoulement laminaire près d'une plaque plane*

L'épaisseur de la couche limite développée de Blasius peut être calculée en utilisant la formule empirique suivante :

$$
\delta(x) = \frac{5x}{\sqrt{Re_x}}
$$

Où :

 $\delta(x)$ : est l'épaisseur de la couche limite.

 $x:$  est la distance mesurée le long de la plaque à partir du point d'entrée.

 $Re_x$ : est le nombre de Reynolds local à la position x, calculé comme :

$$
Re_x = \frac{\rho_{\infty} \times V_{\infty} \times x}{\mu_{\infty}}
$$

Avec :

 $\rho_{\infty}$  : est la masse volumique du fluide.

 $V_{\infty}$ : est la vitesse d'écoulement en amont.

 $\mu_{\infty}$ : st la viscosité dynamique du fluide.

Il est important de noter que cette formule est valable pour un écoulement laminaire, pour des conditions spécifiques d'écoulement et dans le cas d'une plaque plane. Dans des cas plus complexes, tels que des écoulements turbulents ou des géométries différentes, d'autres modèles et formules peuvent être nécessaires pour déterminer l'épaisseur de la couche limite.

# **Résultats :**

• **Résultats du 2<sup>ème</sup> cas** ( $Re = 500$ ):

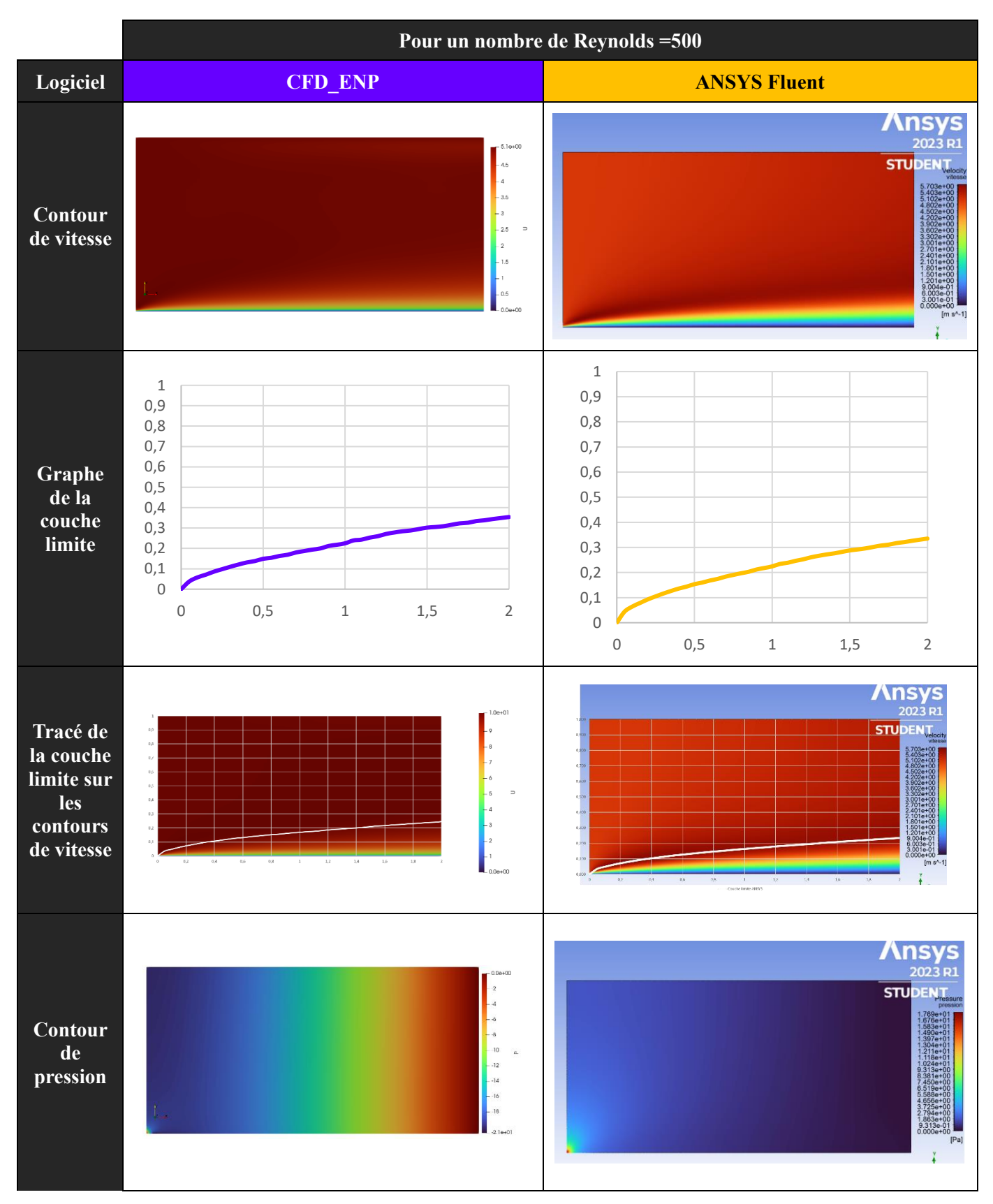

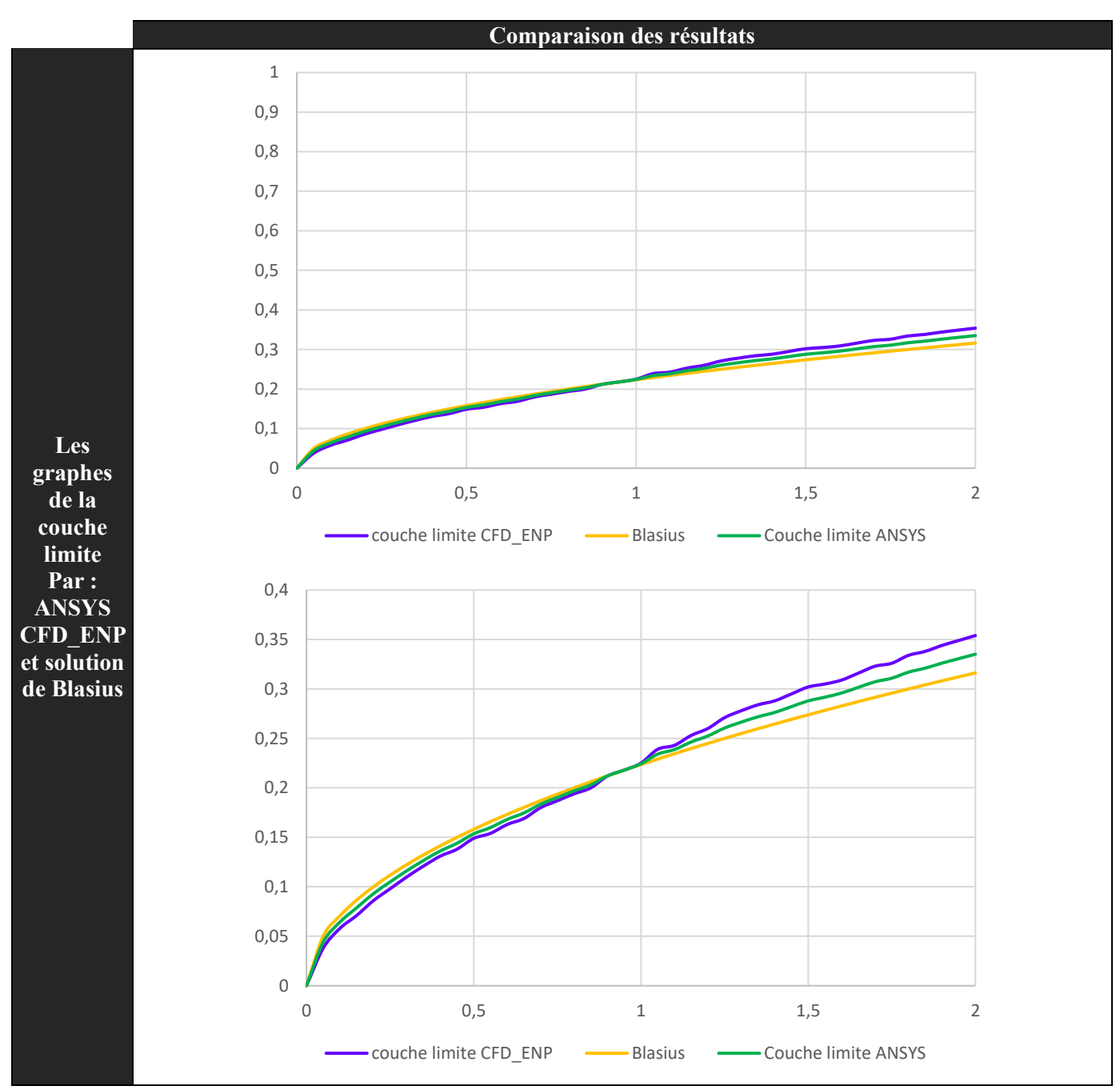

*Tableau 13:Résultats de l'écoulement externe pour (Re=500)*

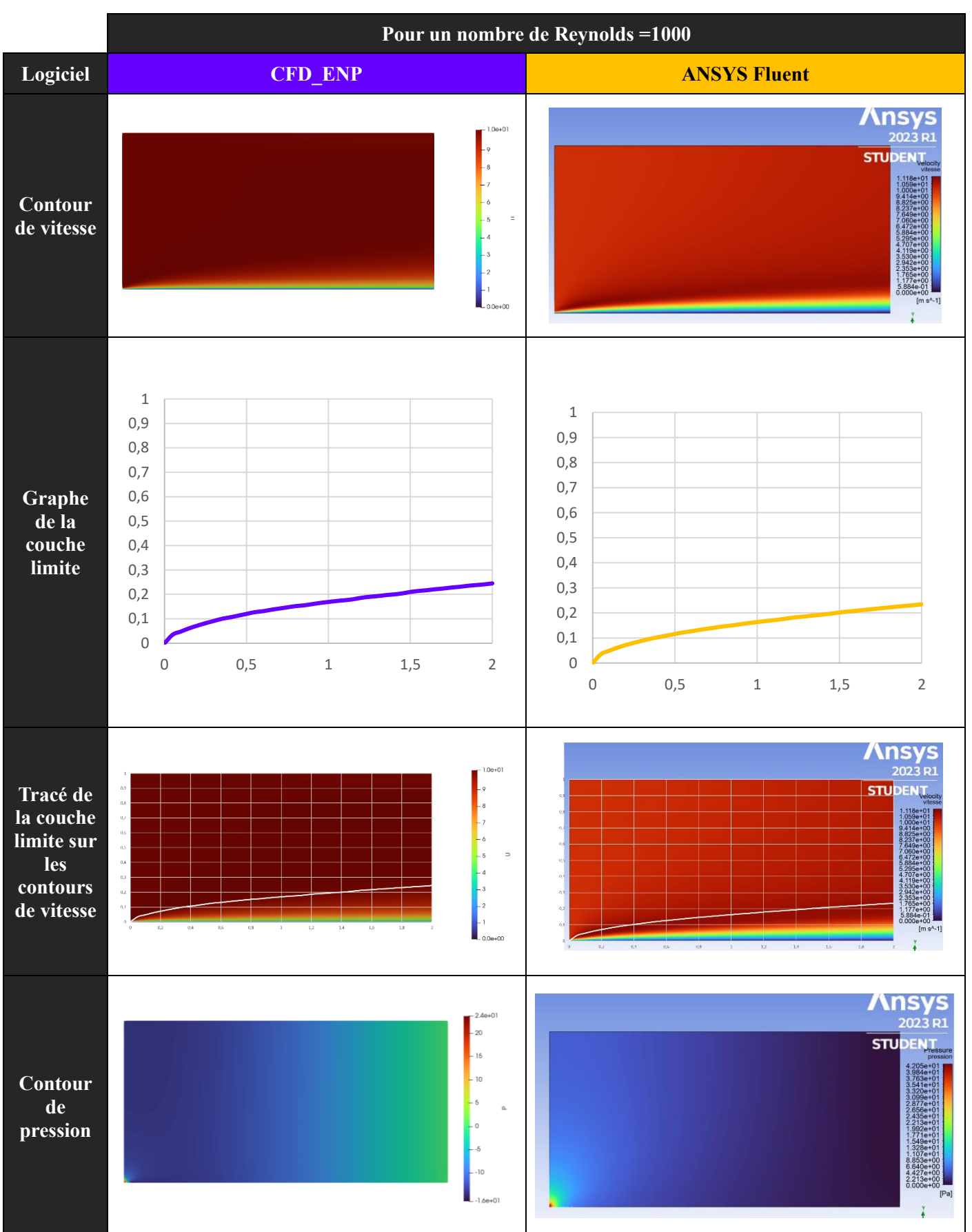

• **Résultats du 3**<sup>ème</sup> **cas**  $(Re = 1000)$ :

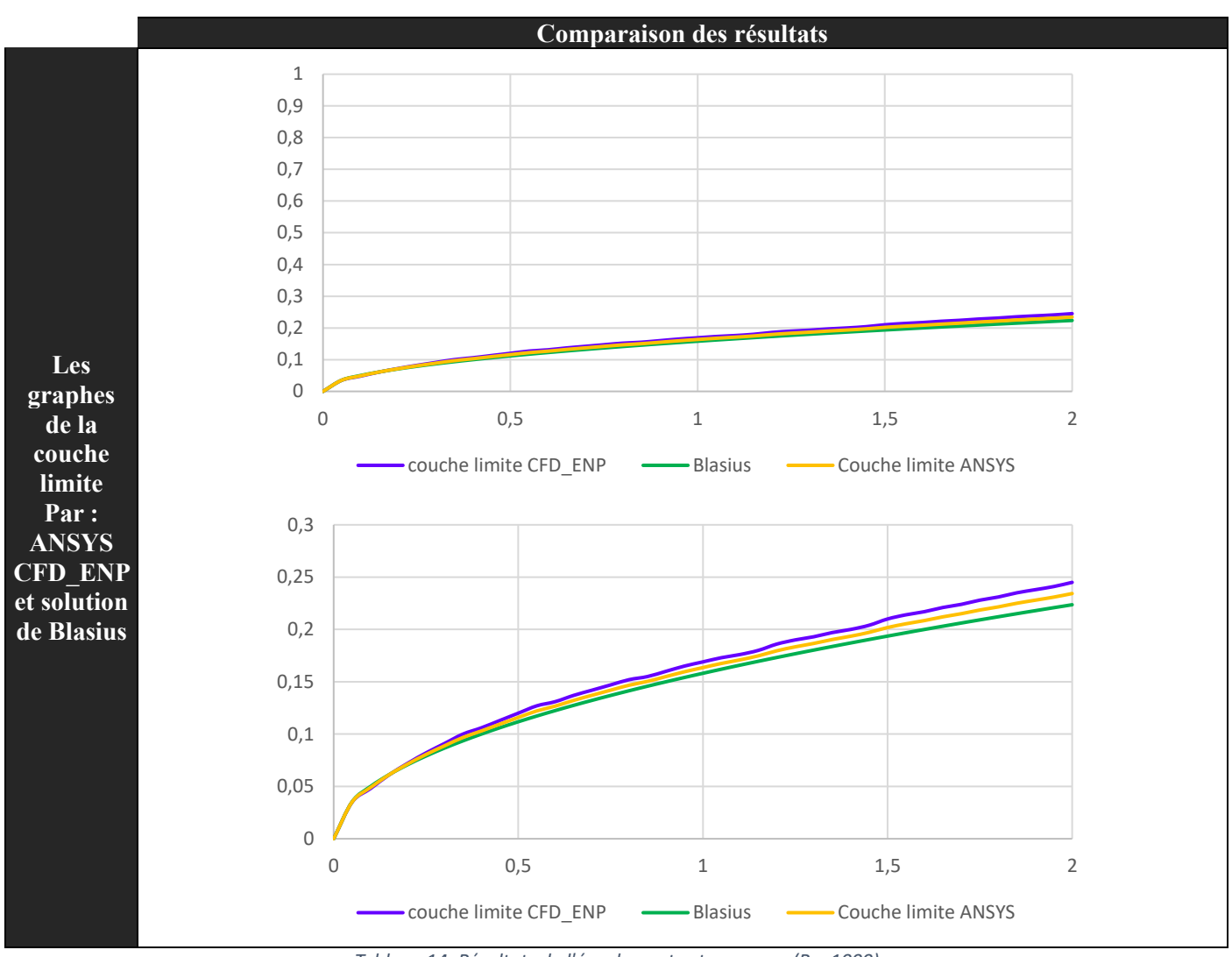

*Tableau 14: Résultats de l'écoulement externe pour (Re=1000)*

# **Discussion des résultats :**

Lors de ces simulations, plusieurs résultats peuvent être observés et discutés. Voici quelques points clés :

Profil de vitesse : L'écoulement laminaire externe autour d'une plaque plane se caractérise par un profil de vitesse en forme de couche limite. Près de la plaque, la vitesse est faible et augmente progressivement à mesure que l'on s'éloigne de la surface. La vitesse atteint sa valeur maximale loin de la plaque, dans la région de l'écoulement en amont de la plaque. Cette augmentation de la vitesse peut être illustrée par des contours de vitesse ou des champs de vecteurs.

Couche limite : L'écoulement laminaire externe est caractérisé par la formation d'une couche limite à la surface de la plaque. Cette couche limite est une zone mince où la vitesse du fluide augmente graduellement depuis la paroi jusqu'à atteindre la vitesse du fluide en amont. La

couche limite peut être visualisée à l'aide de contours de vitesse ou d'épaisseur de couche limite.

Pression : La pression autour de la plaque peut être analysée pour comprendre la distribution de la force de pression exercée sur la surface. Près de la plaque, la pression est plus élevée en raison de la diminution de la vitesse du fluide. En revanche, loin de la plaque, la pression est plus faible en raison de l'accélération du fluide.

Comme on peut le remarquer les résultats obtenus pour l'écoulement externe par les 3 méthodes sont très proches. Et cela nous confirme la précision et la fiabilité du logiciel CFD\_ENP. Le logiciel a été validé avec succès et a démontré sa capacité à fournir des résultats précis et fiables pour des cas d'écoulements internes et externes

# **5. CONCLUSION**

Ce chapitre marque la conclusion de l'étude menée dans le cadre de ce projet. Dans ce chapitre, nous dresserons le bilan de l'étude, identifierons les limites rencontrées et discuterons des perspectives futures pour des travaux ultérieurs. Enfin, nous formulerons une conclusion générale qui récapitulera les principaux résultats et les implications de cette recherche.

### **5.1. Bilan de l'étude**

Dans le cadre de ce projet de PFE, une étude approfondie a été réalisée pour développer un logiciel de dynamique des fluides numérique (CFD) avec une interface graphique (GUI) dans le but de fournir une plateforme éducative pour comprendre la résolution numérique des équations de Navier-Stokes et ses applications à la simulation de fluides. Le logiciel CFD développé est capable de résoudre numériquement les équations de Navier-Stokes pour des écoulements incompressibles bidimensionnels en utilisant la méthode de volume de contrôle basée sur des éléments finis CVFEM.

L'étude a commencé par une présentation générale de la CFD, de ses avantages et de ses domaines d'application. Les différentes étapes de la CFD ont été explorées, de la modélisation du domaine de calcul à la résolution du système d'équations algébriques. Une revue des logiciels de CFD existants a été réalisée pour comprendre les fonctionnalités et les méthodes numériques utilisées.

Ensuite, la méthodologie numérique utilisée dans le logiciel a été présentée en détail, en mettant l'accent sur la méthode CVFEM et les équations gouvernantes. Les différentes étapes de la discrétisation du domaine de calcul, ainsi que les conditions aux limites et la résolution du système algébrique, ont été expliquées en détail.

Le développement de l'interface graphique CFD ENP a été décrit, en mettant en évidence les modules clés du logiciel, tels que la création de géométrie et de maillage, la configuration des paramètres de simulation, l'exécution de la simulation et la visualisation des résultats. Les choix de conception ont été justifiés pour assurer une interface conviviale et intuitive.

Enfin, la validation du logiciel a été effectuée en comparant les résultats obtenus avec des résultats théoriques et numériques pour des écoulements internes et externes. Les résultats ont démontré la précision et la fiabilité du logiciel dans la résolution numérique des équations de Navier-Stokes.

#### **5.2. Limites et perspectives futures**

Il convient de noter certaines limites et de discuter des perspectives futures pour améliorer le logiciel et élargir son utilisation.

### **Limites :**

Bien que le logiciel ait été validé avec succès pour des cas d'écoulements internes et externes, il est important de continuer à valider et à tester le logiciel pour une gamme plus large de problèmes de simulation. Cela garantirait la robustesse et l'adaptabilité du logiciel à différentes configurations de fluide.

En ce qui concerne l'interface graphique, des améliorations supplémentaires pourraient être apportées pour faciliter davantage son utilisation. Cela pourrait inclure la mise en place de tutoriels interactifs, d'une documentation détaillée et d'un support utilisateur continu pour aider les utilisateurs à exploiter pleinement le potentiel du logiciel.

#### **Perspectives futures :**

Pour améliorer le logiciel CFD\_ENP et ouvrir de nouvelles perspectives, plusieurs axes d'amélioration sont suggérés :

- Une perspective future serait d'étendre la modélisation aux écoulements en 3D. Les écoulements tridimensionnels sont plus complexes, mais aussi plus réalistes pour de nombreuses applications. Cela nécessiterait un développement algorithmique et une augmentation significative des ressources de calcul pour résoudre les équations de Navier-Stokes en trois dimensions.
- La programmation dynamique est une méthode d'optimisation des processus de décisions séquentielles. Elle s'appuie sur l'algorithme de Bellman dont la traduction sur le graphe associé au processus supposé discret permet de rechercher le chemin de valeur optimale partie. Cela permettrait de développer des fonctionnalités

avancées qui permettent une modélisation plus réaliste et une résolution plus précise des écoulements fluides.

- La restructuration du code existant, qui comprend de nombreuses sous-routines, peut améliorer les performances, la maintenabilité et l'extensibilité du logiciel. Citons par exemple la réorganisation du code en modules bien définis et encapsulés, facilitant ainsi la compréhension, la maintenance et les évolutions ultérieures du logiciel. L'utilisation d'outils de profilage pour identifier les parties du code les plus consommatrices de ressources et les optimiser pour améliorer les performances globales du logiciel est aussi envisageable.
- L'intégration de modèles de turbulence plus avancés, tels que les modèles k-epsilon ou les modèles LES (Large Eddy Simulation), permettrait de mieux représenter les caractéristiques turbulentes des écoulements et d'améliorer la précision des résultats.
- L'utilisation de schémas plus précis : l'un des développements futurs est l'introduction de schémas plus précis, tels que les schémas d'ordre élevé (par exemple, les schémas de type WENO - Weighted Essentially Non-Oscillatory) et les schémas de type DG (Discontinuous Galerkin), qui permettent une meilleure résolution des gradients et une réduction de la dissipation numérique.
- Actuellement, l'interface graphique se concentre sur les écoulements incompressibles. Une perspective intéressante serait d'intégrer la modélisation de l'effet de la chaleur et des écoulements thermiques. Cela permettrait de simuler des phénomènes tels que la convection thermique, les transferts de chaleur et les échanges thermiques entre les fluides car le code de calcul comprend déjà la résolution de l'équation de la chaleur, il suffira donc, juste de relier cette partie à l'interface graphique.
- Intégration de techniques de machine learning : Les techniques de machine learning, telles que les réseaux de neurones, offrent de nouvelles opportunités pour améliorer les logiciels de CFD. Par exemple, elles peuvent être utilisées pour accélérer les simulations en remplaçant certains calculs coûteux par des approximations basées sur des modèles entraînés. De plus, le machine learning peut également être utilisé pour développer des modèles de turbulence plus précis ou pour améliorer la prédiction des écoulements complexes.

#### **5.3. Conclusion générale**

L'objectif principal de ce travail est de développer un logiciel de dynamique des fluides numérique (CFD) avec une interface graphique (GUI) pour des fins éducatives. Le logiciel (nommé CFD\_ENP) offre une plateforme pratique et accessible pour comprendre et explorer la résolution numérique des équations de Navier-Stokes, ainsi que ses applications à la simulation de fluides. Le choix d'utiliser des logiciels open source comme Gmsh et Paraview pour la réalisation de cette interface graphique permettra une plus grande accessibilité et une évolutivité future du projet.

Le logiciel a été validé avec succès et a démontré sa capacité à fournir des résultats précis et fiables pour des cas d'écoulements internes et externes. Cependant, des limites subsistent et des perspectives futures ont été identifiées pour améliorer le logiciel, notamment l'exploration de la programmation dynamique et l'optimisation du code en restructurant les sous-routines et en utilisant des techniques avancées d'optimisation.

Dans l'ensemble, ce projet représente une contribution significative au domaine de la mécanique des fluides et de la simulation numérique des fluides. Les perspectives futures de ce projet sont prometteuses, avec la possibilité d'ajouter des fonctionnalités telles que l'effet de température sur les écoulements, la modélisation des écoulements turbulents, la simulation des écoulements tridimensionnels et l'utilisation de schémas plus précis pour la résolution numérique. Ces développements potentiels permettront d'améliorer encore la précision et la représentation des phénomènes physiques dans les simulations de fluides du logiciel.

### **REFERENCES BIBLIOGRAPHIQUES**

- [1] Bantwal Rabindranath BALIGA and Suhas V. PATANKAR. A control-volume finite element method for two-dimensional fluid flow and heat transfer, Number. Heat Transfer, 6 (1983), 245 - 261.
- [2] Hendrik VERSTEEG and Weeratunge MALALASEKERA. An Introduction to Computational Fluid Dynamics THE FINITE VOLUME METHOD, Second Edition, Pearson Education Limited, (2007).
- [3] Helmut John SAABAS. A Control Volume: Finite Element Method for Three-Dimensional, Incompressible, Viscous Fluid Flow, PHD, Department of Mechanical Engineering, McGill University, Montréal, Canada, (1991), 112-165.
- [4] Joel Henry FERZIGER, Millovan PERIC. Computational Methods for Fluid Dynamics, third rev edition, Springer-Verlag Berlin Heidelberg New York, (2002).
- [5] Luu Dung TRAN, Christian MASSON, and Arezki SMAILI. Stable second-order mass-weighted upwind scheme for unstructured meshes, international journal for numerical methods in fluids, (2006).
- [6] Benjamin MARTIN. Méthodes numériques et conditions limites pour la simulation aux grandes échelles du couplage entre plusieurs composants d'une turbomachine, PHD, Institut National Polytechnique de Toulouse (Toulouse INP), (2021).
- [7] Mahdi MOHAMMED AMOKRANE. Analyse Thermique d'une Turbine Eolienne Commerciale 850 kW Destinée à Opérer dans un Climat Saharien, diplôme d'ingénieur, département de génie mécanique, école nationale polytechnique, (2012).
- [8] Christian MASSON, Helmut John SAABAS and Bantwal Rabindranath BALIGA. Co-located equal-order control volume finite element method for two-dimensional axisymmetric incompressible fluid flow, Int. Jour. for Numerical Methods in Fluids,18 (1994), 01 - 26.
- [9] Mohamed SEMMAD. Development and validation of a CFD code based on the finite volume method with a graphical user interface: Application to laminar, incompressible and two-dimensional flows, diplôme d'ingénieur, département de génie mécanique, école nationale polytechnique, (2022).
- [10] Mostefa KAOUARI, Fodil HAMMADI, Belkacem DRAOUI, Aïcha CHOUBANE. Improving Results of CVFEM with the FLO scheme applied to Heat and Fluid Flow Problems, CIER, (2016).
- [11] Saber Hamimid, METHODE DES VOLUMES FINIS, Département de génie mécanique université de Bouira, (2020).